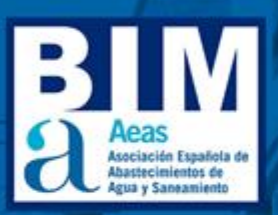

# **Manual SISTEMA DE** CLASIFICACIÓN **BIM DE AEAS**

**AeasBIMClass.v01**

OCTUBRE 2023

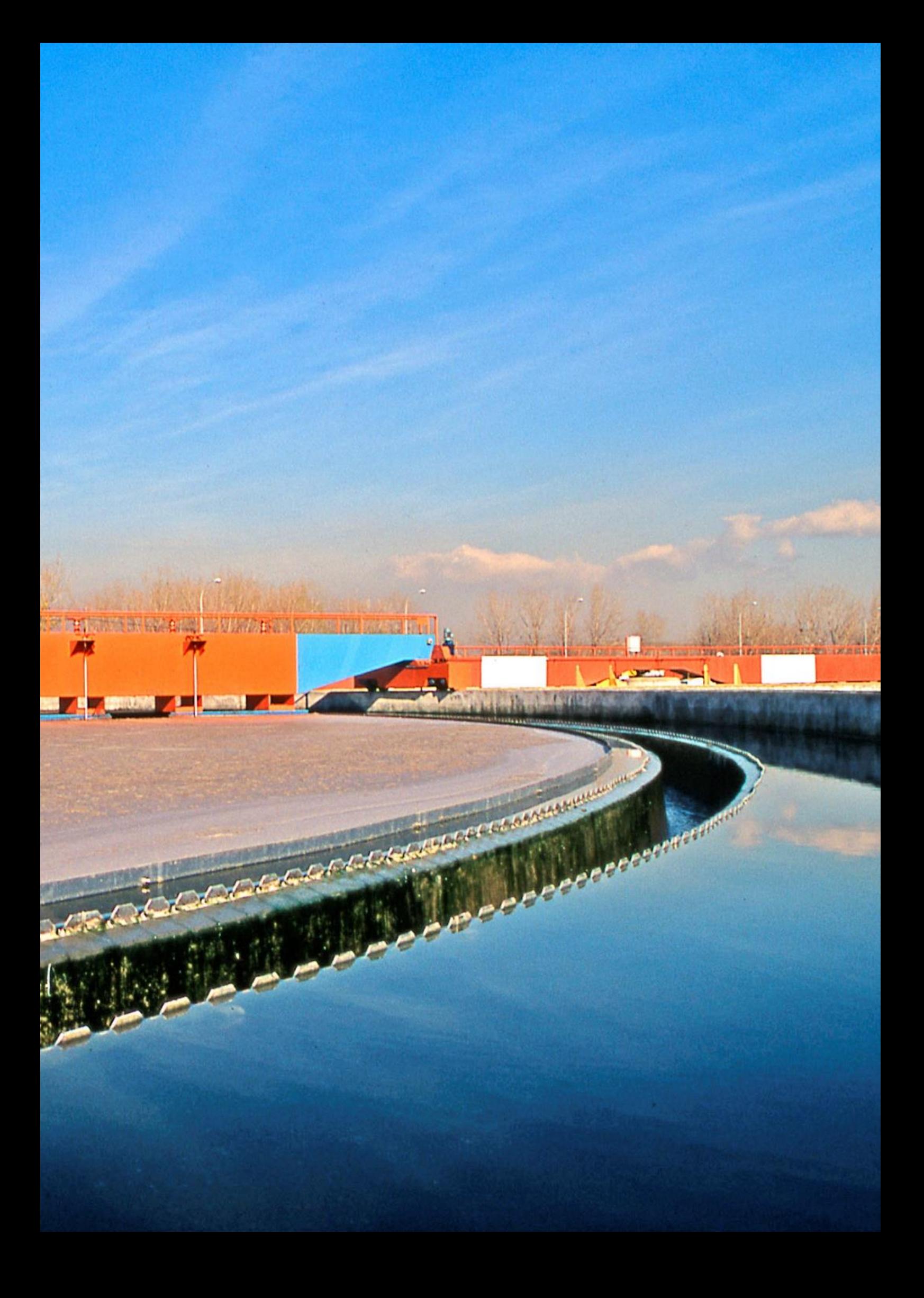

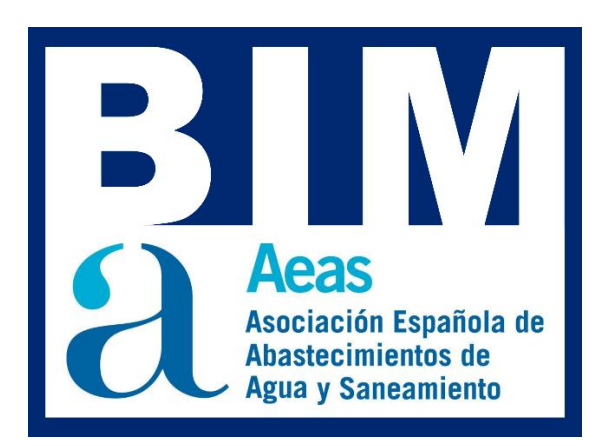

# **MANUAL SISTEMA DE CLASIFICACIÓN BIM DE AEAS – AeasBIMClass.v01**

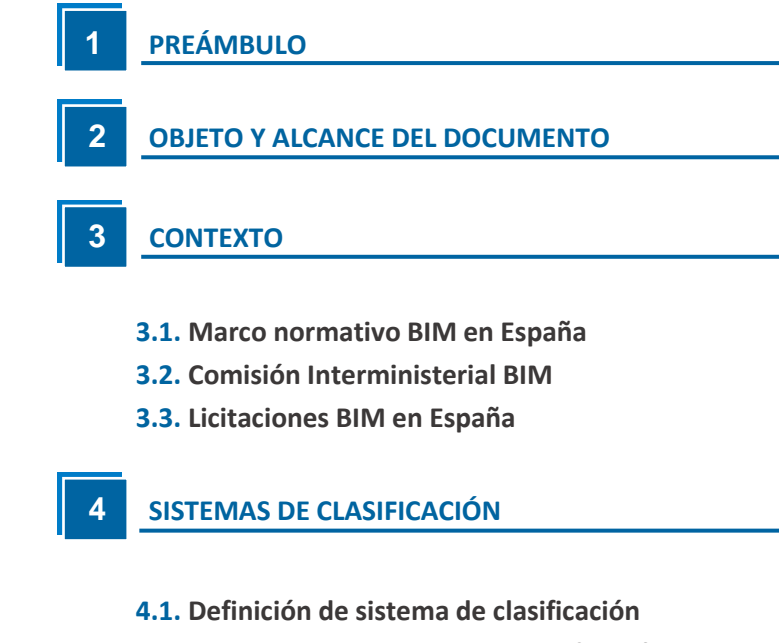

- **4.2. [Utilidad de los sistemas de clasificación](#page-13-0)**
- **4.3. [Estado del arte de los sistemas de clasificación](#page-14-0)**

#### **[INICIATIVA COLABORATIVA DE AEAS](#page-17-0) 5**

- **5.1[. Asociación Española de Abastecimientos de Agua y](#page-17-1)**
- **[Saneamiento \(AEAS\)](#page-17-1)** [¿Qué es AEAS?](#page-17-2)
	- [Objetivos de AEAS](#page-18-0)
	- **5.2[. Subgrupo BIM de AEAS](#page-19-0)**

[Organización y grupos de trabajo](#page-22-0)

#### **[SISTEMA DE CLASIFICACIÓN BIM AEAS: AeasBIMClass](#page-23-0)**

#### **6.1[. Ámbito de aplicación](#page-23-1)**

**6**

**7**

**8**

- **6.2[. Criterios adoptados](#page-24-0)**
	- [Sobre multitabla](#page-24-1) [Sobre número de niveles](#page-25-0) [Sobre codificación. Acrónimos](#page-26-0)

#### **6.3[. Tablas de clasificación](#page-27-0)**

[Sistema de clasificación de objetos](#page-27-1) [Sistema de clasificación por procesos](#page-29-0) [Sistema de clasificación por materiales de tuberías](#page-30-0)

#### **[APLICACIÓN DEL SISTEMA DE CLASIFICACIÓN](#page-32-0)**

**7.1. IfcClassification – [IfcClassificationReference](#page-33-0)** [IfcClassification](#page-34-0)

[IfcClassificationReference](#page-35-0)

#### **7.2. [IfcPropertySet -](#page-36-0) IfcProperty**

[IfcPropertySet](#page-37-0) **[IfcProperty](#page-37-1)** [Recomendaciones](#page-38-0)

#### **[CONSULTA Y REVISIÓN DEL SISTEMA DE CLASIFICACIÓN](#page-39-0)**

#### **8.1[. BIMcollab Zoom](#page-40-0)**

[BIMCollab Zoom: Información de los objetos](#page-40-1) [BIMCollab Zoom: Smart Views](#page-43-0)

#### **8.2[. usBIM Viewer](#page-46-0)**

[usBIM Viewer: Información en los objetos](#page-47-0) [usBIM Viewer: IfcClassification](#page-48-0) – IfcClassificationReference [usBIM Viewer: IfcPropertySet](#page-49-0) – IfcProperty [usBIM Viewer: Filtros](#page-50-0)

#### **8.3[. BIMvision](#page-53-0)**

[BIMvision: Información de los objetos](#page-53-1) [BIMvision: clasificaciones](#page-57-0)

#### **[ACTUALIZACIÓN DEL AeasBIMClass](#page-58-0) 9**

- **9.1[. Metodología de actualización del Subgrupo BIM de AEAS](#page-59-0)**
- **9.2[. Ampliación personalizada del sistema de clasificación](#page-60-0)** [Ampliación con nuevas clases en tablas existentes](#page-60-1) [Ampliación con nuevas tablas](#page-62-0)

#### **[PROPUESTA DE CODIFICACIÓN](#page-64-0) DE FICHEROS BIM 10**

- **10.1. [Introducción](#page-64-1)**
- **10.2. [Nomenclatura de documentos al utilizar BIM](#page-65-0)**
- **10.3. [Nomenclatura para objetos BIM](#page-67-0)**

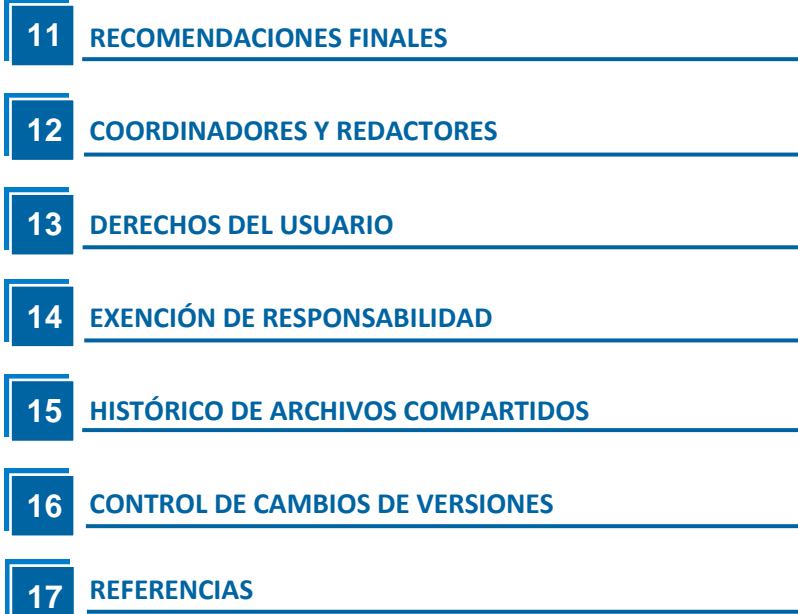

## <span id="page-5-0"></span>**1.PREÁMBULO**

La metodología BIM, *Building Information Modeling*, se ha convertido en una metodología ampliamente adoptada en los diferentes sectores productivos gracias a los numerosos beneficios que ofrece. Entre dichos beneficios se encuentra la gestión de activos a lo largo de todo su ciclo de vida. Esta metodología se basa en un enfoque de trabajo colaborativo que permite a los diferentes actores involucrados obtener una perspectiva nueva y ventajosa, debido a la capacidad de control multidisciplinario, lo que reduce los riesgos, el tiempo y los costes. Además, presenta un gran potencial en las etapas de operación y mantenimiento de los activos.

La metodología BIM se basa en un modelo de información que debe estar correctamente organizado dentro de un modelo gráfico y perdurar a lo largo de todo el ciclo de vida de un activo, ya sea utilizado por distintos usuarios o en diferentes herramientas.

Entre los objetivos de la Asociación Española de Abastecimientos de Agua y Saneamiento (AEAS) se encuentra el de impulsar la investigación, desarrollo e

innovación en el sector del agua a través de proyectos colaborativos. De ahí surge la

voluntad de crear esta clasificación para su implementación en proyectos BIM y su posterior transferencia a otros ámbitos de gestión del ciclo de vida de los activos, con el propósito de dar respuesta a la necesidad existente de establecer una estructura de datos coherente en los modelos BIM en un ámbito tan específico como es el de la gestión del ciclo integral del agua. Esta actividad se realiza en el marco del Subgrupo BIM de AEAS, con la participación de empresas pertenecientes a la Asociación que poseen un amplio conocimiento y experiencia en la aplicación de la metodología BIM en el sector.

Si bien la clasificación se ha desarrollado para las infraestructuras, equipos y procesos más específicos del sector del agua, queda abierta su posible aplicación en otros sectores, en la medida en que su contenido sea aplicable. El sistema de clasificación BIM del sector del agua presentado por el Subgrupo BIM de AEAS, AeasBIMClass en adelante, tiene un enfoque abierto y tiene como objetivo facilitar la digitalización para todos los actores intervinientes en el sector del ciclo integral del agua.

## <span id="page-6-0"></span>**2.OBJETO Y ALCANCE DEL DOCUMENTO**

El objetivo de este documento es contextualizar y detallar los criterios seguidos en la definición del sistema de clasificación AeasBIMClass. Su contenido está dirigido a todos los promotores que deseen adoptar esta clasificación en sus proyectos, así como a todos los demás agentes intervinientes que por requerimiento de cliente deban utilizar este sistema de clasificación.

El sistema de clasificación está basado en tablas y busca proporcionar una herramienta estandarizada y de libre acceso que facilite la gestión y el intercambio de información en el ámbito del ciclo integral del agua. Con ello, se pretende fomentar la colaboración y la eficiencia en los procesos de diseño, construcción y mantenimiento de infraestructuras relacionadas con el sector. Asimismo, se persigue promover la adopción de estándares comunes y la interoperabilidad entre diferentes actores del sector.

En esta versión, se han desarrollado las tablas de clasificación relativas a objetos, procesos y materiales de tuberías, pero se prevé la posibilidad de agregar nuevas tablas o clases adicionales en el futuro.

No se ha incluido en el alcance la definición de los parámetros o propiedades que debe llevar cada elemento. Esta acción está dentro de los objetivos del Subgrupo BIM de AEAS, pero todavía no se han desarrollado. Por ello, por el momento, estos atributos, propiedades o parámetros deberán ser especificados por el promotor en caso de requerimiento.

En este manual se detallan los criterios adoptados, el uso de las diferentes tablas y la forma en que la información de clasificación debe ser transferida en archivos openBIM en formato IFC. Se describen los procesos de clasificación y/o consulta de la clasificación en tres herramientas openBIM de uso libre y gratuito: usBIM.viewer+, BIMvision y BIMCollab Zoom.

Además, se incluyen recomendaciones sobre cómo proceder si se quiere ampliar el sistema de clasificación con nuevos elementos o tablas, así como una propuesta de codificación y organización de archivos de modelos BIM.

## <span id="page-7-0"></span>**3.CONTEXTO**

#### <span id="page-7-1"></span>**3.1 Marco normativo BIM en España**

España, pese a una percepción global diferente, es un país relativamente avanzado en términos legislativos en BIM, con más de 60 referencias normativas que abarcan diferentes aspectos y niveles de la administración, siendo generalmente impulsadas desde administraciones locales en lugar de la administración central. Cabe resaltar el papel pionero de Cataluña, que ha establecido la obligatoriedad del uso de BIM para los contratos de obra civil y de edificación promovidos por el sector público catalán, cuyo valor estimado supere un cierto umbral.

Se puede decir que existía una presión creciente desde el sector privado y las administraciones locales para que se generara un órgano regulador centralizado para coordinar todas las iniciativas relacionadas con la implantación de BIM en España, lo que se tradujo en la creación de la Comisión Interministerial BIM (ver siguiente apartado).

Algunas conclusiones que se pueden extraer de la evolución del marco legal en España:

Generalmente BIM es percibido por la mayoría de los agentes relevantes como una metodología acreditada que mejora significativamente los rendimientos en la construcción y el beneficio de quien lo integra en su modelo de negocio.

El legislador español ha comenzado a tomar la iniciativa de regular el uso de BIM en el sector de la construcción, tanto para proyectos públicos como privados, y ha creado una Comisión Interministerial BIM para su coordinación.

Cataluña es la comunidad autónoma más avanzada y exigente en la implantación de BIM, y ha fijado un valor estimado de 2 millones de euros como umbral mínimo para los contratos que deben aplicar esta metodología.

Las empresas y profesionales del sector deben adaptarse a la realidad digital del mercado y estar preparados para competir y cumplir con las normas que contemplan el BIM.

#### <span id="page-8-0"></span>**3.2 Comisión Interministerial BIM**

En diciembre de 2018, por medio del Real Decreto 1515/2018, se creó la Comisión Interministerial BIM para la implementación de la metodología BIM en la contratación pública. Su principal objetivo era el de desarrollar el Plan de Implementación de la Metodología BIM en la Contratación Pública de la Administración General del Estado (AGE) y sus organismos relacionados.

Dicho Plan BIM fue elaborado por parte de la Comisión Interministerial BIM y, en junio

de 2023, fue aprobado por Consejo de Ministros en la reunión de 27 de junio, presidida por el Subsecretario de Transportes, Movilidad y Agenda Urbana. El principal objetivo del Plan es la incorporación de la metodología BIM en la contratación pública (CIBIM), estableciendo una incorporación gradual y progresiva de la metodología BIM en diversos contratos públicos de la AGE y el sector público estatal relacionados con la construcción en el período temporal 2024-2030. Ver Figura 1.

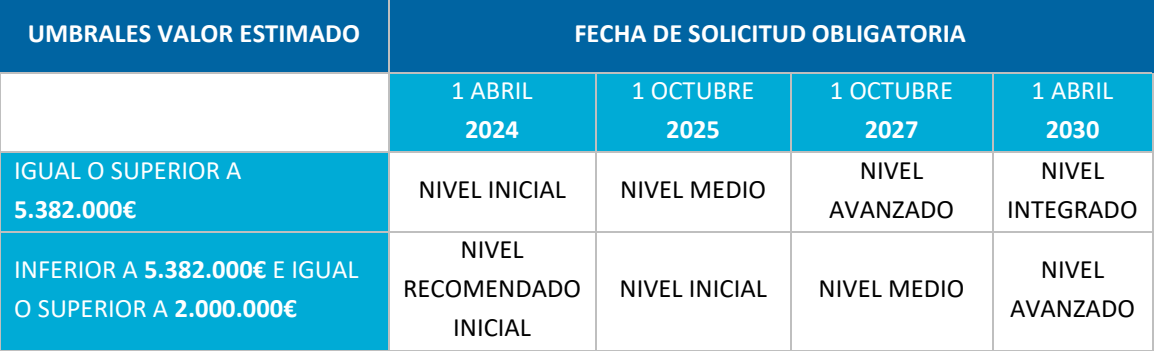

*Figura 1. Calendario con los niveles de exigencia para la aplicación de la metodología BIM en proyectos de financiación pública de la AGE y entidades públicas dependientes (2024-2030)*

*Fuente: Plan BIM de la Comisión Interministerial BIM*

El Plan instruye a los órganos de contratación sobre el uso obligatorio o recomendado de BIM, a partir del 1 de abril de 2024, y prevé un proceso progresivo de uso de requisitos BIM, desde un nivel inicial, hasta un nivel integrado, en su caso, que requiere requisitos más complejos y que se alcanzaría en 2030.

Y el Plan BIM en la contratación pública responde a un doble objetivo:

- $\checkmark$  Mejorar la eficiencia del gasto público en los contratos del sector público.
- $\checkmark$  Servir de palanca para la transformación digital del sector de la construcción.

En el siguiente enlace se puede encontrar más información acerca de la Comisión Interministerial BIM y de su Plan de Implementación de la Metodología BIM en la Contratación Pública de la AGE y sus organismos relacionados:<https://cbim.mitma.es/comision-bim>

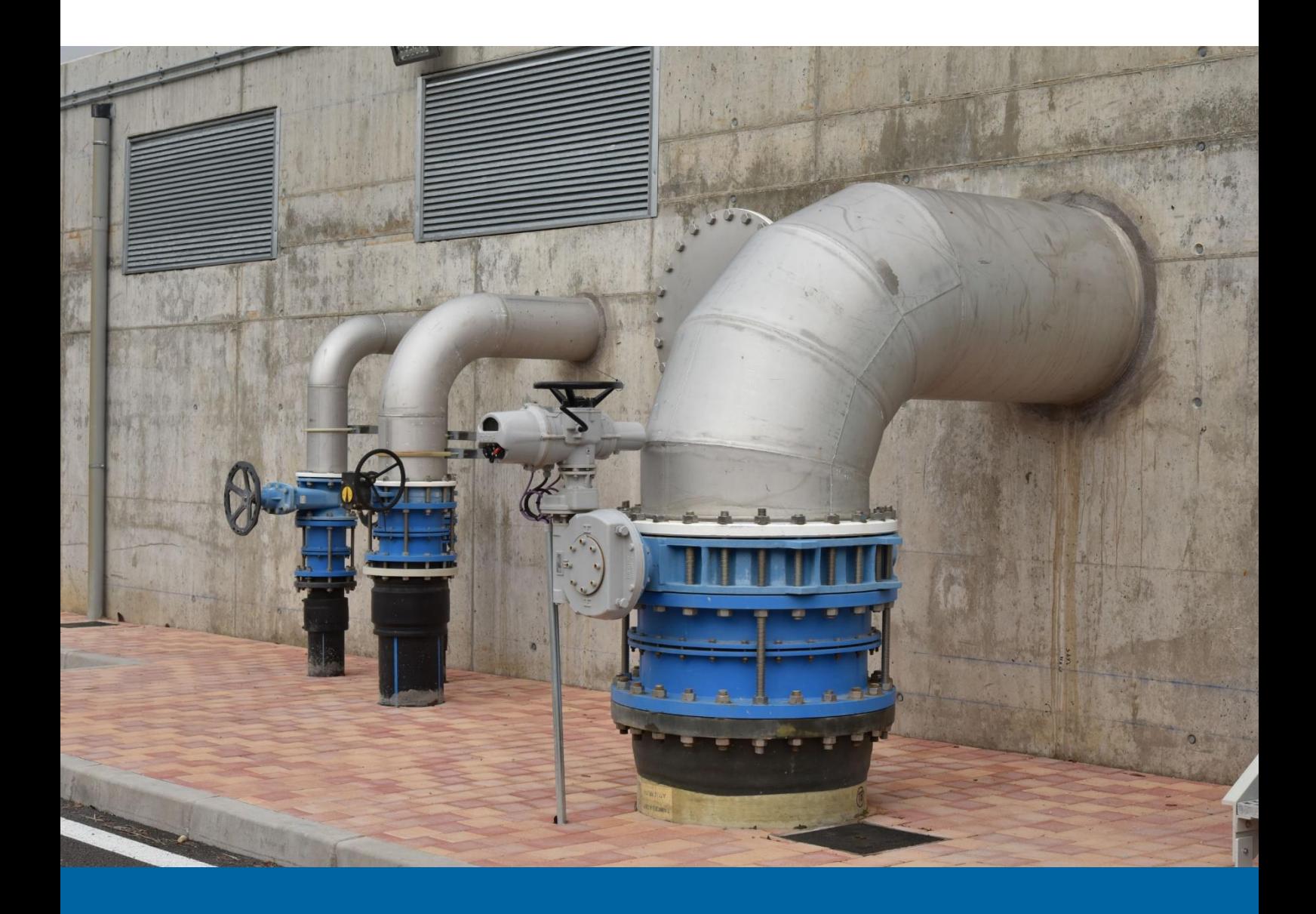

#### <span id="page-10-0"></span>**3.3 Licitaciones BIM en España**

El Ministerio de Transportes, Movilidad y Agenda Urbana creó el Observatorio de Licitaciones Públicas BIM en mayo de 2017 con el objetivo de conocer el avance de la implantación de la metodología BIM en España. Según el último informe trimestral publicado por el Observatorio de Licitaciones, desde el año 2017, tanto el crecimiento del número de licitaciones BIM como el de inversión ha aumentado de manera significativa. Ver Figura 2.

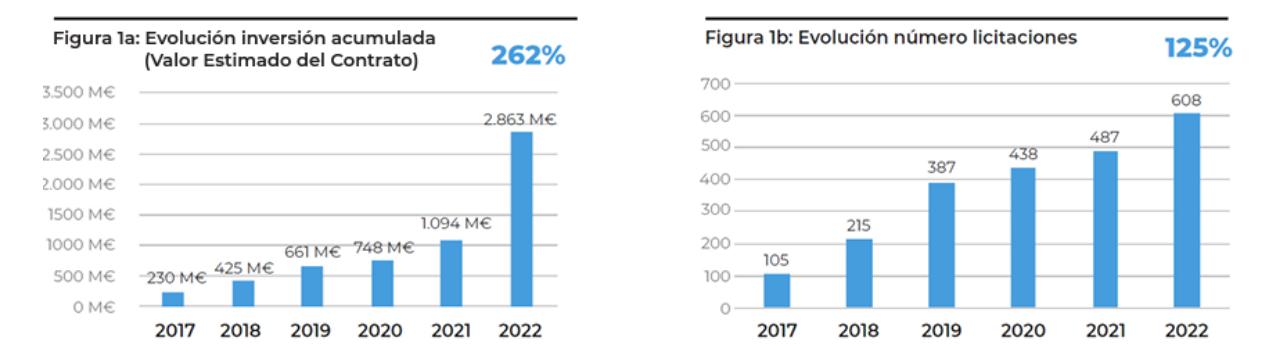

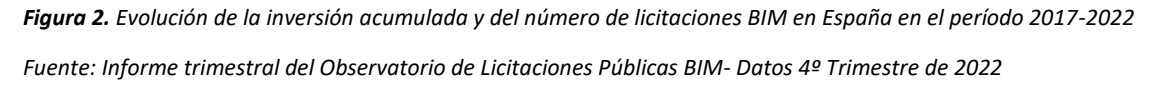

En el siguiente enlace se puede obtener información detallada del desarrollo de las licitaciones BIM en España desde el año 2017[: https://cibim.mitma.es/observatorio-cibim](https://cibim.mitma.es/observatorio-cibim)

## <span id="page-11-0"></span>**4.SISTEMAS DE CLASIFICACIÓN**

#### <span id="page-11-1"></span>**4.1 Definición de sistema de clasificación**

Tal y como se indica en la *Guía de Sistemas de Clasificación cuando se utiliza BIM* realizada por buildingSMART (versión en español), el uso de sistemas de clasificación responde a la necesidad de estructurar y caracterizar los datos que se producen, intercambian y utilizan para que todas las partes interesadas puedan localizar estos datos, entenderlos y organizarlos de manera única e inequívoca.

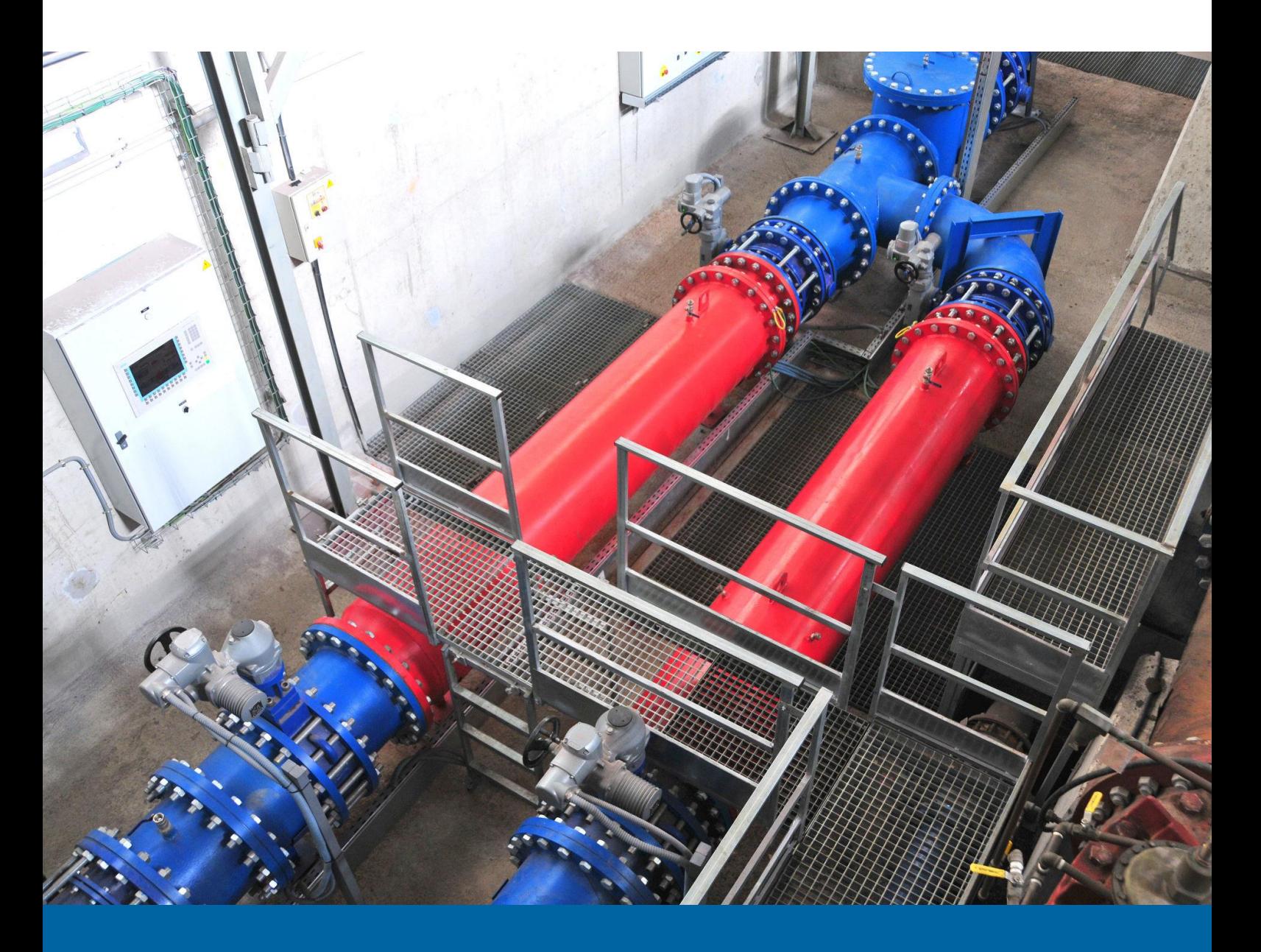

Clasificar es organizar por clases un conjunto de elementos; esta organización responderá a un criterio capaz de dar respuesta a un objetivo o directiva. También permite estandarizar hablando un mismo idioma u organizar elementos en base a un criterio dado.

Un sistema de clasificación es una forma de agrupar y organizar elementos para una finalidad concreta. El mismo conjunto de elementos puede ser presentado con diversos criterios, generando distintos resultados y respondiendo cada uno de ellos a una determinada pregunta.

Ver Figura 3

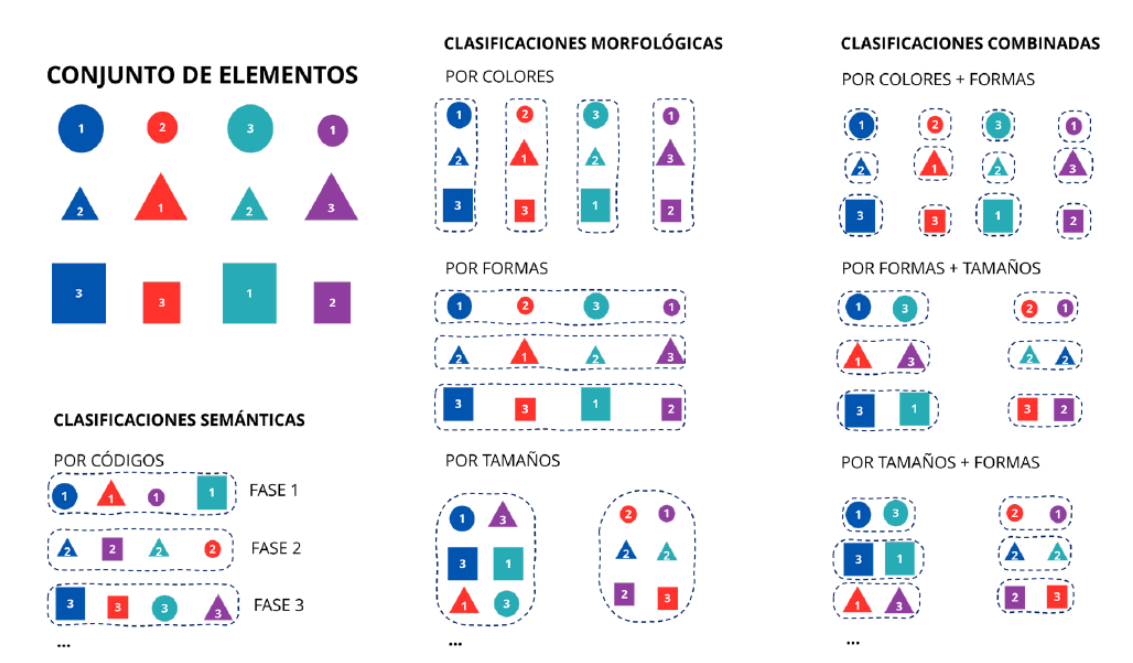

*Figura 3. Principios básicos de clasificación de un conjunto de elementos Fuente: Guía de Sistemas de Clasificación cuando se utiliza BIM – buidingSMART*

La clasificación de este conjunto de elementos puede abordarse a partir de dos grandes principios básicos:

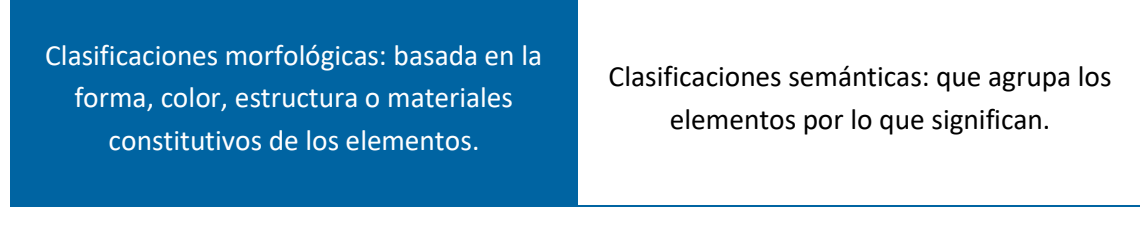

Complementando estos dos principios básicos también cabe la posibilidad de combinar criterios en un determinado orden en las llamadas **clasificaciones combinadas**.

Para más información se recomienda acudir a la guía citada anteriormente.

#### <span id="page-13-0"></span>**4.2 Utilidad de las clasificaciones**

Un sistema de clasificación pretende estructurar y armonizar los datos para asegurarse que todas las partes interesadas se entienden de manera inequívoca, garantizando a su vez la interoperabilidad y, por tanto, la durabilidad de la información y los intercambios sucesivos a lo largo del ciclo de vida de los activos.

Las ventajas de clasificar se pueden resumir en:

- Permite tipificar y organizar la información contenida en un modelo BIM, posibilitando una forma más eficaz de buscar y gestionar dicha información.
- Permite crear un marco para intercambiar información entre los distintos agentes.
- Permite establecer las directrices sobre la necesidad de modelar un objeto
- Permite acordar el nivel de desarrollo geométrico, la cantidad de información alfanumérica y la documentación que dicho objeto debe tener asociado.

En general, por tanto, cuando la información se clasifica de acuerdo con un sistema de clasificación normalizado, todos los agentes saben claramente dónde encontrarla de forma inequívoca y su transmisión puede ser más automática. El sistema de clasificación se puede usar así para transferir con mayor fluidez la información sobre una entidad de construcción entre los sucesivos actores implicados.

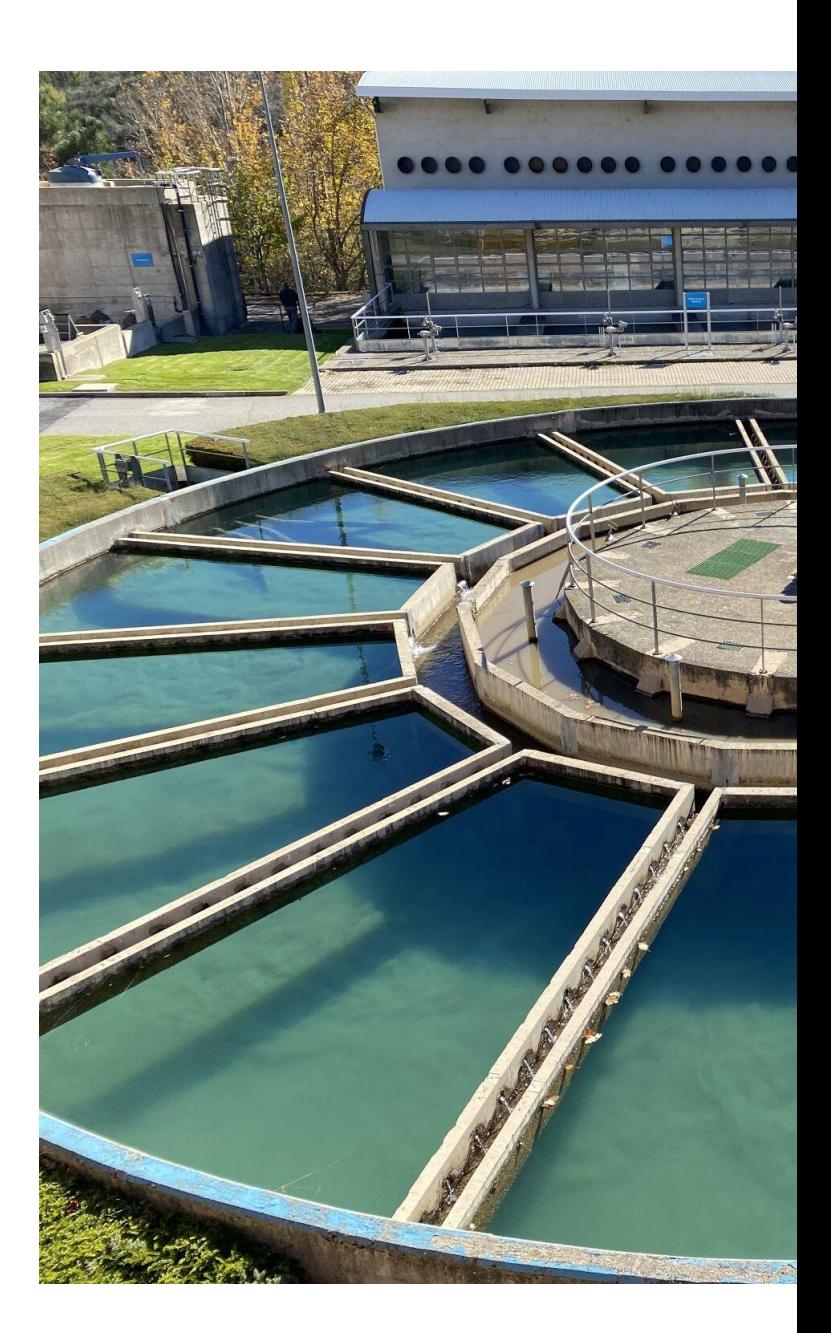

#### <span id="page-14-0"></span>**4.3 Estado del arte de los sistemas de clasificación**

En la actualidad, existen diferentes sistemas de clasificación extendidos a nivel mundial como son Omniclass (EEUU), Uniformat (EE UU), Masterformat (EEUU) o Uniclass 2015 (Reino Unido). Sin embargo, estos sistemas de clasificación no siempre se adaptan a la cultura constructiva multisectorial de cada país y, en concreto, tienen carencias significativas en cuanto a la aplicación en el ámbito de la gestión del ciclo integral del agua.

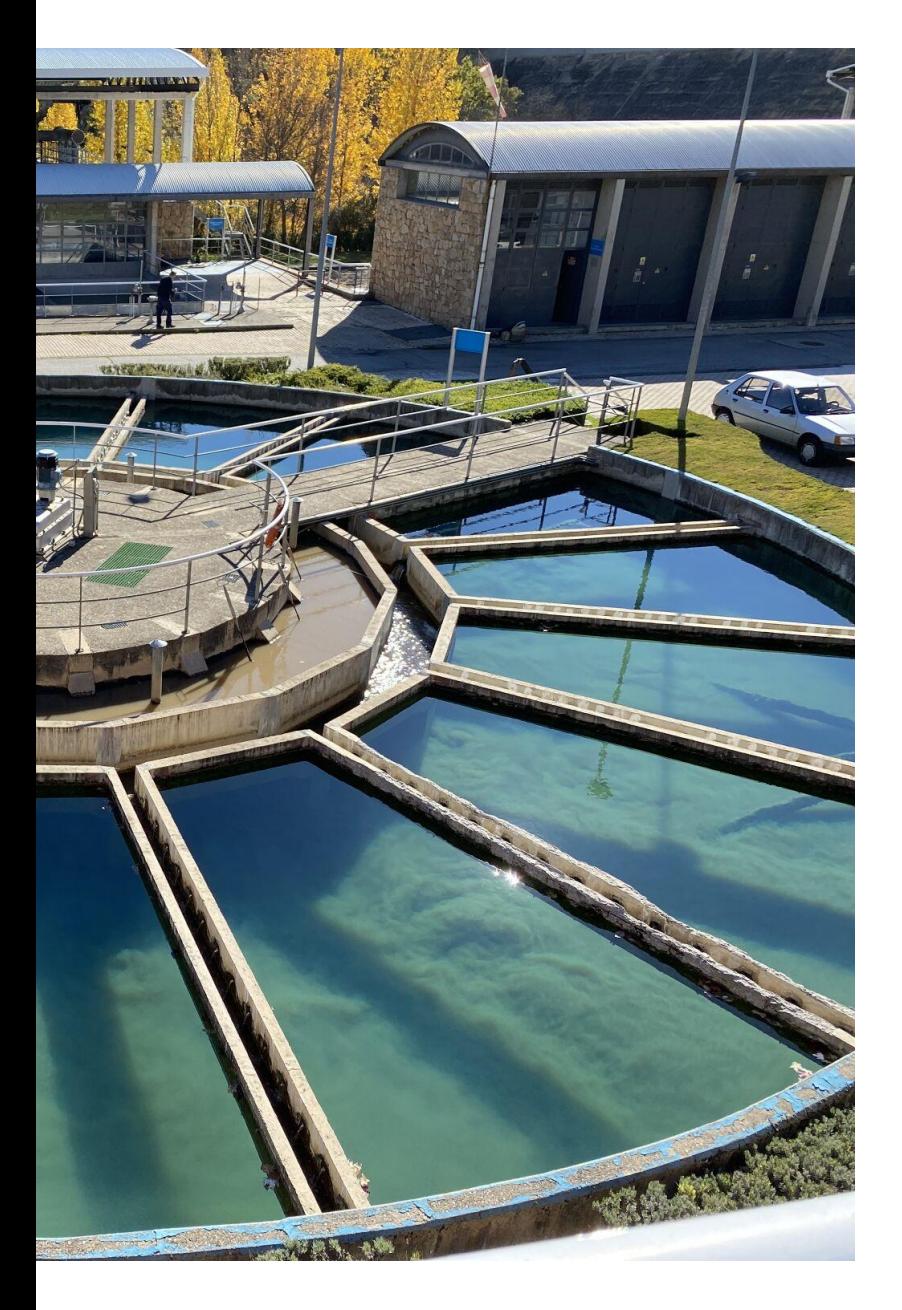

Es importante tener en cuenta que dentro de una misma cultura constructiva y cumpliendo con la ISO 12006-2:2015, el sistema de clasificación debe estar marcado por un consenso entre los diferentes agentes implicados. Cada uno de ellos, público o privado, tendrá diferentes necesidades de gestión y responsabilidades (proyectar o diseñar, calcular una disciplina concreta, construir, operar, etc.). Por este motivo, es muy complejo satisfacer al completo los requerimientos de todos los agentes involucrados y los sistemas de clasificación serán siempre imperfectos.

El objetivo principal de clasificar es el de establecer unos factores mínimos para que exista un consenso en la comunidad. Y posteriormente, cada agente podrá incluir las especificaciones adicionales al sistema para poder adaptar así sus necesidades propias, en cada caso. En este sentido, en los modelos BIM no existe limitación a la hora de incorporar nuevos campos de usuario con otro tipo de codificación, por lo que esto no supone un problema.

Los sistemas de clasificación actuales no suelen englobar los aspectos más importantes de las infraestructuras relativas al sector del agua. Esto es comprensible y se debe a que las clasificaciones se han ido desarrollando a lo largo de los años, centrando el foco en un principio en el sector de la construcción y edificación. Por ello, tanto Omniclass, Uniclass, Uniformat, como GuBIMClass, que es el sistema de clasificación más extendido en España para el sector de la edificación, tipifican los elementos y objetos de infraestructuras relativas al ciclo integral del agua de manera muy global e incompleta Ver Figura 4.

Es difícil encontrar un sistema de clasificación que cubra las expectativas de cada agente en todos los sectores. Además, incluso en el mismo sector, no es lo mismo clasificar por elementos, que por funciones, materiales, espacios o procesos. De la misma forma, tampoco es lo mismo elaborar un presupuesto tomando como base un modelo BIM, que coordinar, o que gestionar un mantenimiento a partir de éste. Son diferentes usos de BIM. Por lo tanto, para poder llegar a cubrir una necesidad concreta no es conveniente una aproximación genérica, ni una mezcla de tipificaciones.

En los últimos años, es recurrente ver clasificaciones propias de usuarios o clasificaciones tipo "beta" de algunos promotores u organismos, para fijar de alguna forma unos mínimos de gestión para el desarrollo de proyectos BIM. Esto se debe a que no existe todavía una nueva versión de los sistemas de clasificación o un nuevo sistema de referencia que satisfaga sus expectativas y necesidades y que sea, a su vez, aceptado por toda la comunidad.

En España, sí que se han desarrollado sistemas de clasificación en los sectores ferroviario y de la edificación, el SFCClass (Railway Innovation Hub -RIH) y la GuBIMClass (Grupo de Usuarios BIM de Cataluña - GUBIMCat), respectivamente. Sin embargo, para el sector del agua no existía todavía un sistema de clasificación específico.

Es por este motivo por lo que, a finales de 2021, surge un Subgrupo de trabajo BIM en AEAS conformado por diferentes empresas y entidades del sector que, siguiendo el ejemplo de RIH y GUBIMCat, decide embarcarse en la labor de creación de un Sistema de Clasificación BIM para el sector del agua: AeasBIMClass.

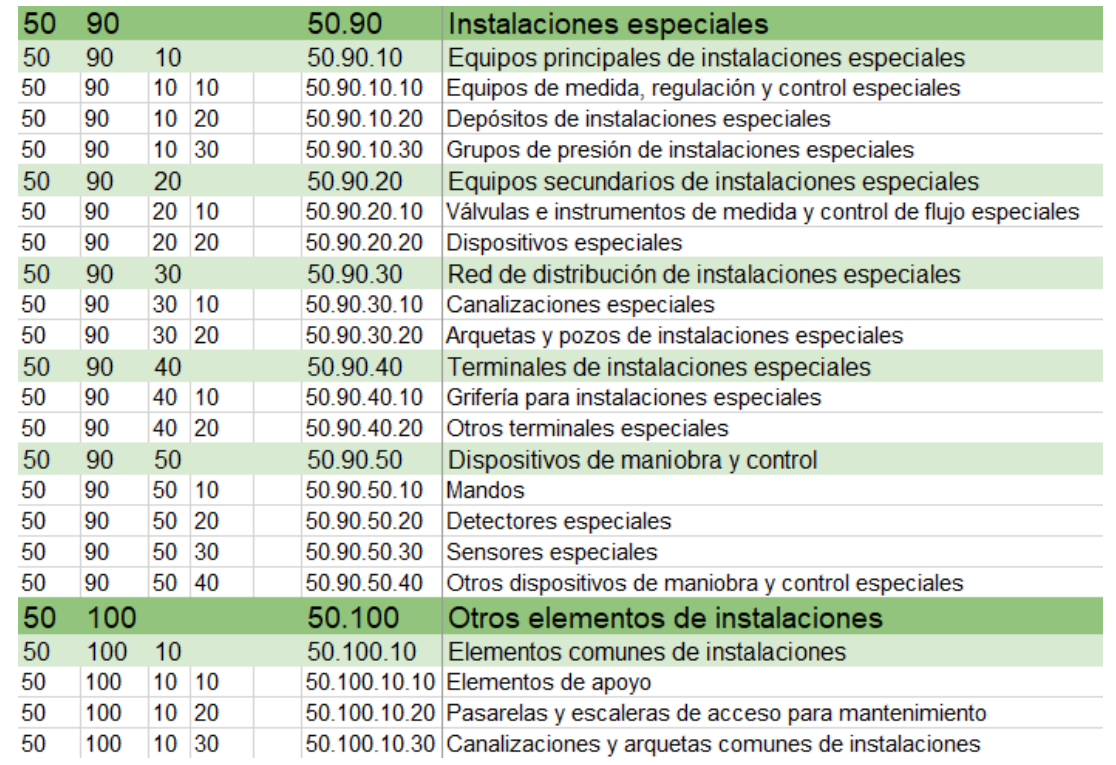

*Figura 4. Referencia de elementos específicos del sector del agua en GuBIMClass*

*Fuente: Estándar GuBIMClass*

## <span id="page-17-0"></span>**5.INICIATIVA COLABORATIVA DE AEAS**

## <span id="page-17-1"></span>**5.1 Asociación Española de Abastecimientos de Agua y Saneamiento (AEAS)**

#### <span id="page-17-2"></span>**¿Qué es AEAS?**

La Asociación Española de Abastecimientos de Agua y Saneamiento (AEAS) es la asociación profesional de referencia en el sector del agua urbana en España. Su origen se remonta al año 1971, cuando los miembros del Comité Español de la International Water Supply Association (IWSA) decidieron constituir una asociación nacional que, a imagen de la asociación internacional, se ocupara de todas las facetas del ciclo urbano del agua. No fue hasta 1973 cuando AEAS se constituyó formalmente como asociación profesional sin ánimo de lucro para la promoción y el desarrollo de los aspectos científicos, técnicos, administrativos y legales de los servicios urbanos de abastecimiento de agua y saneamiento.

Desde entonces, engloba a entidades gestoras −servicios municipales y entidades públicas, privadas y mixtas− que prestan servicios de abastecimiento y saneamiento al 80% de la población española, así como a empresas tecnológicas relacionadas con el sector del agua, organismos públicos y expertos individuales. Además, colabora con prestigiosos organismos internacionales en los aspectos relacionados con el ciclo del agua como EurEau, IWA, OCDE, WssTP o ISO. Actualmente, AEAS cuenta con cerca de 300 asociados y las entidades operadoras integradas en la asociación prestan servicio a más de 35 millones de habitantes en alrededor de 1.700 municipios españoles.

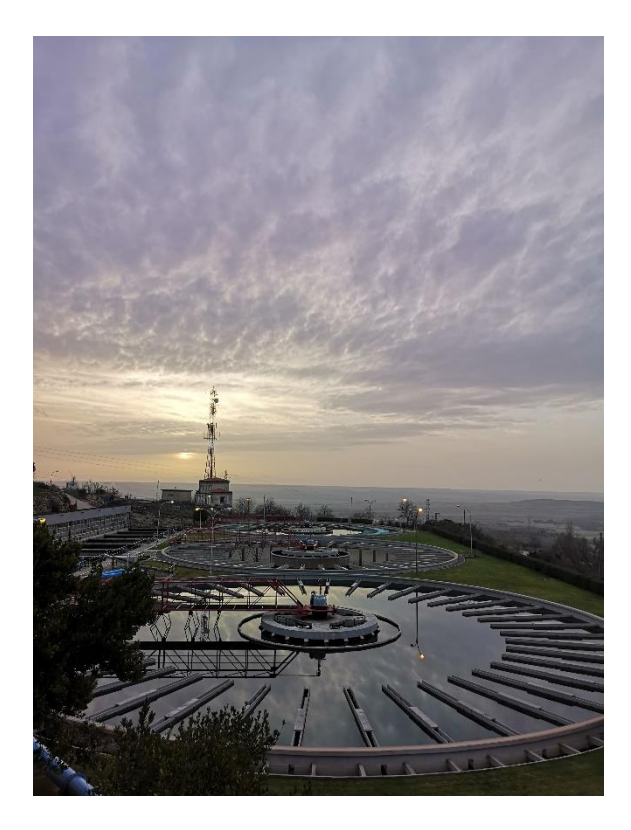

#### <span id="page-18-0"></span>**Objetivos de AEAS**

Los fines de la Asociación son la promoción y el desarrollo de los servicios de agua urbanos para mejorar su eficiencia, satisfacer las necesidades, expectativas e intereses presentes y futuros de los ciudadanos, proteger los recursos hídricos, asegurar su uso duradero, y proteger el medio ambiente.

Para lograr estos fines, AEAS:

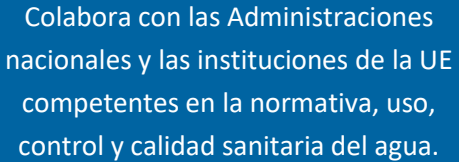

Fomenta la formación, el entendimiento y el intercambio de conocimientos entre los profesionales del sector.

Pertenece y colabora con asociaciones y organizaciones afines, tanto nacionales como internacionales.

Organiza conferencias, reuniones, congresos y edita publicaciones técnicas.

#### <span id="page-19-0"></span>**5.2 Subgrupo BIM de AEAS**

El grupo de trabajo BIM de AEAS es un subgrupo dentro del Grupo Transversal de I+D+i de AEAS, cuyo objetivo es el de trabajar en estándares comunes, específicos del sector del agua, y compartir experiencias en relación con proyectos desarrollados en las organizaciones bajo esta metodología.

El primer objetivo del grupo ha sido el de desarrollar un sistema de clasificación para el sector del agua, que se ha desarrollado en base a la experiencia de los profesionales que conforman el grupo.

Para ello, se ha llevado a cabo una codificación/clasificación para la estandarización y categorización de los elementos más utilizados en el sector del agua para su inclusión en los modelos BIM, con el fin de facilitar la gestión, estandarización y usabilidad de los mismos. Esta clasificación se compone de elementos dinámicos y flexibles, para que a medida que el conocimiento del usuario vaya avanzando, así como el propio desarrollo de los usos de BIM en diferentes tipologías de proyectos, se vayan modificando y mejorando dichos elementos. Un aspecto fundamental en este proceso de mejora continua será el consenso y la colaboración entre los diferentes agentes implicados.

El Subgrupo BIM de AEAS se conforma por un amplio número de empresas o entidades del sector del agua, públicas y privadas, que se han unido en un marco de trabajo colaborativo con el objetivo de aunar esfuerzos y generar una base de trabajo común en relación al BIM. Las entidades o empresas participantes son de tipología diversa, desde ingenierías, consultoras y empresas constructoras, hasta abastecedoras y administraciones públicas gestoras del ciclo integral del agua.

Por otro lado, los perfiles profesionales que conforman el grupo son también muy diversos, que aportan un valor añadido a los estándares que se pretenden desarrollar.

El presente documento es el resumen del trabajo desarrollado desde finales del año 2021, cuando surge el Subgrupo, articulado a modo de guía para el buen uso de las clasificaciones generadas.

El equipo del Subgrupo BIM de AEAS espera que este sistema de clasificación resulte útil al sector y permita facilitar la relación colaborativa entre los perfiles contratantes y los licitadores o contratistas. Este es un factor esencial para que aumente el interés y la madurez del uso del BIM en el sector.

#### Grupo Transversal I+D+i de AEAS - SUBGRUPO BIM

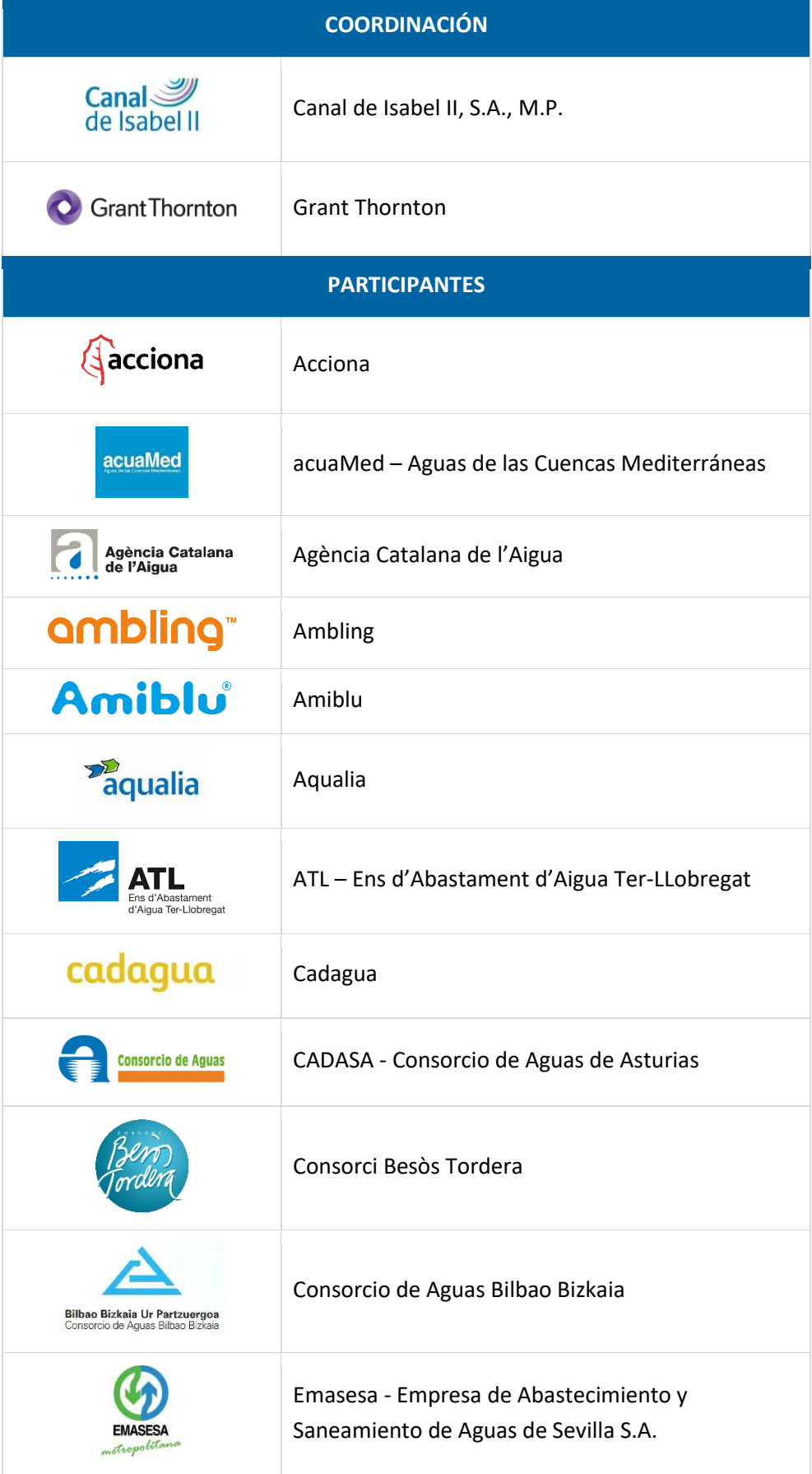

#### Grupo Transversal I+D+i de AEAS - SUBGRUPO BIM

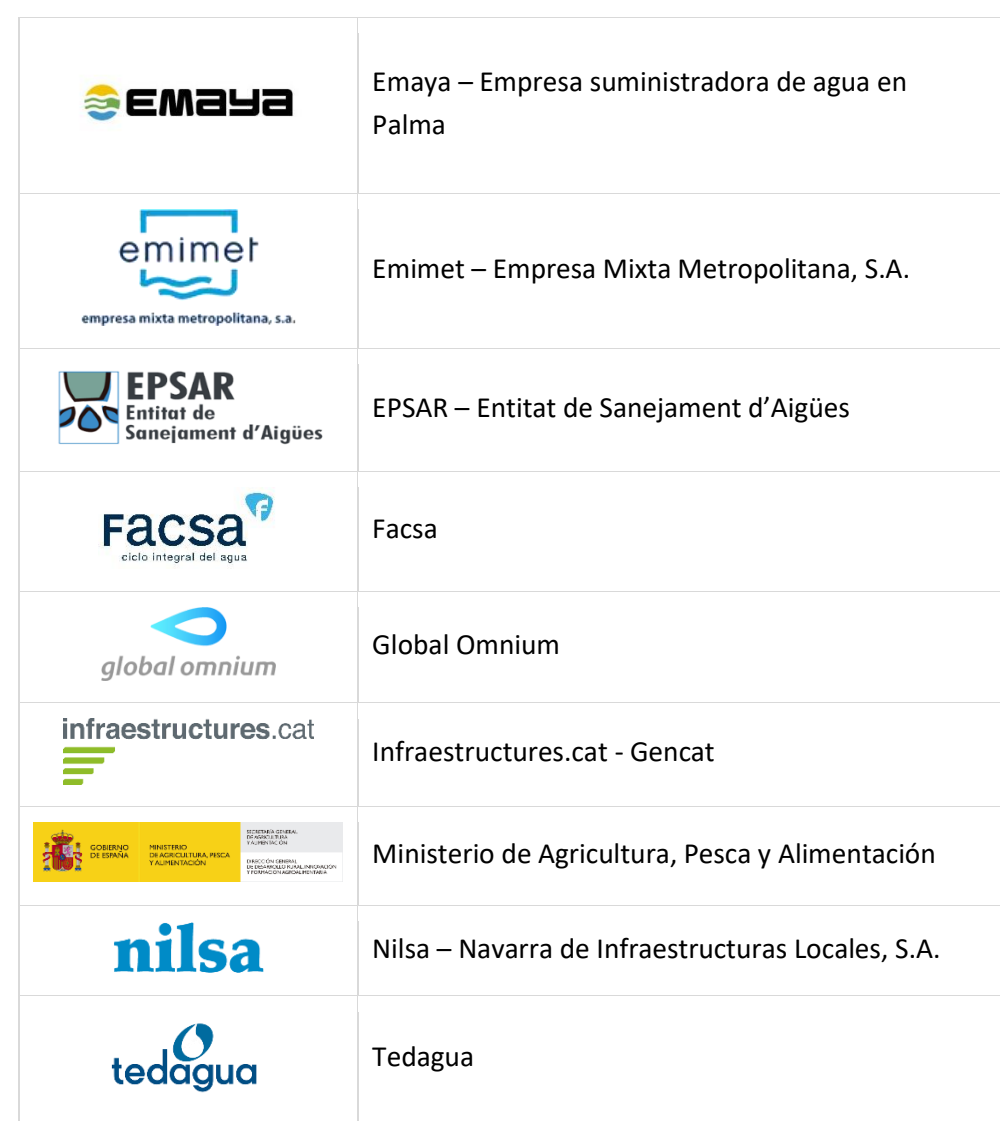

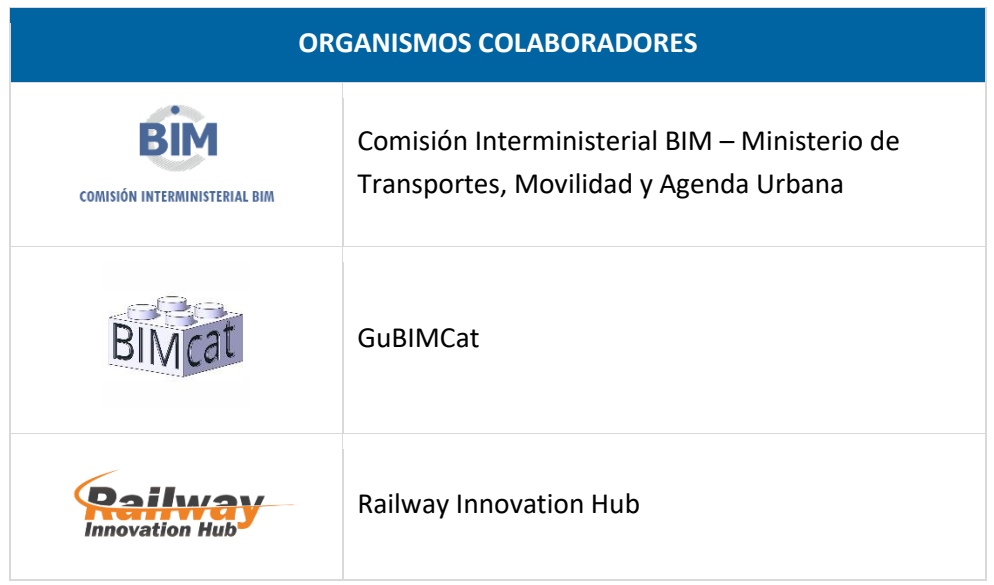

 $\overline{1}$ 

#### <span id="page-22-0"></span>**Organización y grupos de trabajo**

El desarrollo del sistema de clasificación se ha realizado mediante reuniones telemáticas semanales a lo largo de aproximadamente 18 meses.

Además, para la revisión del sistema de clasificación de objetos se conformaron 9 grupos de trabajo compuestos por profesionales de las diferentes empresas participantes:

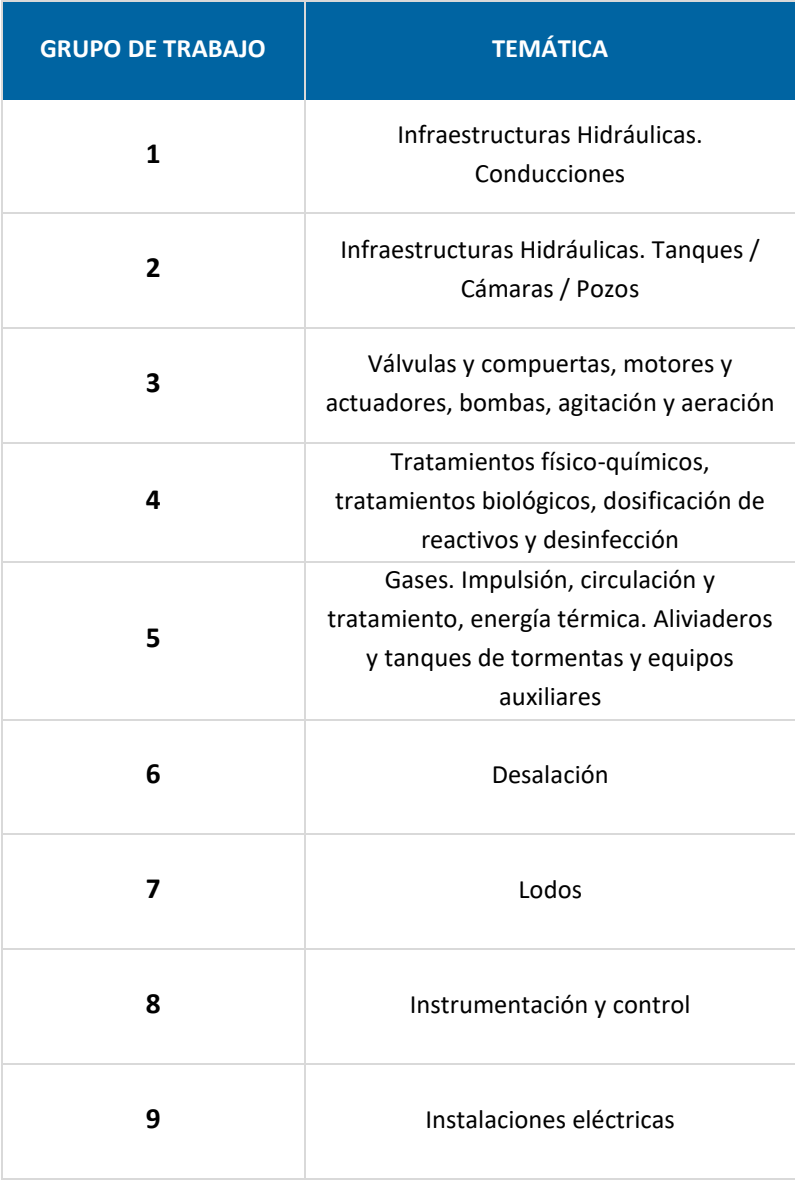

# <span id="page-23-0"></span>**6.SISTEMA DE CLASIFICACIÓN BIM AEAS: AeasBIMClass**

#### <span id="page-23-1"></span>**6.1 Ámbito de aplicación**

El ámbito de aplicación del sistema de clasificación generado por el Subgrupo BIM de AEAS está definido por empresas y profesionales del sector del ciclo integral del agua en España. Por este motivo, cabe destacar que su utilización está pensada para proyectos relativos a este sector y tendrá que ser el responsable BIM de cada proyecto el que decida qué otro sistema de clasificación tiene que utilizar para clasificar los elementos no incluidos en el sistema de clasificación expuesto.

Su aplicación abarca diferentes etapas del ciclo de vida de las infraestructuras, desde la planificación y el diseño hasta la construcción y la operación y el mantenimiento. Se promueve su utilización en proyectos de diversa envergadura, tanto a nivel público como privado. Y es

importante destacar que el sistema y las tablas pueden ser adaptados a las particularidades de cada proyecto, siempre y cuando se mantenga la coherencia y se respeten los principios y criterios establecidos en el sistema original.

Debe tenerse en cuenta que podrá darse la circunstancia de que las clases incluidas en las tablas del sistema de clasificación AeasBIMClass no tengan por qué abarcar todos los elementos funcionales u objetos de un proyecto concreto (elementos arquitectónicos, elementos de obra civil, etc). En ese caso se recomienda utilizar estas tablas en combinación con otras recogidas en otros sistemas de clasificación existentes como GUBIMClass, SCFClass, etc.

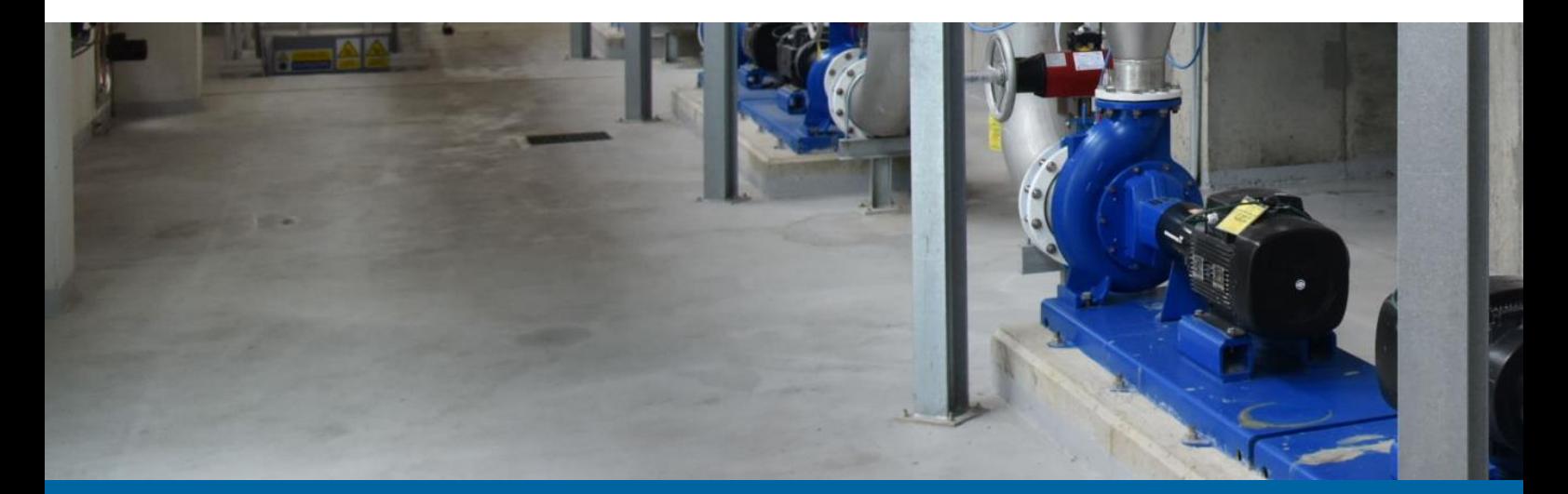

## <span id="page-24-0"></span>**6.2 Criterios adoptados**

#### <span id="page-24-1"></span>**Sobre multitabla**

Para la clasificación propuesta en AEAS se decidió crear un sistema de clasificación multitabla, siguiendo el ejemplo de otras clasificaciones internacionales como Omniclass o Uniclass, así como las tablas propuestas por la norma ISO 12006-2. A continuación, se presentan las tablas desarrolladas específicamente para su aplicación en modelos BIM:

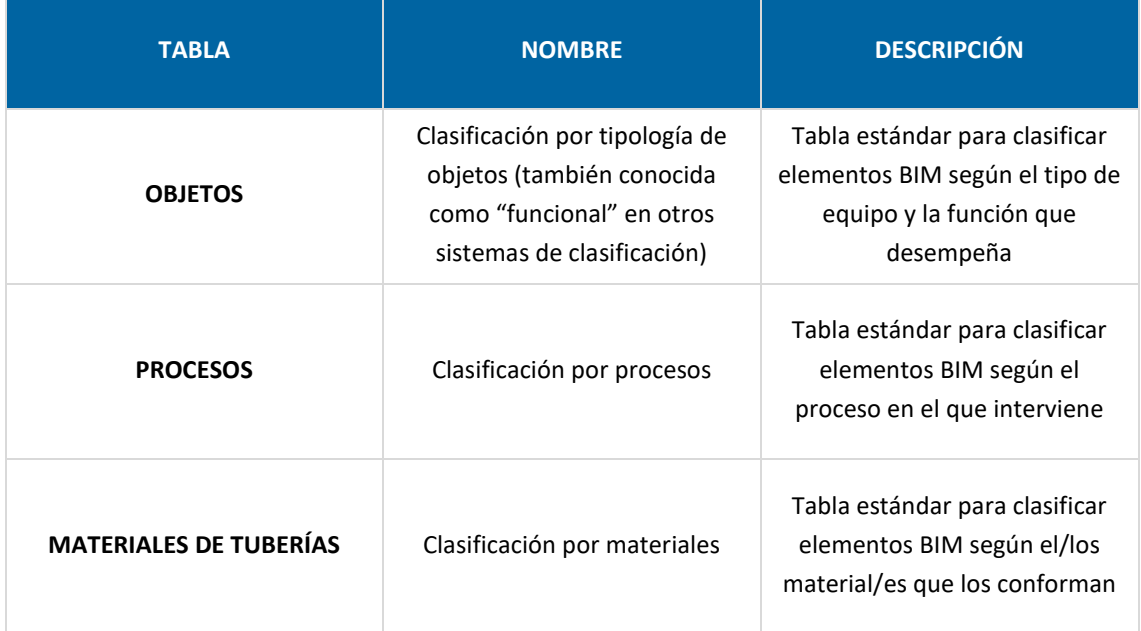

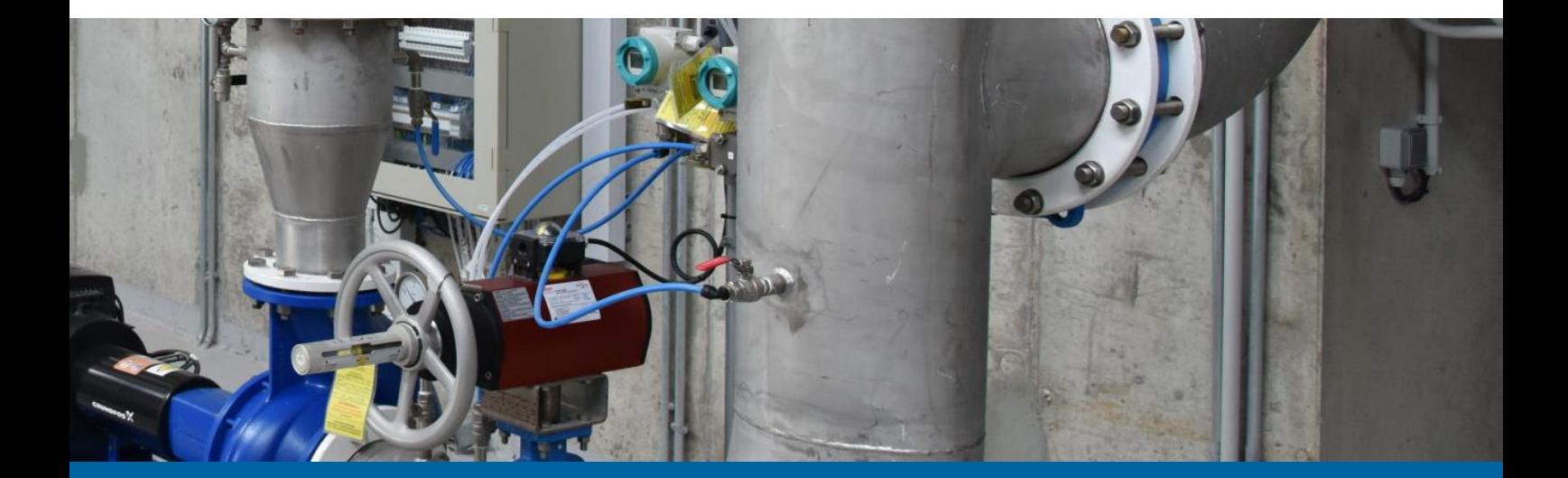

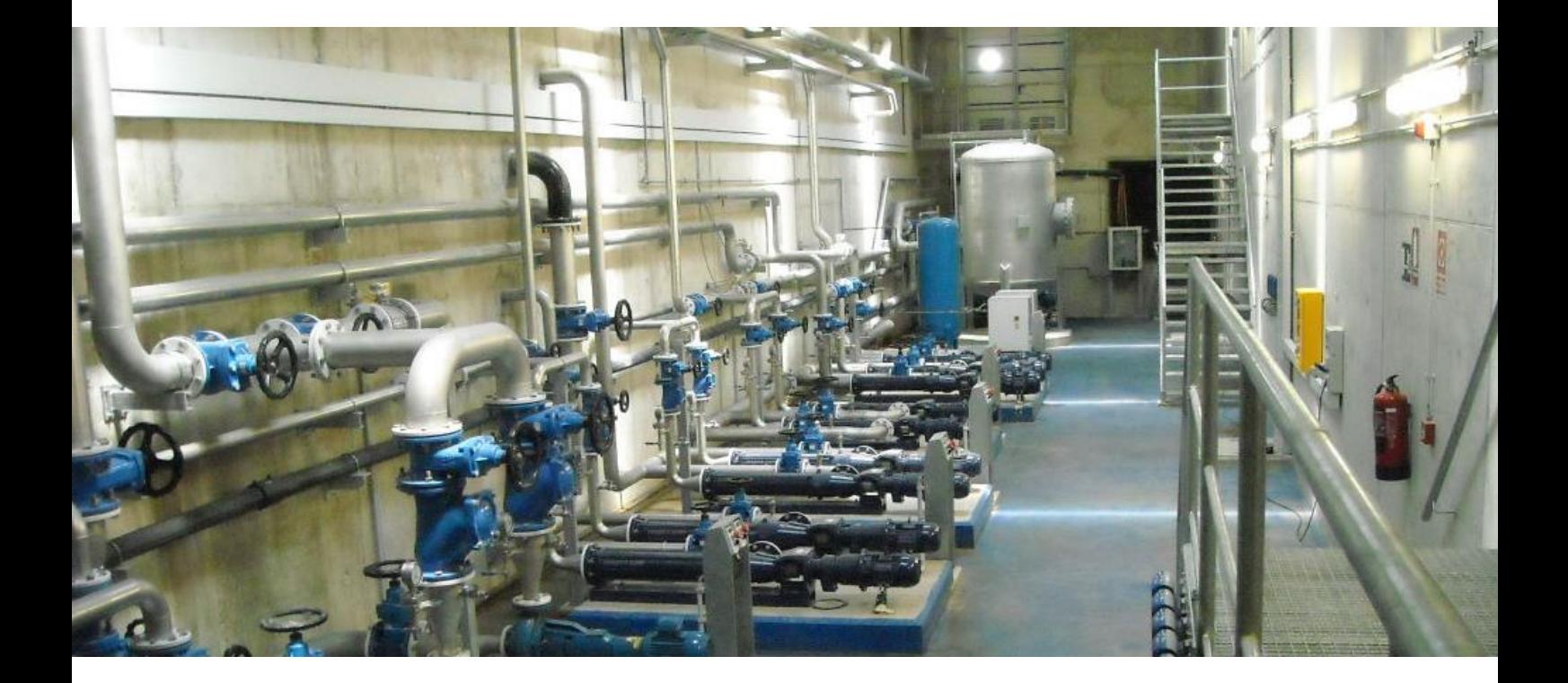

#### <span id="page-25-0"></span>**Sobre número de niveles**

En cada una de las tablas de clasificación se ha tratado de mantener un equilibrio entre el número de niveles y las necesidades organizativas y jerárquicas en términos de eficiencia. Los niveles máximos y el número de clases alcanzados según las tablas propuestas son:

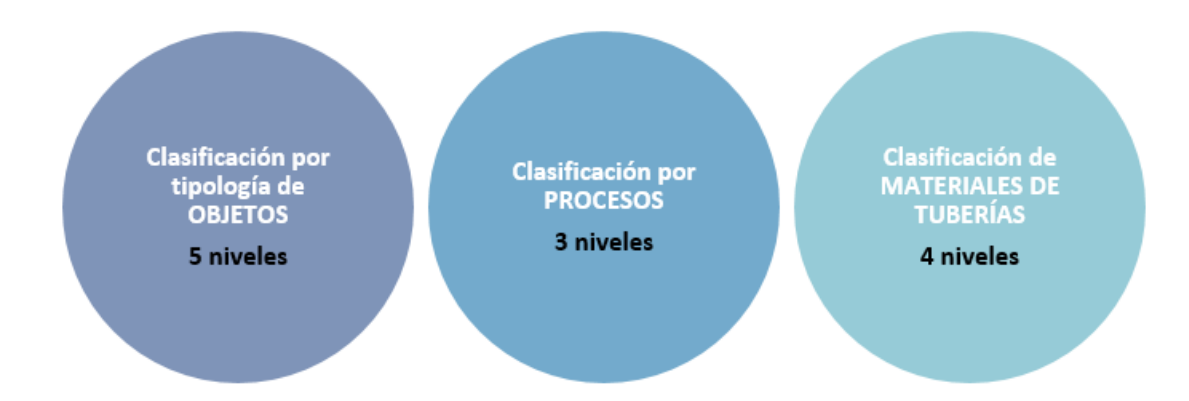

#### <span id="page-26-0"></span>**Sobre codificación. Acrónimos**

#### **Conceptos**

Con la finalidad de abreviar y simplificar las descripciones de cada elemento, proceso y material en el sistema de clasificación, se plantea el uso de acrónimos para referirse a cada elemento clasificado de forma rápida y eficiente. Esto puede provocar una serie de ventajas, que se definen a continuación:

1.Ahorro de tiempo y espacio ya que permiten reducir la longitud de las descripciones facilitando su uso.

2.Facilitar la memoria y comprensión "humanas". Esto se debe a que la clasificación de objetos atiende a ciertas "reglas" de creación de estos acrónimos.

3.Comunicacion eficiente. Ya que los acrónimos son ampliamente utilizados en

programación, estos permiten una comunicación más rápida entre distintos softwares y procedimientos de transmisión de esta información.

#### **Reglas**

AEAS agrupa los sistemas de clasificación en 3 grandes grupos. Objetos, procesos y materiales de tuberías. Para ello se proponen ciertas reglas.

Todos los acrónimos tendrán sin excepción una longitud de 4 caracteres alfabéticos y cada carácter será en mayúsculas. No se admitirán en ningún caso caracteres numéricos

No podrá haber dos acrónimos iguales en dos objetos distintos.

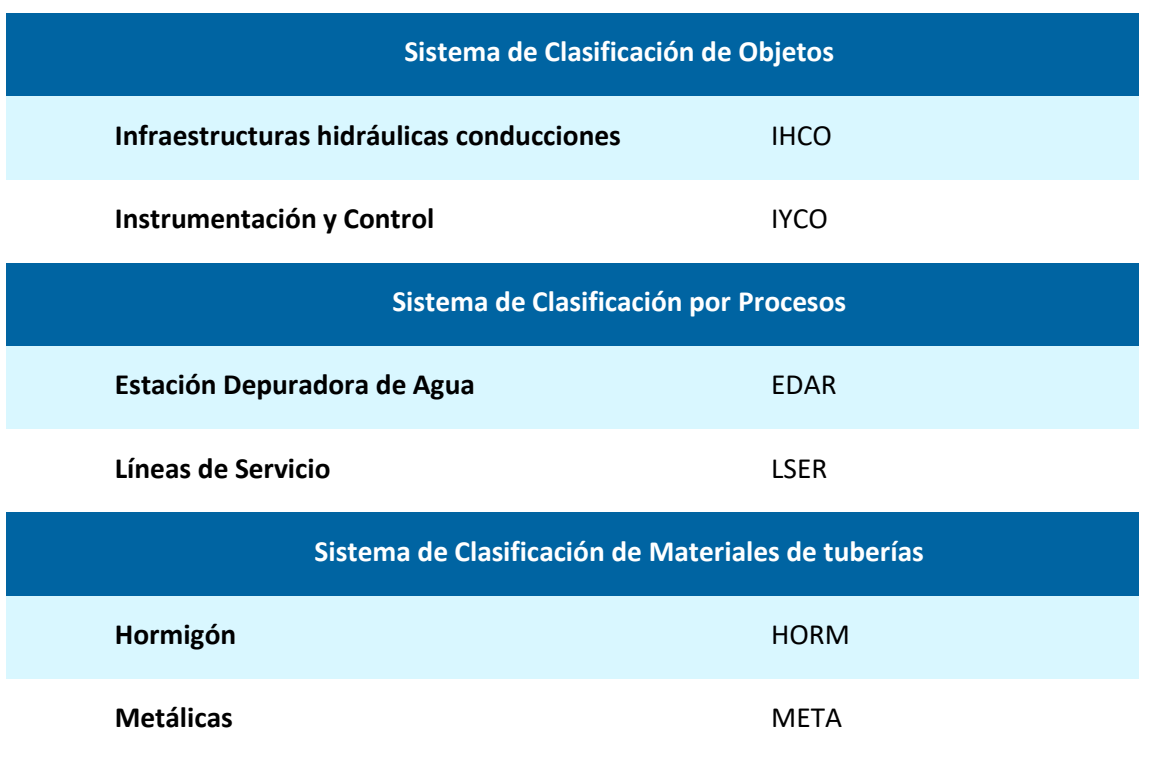

#### **Ejemplos**

#### <span id="page-27-0"></span>**6.3 Tablas de clasificación**

Se han definido 3 formas para clasificar los distintos elementos que componen las infraestructuras hidráulicas:

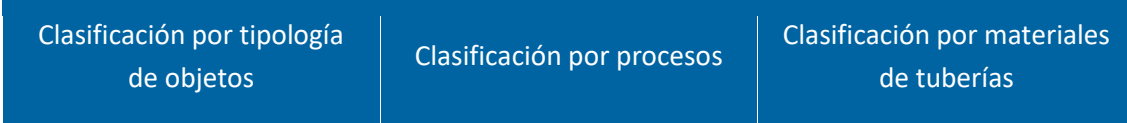

Este sistema de clasificación se ha desarrollado tanto para equipos mecánicos como eléctricos, dejando la parte de obra civil para ser clasificada con algunos de los sistemas existentes (GuBIMClass, SFCClass, OmniClass…) y también abiertos a una futura ampliación particularizada para el sector del agua.

#### <span id="page-27-1"></span>**Sistema de clasificación de objetos**

La clasificación por objetos (también conocida como "funcional" en otros sistemas de clasificación) define los distintos elementos que pueden existir en las infraestructuras hidráulicas, tanto en lo relativo a redes con sus conducciones, depósitos y todo el equipamiento necesario, como en lo referente a las diferentes plantas de tratamiento de agua. Entre los objetos, se pueden encontrar las tuberías, accesorios y el equipamiento electromecánico en general, así como la instrumentación y los equipos eléctricos y de control necesarios en este tipo de instalaciones.

Este sistema de clasificación se ha dividido en 5 niveles, el primer nivel (1) corresponde a lo más general, particularizando los elementos que pueden existir en las instalaciones de forma progresiva hasta el último nivel (5). Dependiendo del tipo de proyecto y fase en que nos encontremos se recomienda llegar al nivel 3-4 aunque se ha decidido alcanzar el nivel 5 por si fuera necesario especificar de forma más concreta algún elemento en proyectos particulares.

A continuación, se muestran los niveles 1 y 2 de la clasificación:

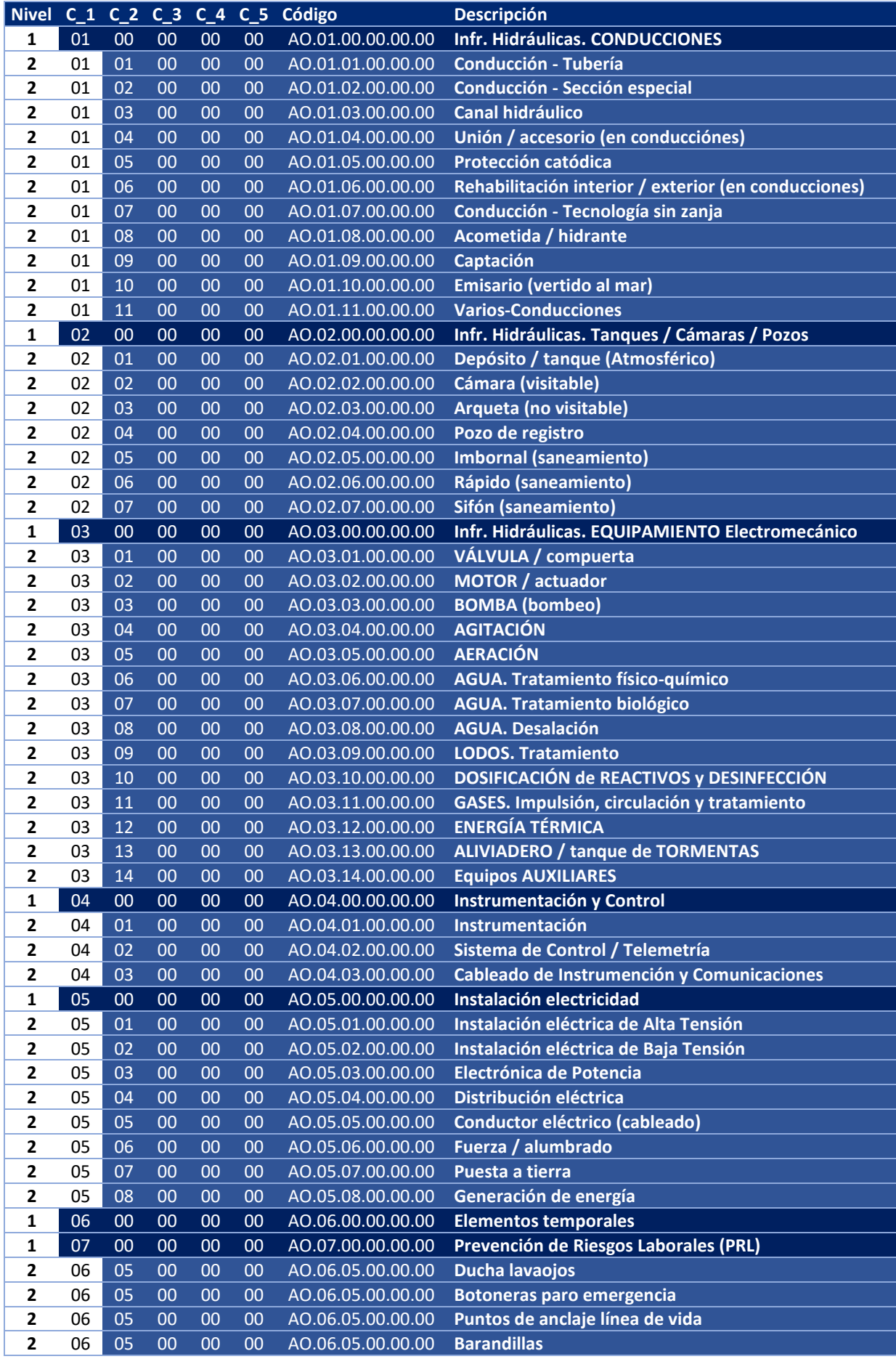

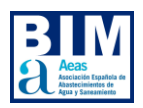

Cabe destacar que en el capítulo 3 "Infr. Hidráulicas. EQUIPAMIENTO Electromecánico", las tres primeras categorías se han realizado por el tipo de equipo (Válvula, Motor y Bomba) para evitar repetirlos, ya que pueden intervenir simultáneamente en diferentes procesos y funciones de una misma instalación . Por otro lado, se ha clasificado el resto según la función o proceso en el que intervienen. A continuación, se muestra un ejemplo de un puente decantador de gravedad:

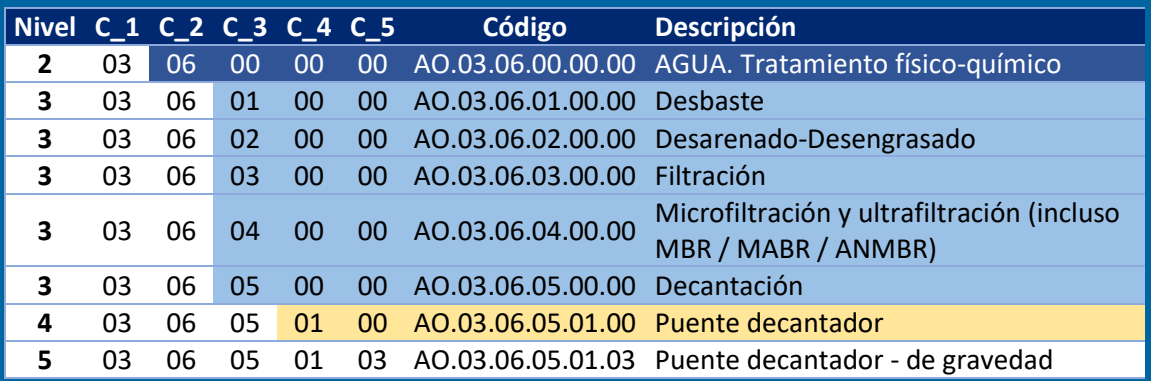

#### <span id="page-29-0"></span>**Sistema de clasificación por procesos**

Esta segunda clasificación define los distintos procesos de tratamiento del agua propiamente dichos y que con frecuencia representa diferentes espacios o áreas del proyecto. Se ha estructurado en función de los 3 tipos principales de plantas (Potabilizadora o ETAP, Desaladora o IDAM/IDAS y Depuradora o EDAR) así como las estaciones de bombeo, depósitos, tanques de tormentas y aliviaderos y otras categorías que pueden ser comunes a todas ellas (dosificación de reactivos, líneas de servicios y sistemas generales).

A pesar de la similitud de algunos procesos entre sí en los distintos tipos de plantas, se ha optado por separarlos con el objetivo de facilitar la tarea al modelador y por las ventajas que supone tener todos los procesos de forma correlativa según el tipo de planta, a excepción de las categorías comunes a todas ellas (dosificación de reactivos, líneas de servicios y sistemas generales), que de esta manera presentan una clasificación algo más reducida y fácil de seguir.

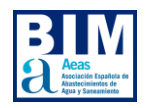

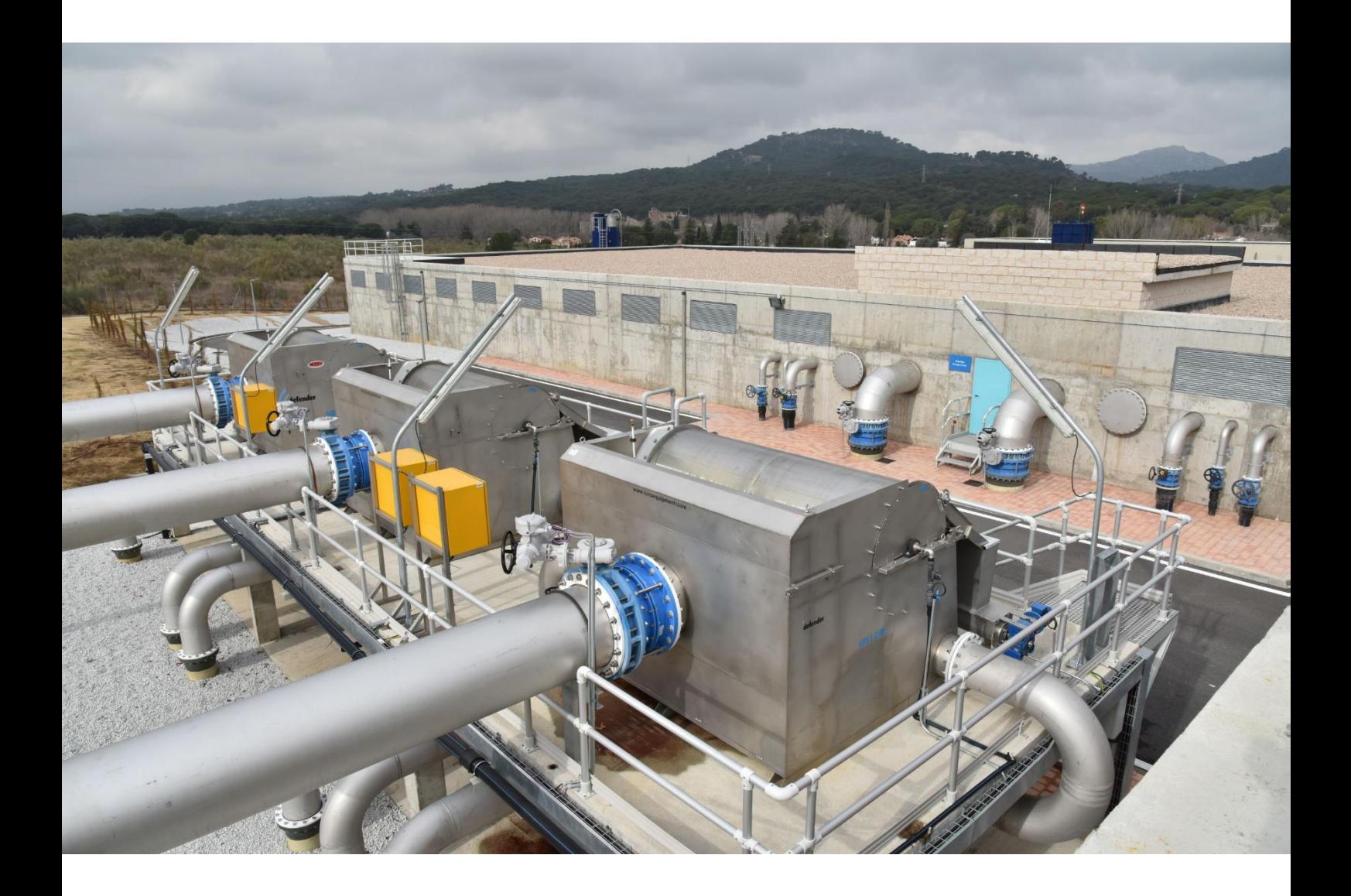

#### <span id="page-30-0"></span>**Sistema de clasificación por materiales de tuberías**

A pesar de que existen otras clasificaciones en la que se definen los materiales en general, debido a la importancia de los sistemas de tuberías en nuestro sector, se ha considerado conveniente realizar una tercera clasificación más detallada de estos materiales de tuberías. Esta clasificación que se muestra a continuación se define de forma independiente al resto de materiales genéricos en los que se podrán utilizar otro tipo de clasificaciones como se ha comentado anteriormente para la Obra Civil.

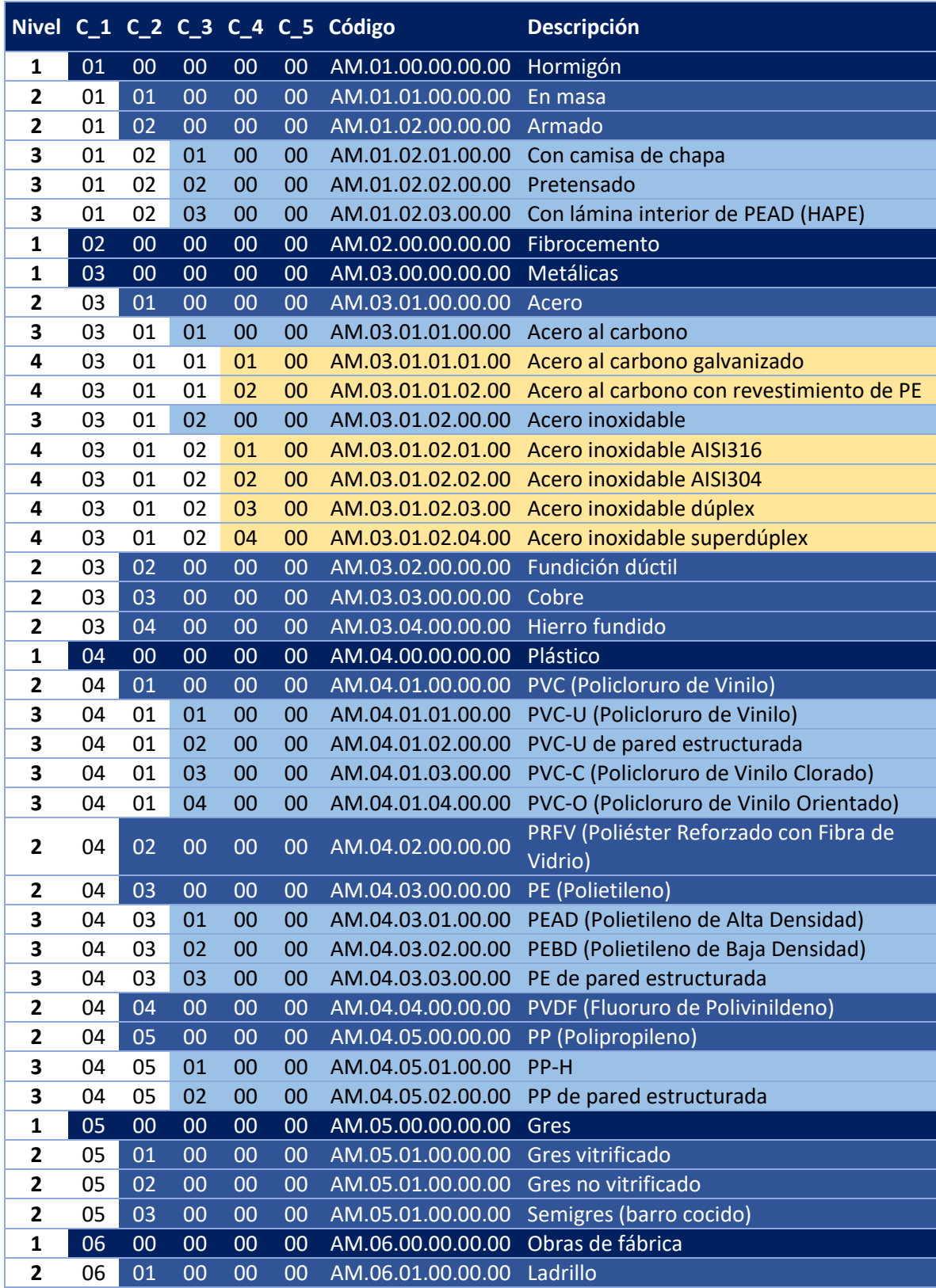

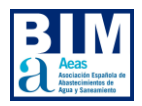

## <span id="page-32-0"></span>**7.APLICACIÓN DEL SISTEMA DE CLASIFICACIÓN**

La adopción de una clasificación de objetos en un proyecto BIM puede ofrecer flexibilidad en términos de su implementación. El promotor tiene la capacidad de elegir si desea aplicar todas las tablas de clasificación disponibles o solo algunas de ellas. Además, también tiene la opción de elegir hasta qué nivel quiere clasificar, ampliar las tablas existentes o incluso agregar nuevas tablas personalizadas según sea necesario.

Esta flexibilidad permite adaptar la clasificación de objetos a las necesidades específicas del proyecto y la entidad promotora. Cada proyecto puede tener requisitos únicos en cuanto a la organización y la estructura de los elementos, y la clasificación de objetos puede ser personalizada para satisfacer esas necesidades.

La elección de las herramientas de software también puede afectar a la clasificación de los diferentes objetos creados en el modelo. Se recomienda utilizar los softwares de generación de modelos certificados por la [Building Smart](https://www.buildingsmart.org/compliance/software-certification/certified-software/) siempre que sea posible, ya que esto permite una mayor integración y eficiencia en el proceso de clasificación. Sin embargo, en caso de optar por clasificar los archivos .ifc a posteriori, se debe tener en cuenta que puede haber limitaciones y requerir más trabajo si se producen cambios en el diseño.

Para facilitar la elección de los procesos más adecuados para la implementación de la clasificación, se recomienda que el promotor especifique las herramientas que utilizará para consultar la información sobre las clasificaciones.

El objeto de este documento no es proporcionar una descripción detallada del funcionamiento de las diversas herramientas de modelado. En este apartado se describen las dos formas principales de incluir la información de clasificación de un objeto IFC:

IfcClassification – [IfcClassificationReference](https://standards.buildingsmart.org/IFC/DEV/IFC4_3/RC1/HTML/schema/ifcexternalreferenceresource/lexical/ifcclassificationreference.htm)

IfcPropertySet – [IfcProperty](https://standards.buildingsmart.org/IFC/DEV/IFC4_2/FINAL/HTML/schema/ifcpropertyresource/lexical/ifcproperty.htm)

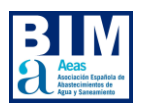

### <span id="page-33-0"></span>**7.1 IfcClassification – IfcClassificationReference**

Una clasificación se utiliza para organizar objetos en categorías o clases, basadas en un propósito común o características compartidas.

Dentro del estándar IFC, se incorpora el uso de parámetros específicos para clasificaciones, como el IfcClassification (donde se registran los datos generales) y el IfcClassificationReference (donde se registran los datos de código y descripción).

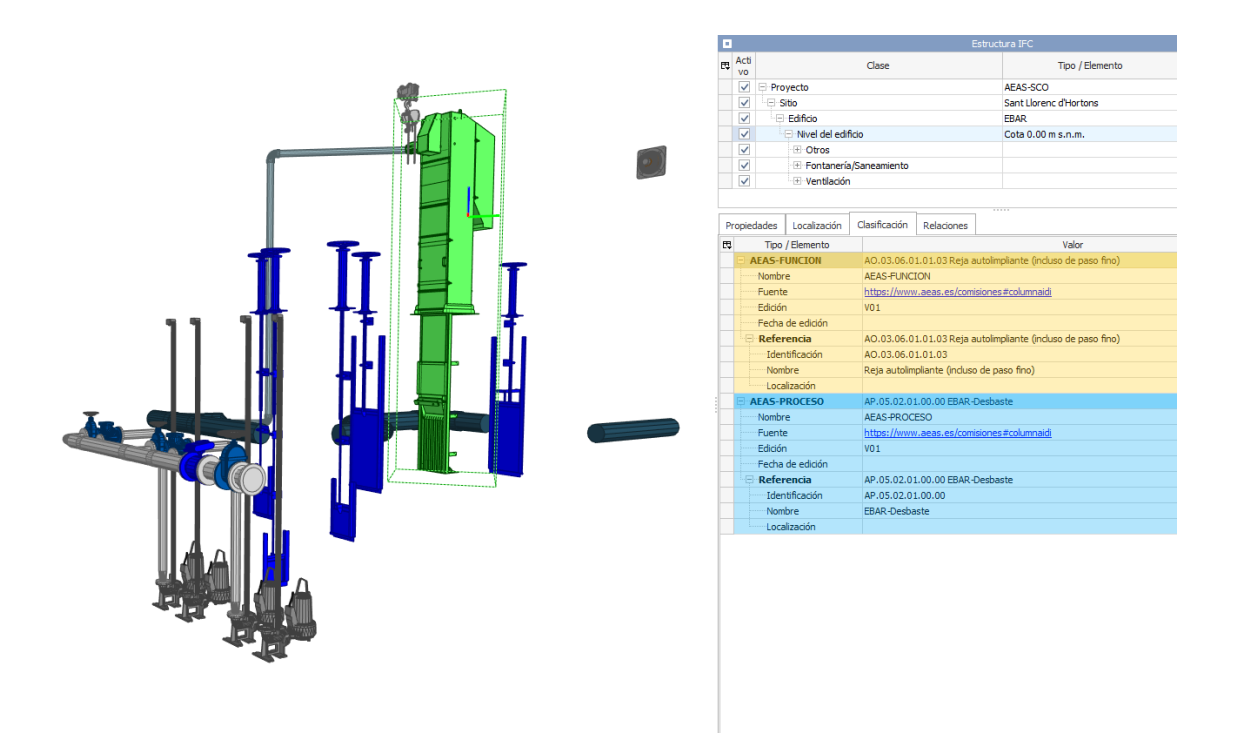

*Figura 5. Parámetros específicos de clasificación IFC: IfcClassification e IfcClassificationReference*

#### <span id="page-34-0"></span>**IfcClassification**

El IfcClassification se utiliza para almacenar información general relacionada con la clasificación, como el nombre, el origen, el propósito y otros datos relevantes. Proporciona una visión general de la clasificación utilizada en el proyecto.

IfcClassification identifica el sistema de clasificación o la fuente a la que se refiere una referencia de clasificación. Cada referencia de clasificación puede hacer referencia a una instancia de IfcClassification.

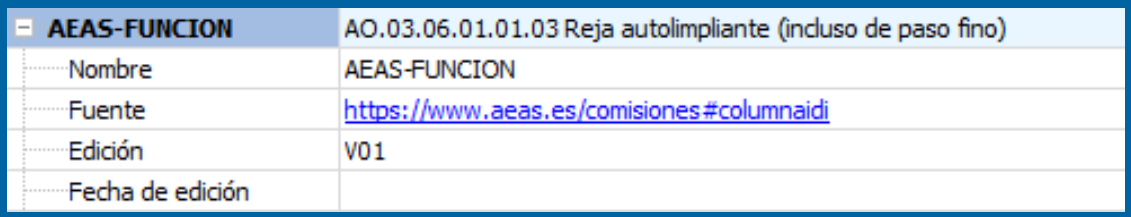

*Figura 6. Información general - IfcClassification* 

#### <span id="page-35-0"></span>**IfcClassificationReference**

Por otro lado, el IfcClassificationReference se utiliza para especificar detalles más específicos sobre los códigos y las descripciones de la clasificación. Aquí es donde se registran los datos relacionados con el código de clasificación y su descripción correspondiente.

En el contexto de IfcClassification, la clasificación es considerada como una taxonomía o un esquema taxonómico, estructurado de forma jerárquica. Las categorías de objetos están relacionadas entre sí mediante una relación de generalización-especialización. Por lo tanto, los elementos de clasificación se organizan en una estructura de árbol.

| <sup>ः  </sup> − Referencia    | AO.03.06.01.01.03 Reja autolimpliante (incluso de paso fino) |
|--------------------------------|--------------------------------------------------------------|
| i Identificación               | AO.03.06.01.01.03                                            |
| i Mombre                       | Reja autolimpliante (incluso de paso fino)                   |
| <b>Example 20</b> Localización |                                                              |

*Figura 7. Información específica - IfcClassificationReference*

Dentro de una IfcClassificationReference, se utiliza el concepto de pares de valores para representar la clasificación de objetos. Estos pares de valores consisten en un código o identificación y una descripción o nombre, que se utilizan para identificar y describir las clases de objetos en un sistema de clasificación específico.

- El código se refiere a un identificador único asignado a cada clase de objeto dentro de la clasificación. Proporciona una referencia precisa y unívoca para identificar la clase en cuestión.
- La descripción, proporciona información detallada y descriptiva sobre la clase de objeto. Puede incluir detalles que ofrecen una comprensión más completa de su significado y función.

Estos pares de valores (código, descripción) se utilizan en la clasificación IFC para organizar y categorizar los objetos de acuerdo con el sistema de clasificación establecido. La semántica código/identificación y descripción/nombre pueden variar entre softwares, pero hacen referencia al mismo concepto dentro de una clasificación IFC.
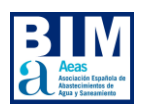

## **7.2 IfcPropertySet - IfcProperty**

Una segunda opción, menos recomendable, es crear un grupo de parámetros específico, dentro del cual se incluyan los parámetros correspondientes al código y la descripción de cada una de las tablas de clasificación.

Esta opción permite agrupar de manera organizada la información de código y descripción de las distintas tablas de clasificación utilizadas en el proyecto. Al crear un grupo de parámetros dedicado, se facilita la gestión y el acceso a esta información, lo que puede ser especialmente útil cuando se trabajan con múltiples tablas de clasificación.

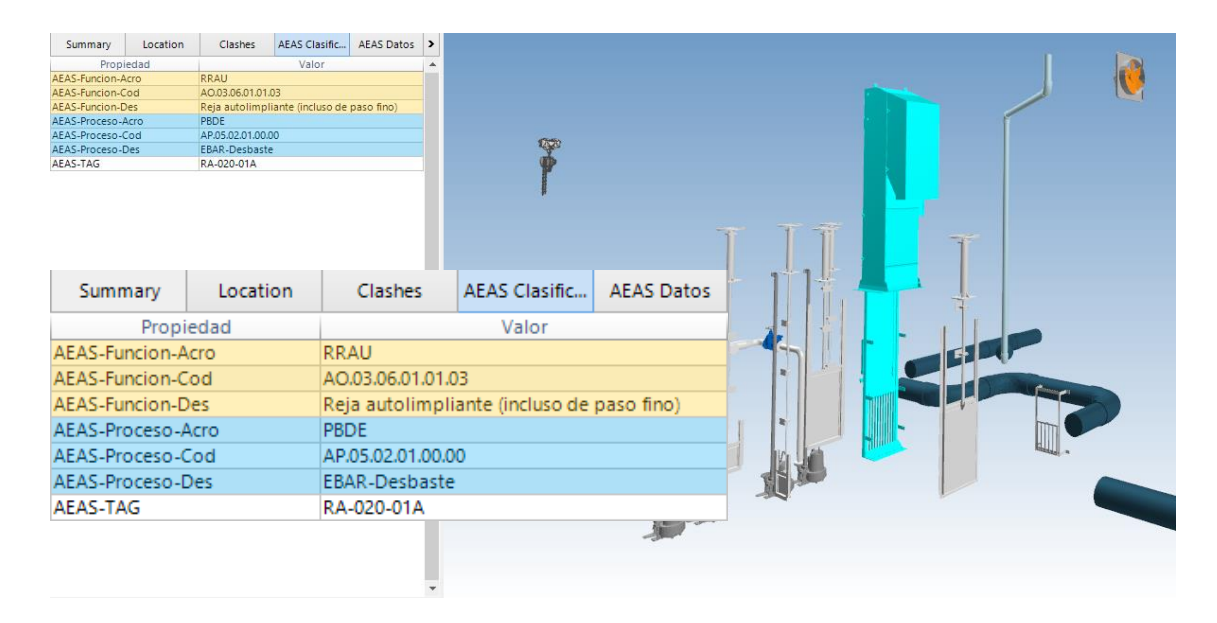

*Figura 8. Clasificación de elementos por medio de IfcPropertySet e IfcProperty*

#### **IfcPropertySet**

IfcPropertySet es un contenedor que alberga propiedades dentro de una estructura jerárquica. Estas propiedades se interpretan en función de su atributo de nombre.

Dentro del estándar IFC, existen conjuntos de propiedades que están definidos y tienen un conjunto predefinido de propiedades asociadas. Estos conjuntos de propiedades se encuentran enumerados en la sección de "conjuntos de propiedades" de la especificación del estándar. Los conjuntos de propiedades que son aplicables a objetos específicos se especifican en la documentación del objeto correspondiente.

#### **IfcProperty**

IfcProperty es un concepto abstracto que engloba todos los tipos de propiedades que pueden asociarse a objetos IFC mediante el mecanismo de conjuntos de propiedades.

En el estándar IFC, IfcProperty proporciona una base común para representar y gestionar distintos tipos de propiedades que pueden estar relacionadas con los objetos del modelo BIM. Esto incluye propiedades como dimensiones, pesos, materiales, costos, rendimiento térmico y muchas otras características relevantes.

La utilización de conjuntos de propiedades permite asociar de manera estructurada y coherente las propiedades específicas a los objetos IFC correspondientes. Cada propiedad se define dentro del conjunto de propiedades, donde se especifican su nombre, tipo de dato, valor y otros atributos relevantes.

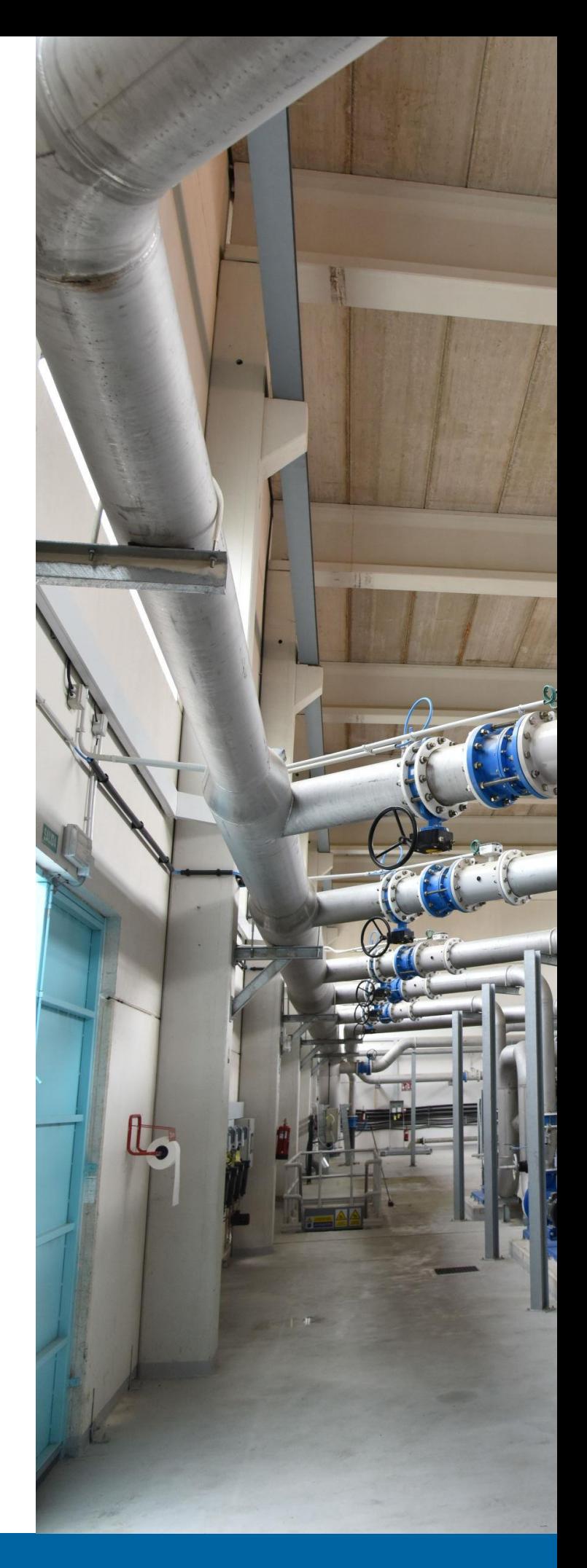

### **Recomendaciones**

Estas recomendaciones han sido realizadas considerando el [estándar eCOB](https://ecobject.com/estandar-ecob/parte-2-creacion-de-objetos-con-ecob/#25) de creación de objetos BIM.

#### **Recomendaciones para los IfcPropertySet:**

#### AEAS\_CPset\_NombreDelConjunto

- Utilizar el acrónimo "AEAS"·para identificar la procedencia del SCO.
- Se utiliza el separador guión bajo "\_" entre los campos.
- Se añade el prefijo "CPset" (por Custom Property Set) para distinguirlo de los Property Sets estándar IFC.
- El nombre del grupo de parámetros debe estar en UpperCamelCase, lo que significa que no debe haber espacios y la primera letra de cada palabra debe estar en mayúscula.
- Se recomienda evitar el uso de tildes, caracteres especiales.

Se debe seguir la siguiente convención para nombrar los grupos de parámetros:

- AEAS CPset Clasificacion
- AEAS\_CPset\_DatosMotor

#### **Recomendaciones para los IfcProperty:**

#### Tabla/Propiedad\_[Acro/unidad]

- Se utiliza el separador guión bajo "\_" entre los campos.
- Nombre de la tabla de clasificación o de la propiedad
- Utilizar los acrónimos "Cod" (Codificación), "Des" (Descripción) y "Acro" (Acrónimo)
- Las propiedades dimensionales incluirán la unidad de medida entre paréntesis sin super/sub índices.

Se debe seguir la siguiente convención para nombrar los parámetros:

- Funcion Cod
- Funcion Des
- SobrecargaUso (kN/m2)
- Potencia (kW)

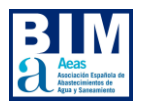

# **8.CONSULTA Y REVISIÓN DEL SISTEMA DE CLASIFICACIÓN**

Para comprobar la exportación IFC desde los modelos nativos, existe una amplia variedad de softwares disponibles. Estos softwares permiten abrir y visualizar archivos IFC, lo que facilita la verificación de la calidad y precisión de la exportación.

Aunque cada vez más se tiende hacia el desarrollo de soluciones web en el ámbito de la visualización y auditoría de modelos BIM, aún existen aplicaciones de escritorio que ofrecen opciones gratuitas para auditar modelos. A continuación, se presenta un listado de algunas de estas aplicaciones:

- [BIMcollab Zoom](https://www.bimcollab.com/es/products/bimcollab-zoom/)
- [usBIM Viewer](https://www.accasoftware.com/es/visor-ifc)
- **•** [BIMvision](https://bimvision.eu/es/descargar/)
- [Solibri Anywhere](https://www.solibri.com/solibri-anywhere?utm_source=adwords&utm_campaign=SEM+-+Solibri+Offering&utm_medium=ppc&utm_term=solibri%20anywhere&hsa_ver=3&hsa_grp=113107450700&hsa_acc=5457118427&hsa_ad=475775039931&hsa_src=g&hsa_tgt=kwd-791587592051&hsa_kw=solibri%20anywhere&hsa_cam=11491113773&hsa_mt=e&hsa_net=adwords&gclid=CjwKCAjwkeqkBhAnEiwA5U-uM8ZiMY03Lty8y_NK84uFOJZRadRrvc0PaEGDArGgR8_LB2PMzIaoZRoChM0QAvD_BwE)
- [XbimXplorer](https://docs.xbim.net/downloads/xbimxplorer.html)

Es recomendable contar con funcionalidades que permitan filtrar de manera eficiente los elementos clasificados, lo que facilitará el proceso de consulta y revisión. Estas funcionalidades de filtrado ayudarán a enfocarse en los elementos específicos que se desean revisar y validar dentro del modelo BIM. En este sentido **BIMcollab Zoom** y **usBIM Viewer** son las gratuitas que mejor encajan para la auditoria de modelos, a juicio de los miembros del Subgrupo BIM de AEAS,

pudiendo existir otras de igual o mayor valor en el mercado.

Para una elección adecuada de los procesos de revisión y validación, se sugiere que el promotor indique qué herramientas utilizará para consultar la información sobre las clasificaciones. Esto permitirá a los agentes encargados de generar los modelos seleccionar los procesos más apropiados y adaptados a las capacidades de las herramientas utilizadas, optimizando así el trabajo de revisión y validación de las clasificaciones en el modelo BIM.

Si bien no es necesario utilizar más de un software de revisión para los modelos IFC, hacerlo puede ofrecer ventajas en términos de funcionalidades, compatibilidad y verificación cruzada. La elección de utilizar uno o varios softwares dependerá de las necesidades y requerimientos específicos del proyecto.

En esta sección se proporciona una explicación sobre cómo visualizar la información de clasificación en formato IFC en los tres primeros softwares presentados, dependiendo del método seleccionado para transmitir la información: *ifcProperty* o *ifcClassification*.

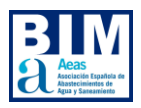

## **8.1 BIMcollab Zoom**

El objeto de este capítulo no es describir cómo funciona completamente la herramienta. Para usuarios recién iniciados se recomienda seguir los cursos ofrecidos por [Kubus.](https://www.bimcollab.com/es/support/bimcollab-academy/)

## **BIMCollab Zoom: Información de los objetos**

Al seleccionar cualquier objeto, tanto desde el menú *Navegación* como desde el modelo 3D, podemos consultar sus parámetros y clasificaciones en el menú *Propiedad*:

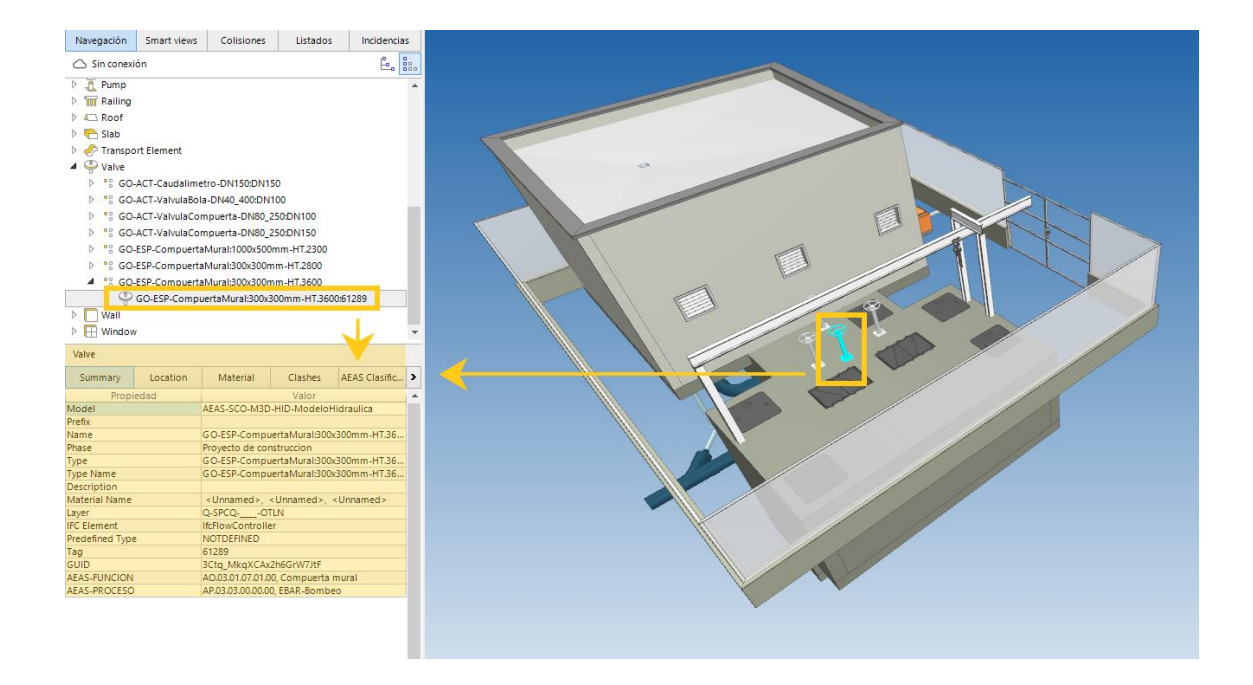

*Figura 9. Información de los objetos en BIMCollab Zoom*

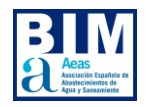

## *Clasificaciones*

Dentro del menú de *Propiedades* podemos consultar las clasificaciones en la pestaña *Summary*:

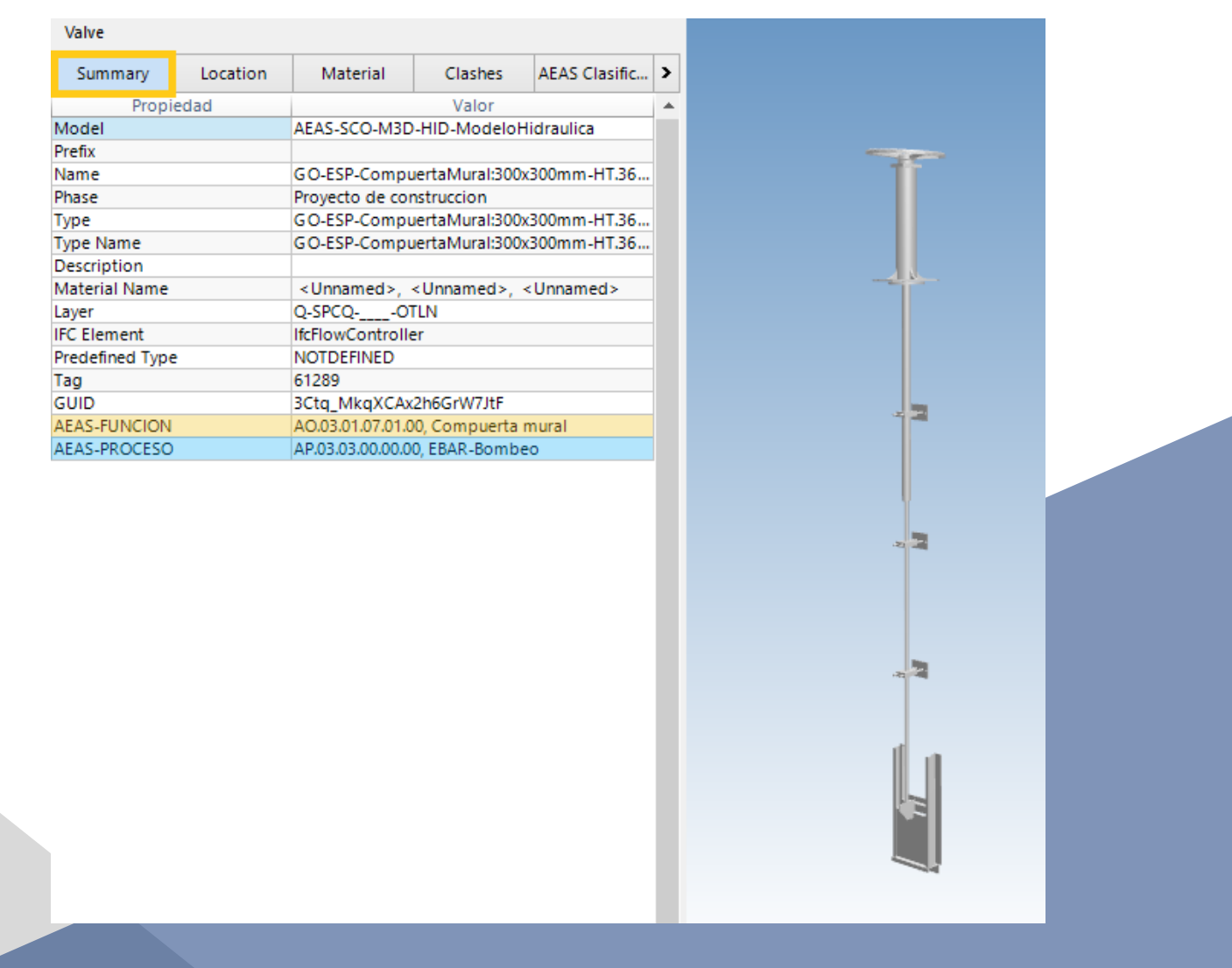

*Figura 10. Pestaña "Summary" de BIMCollab Zoom - Clasificaciones*

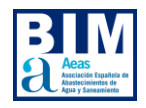

## *Propiedades*

Dentro del menú de *Propiedades* podemos consultar sus propiedades dentro de la pestaña de su *Property Set* correspondiente:

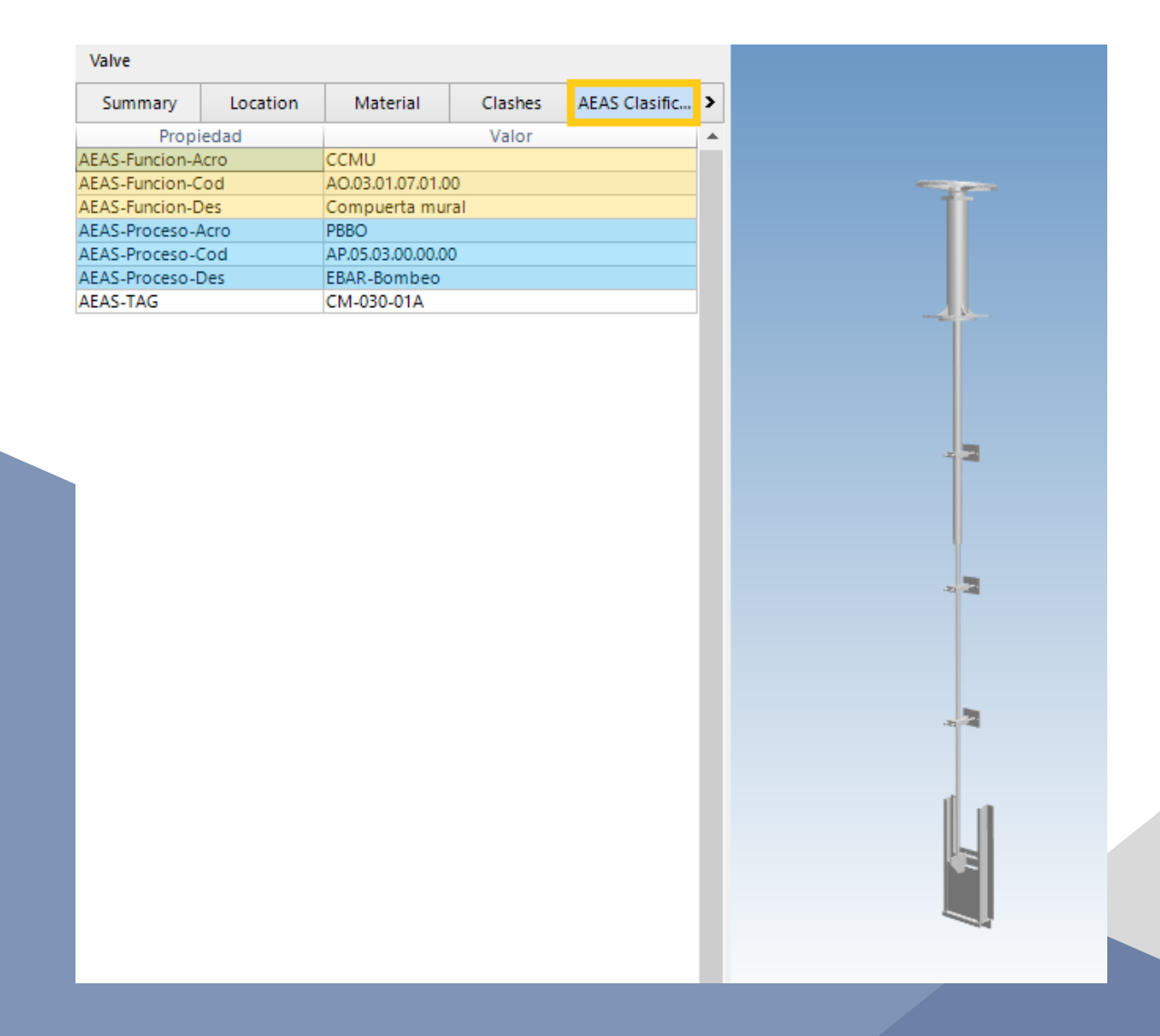

Figura 11. Pestaña del Sistema de Clasificación BIM AEAS en BIMCollab Zoom

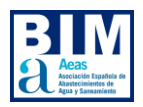

### **BIMCollab Zoom: Smart Views**

Las vistas inteligentes son filtros para mostrar dinámicamente y codificar por colores los componentes en función de sus propiedades y obtener una vista sobre la calidad del modelo BIM rápidamente.

Estas *Smart Views*se pueden *Exportar* e *Importar* para poder compartirlas con nuestros clientes, proveedores y colaboradores:

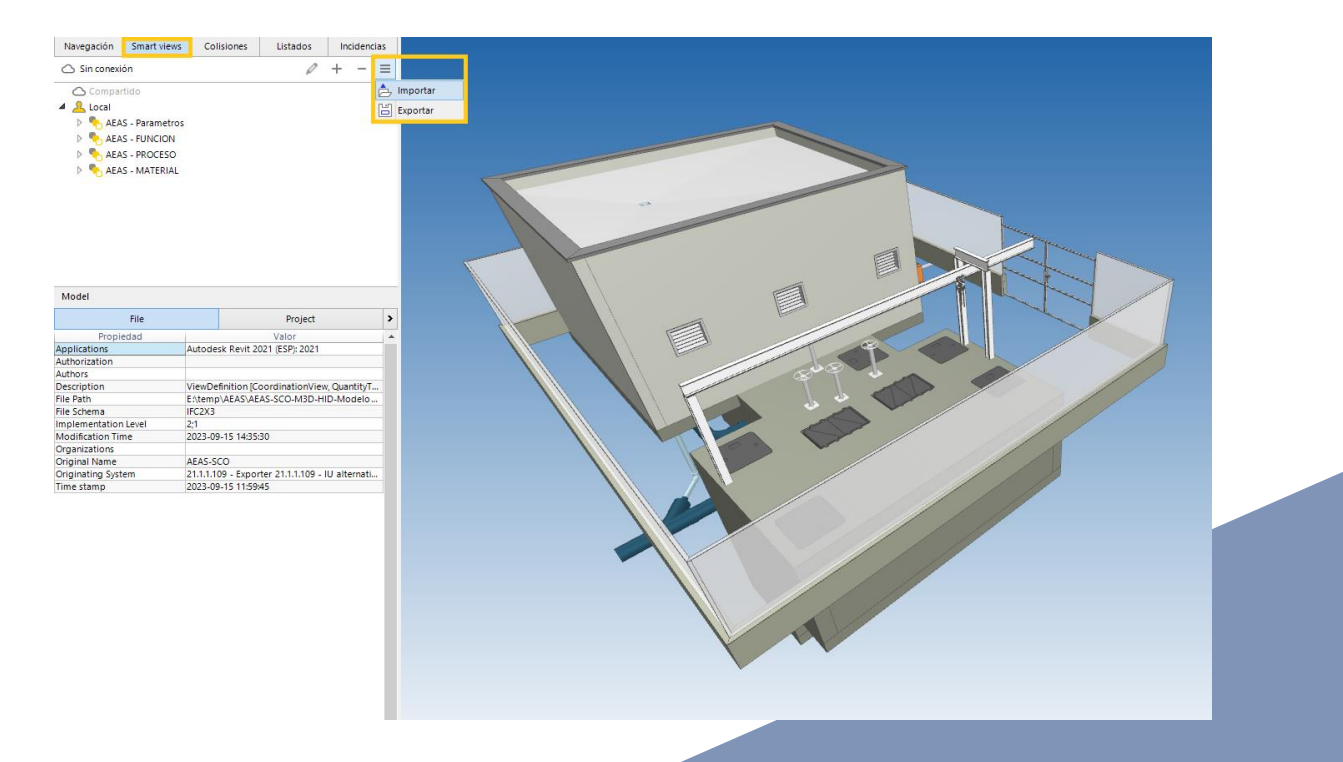

*Figura 12. Smart Views en BIMCollab Zoom*

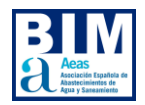

De esta forma podemos comprobar:

*Clases utilizadas en el modelo:*

| Nombre ¿Qué clases están utilizadas en el modelo? |                                    |               |       |                            |        |
|---------------------------------------------------|------------------------------------|---------------|-------|----------------------------|--------|
| Tipo de elemento                                  | Propiedad                          | Operador      | Valor | Acción                     |        |
| Any element                                       | Model                              | Contiene      | HID   | Añadir y definir coloreado | ▵<br>- |
| Any element                                       | None                               |               |       | Definir transparente       |        |
| Any element                                       | <b>AEAS-PROCESO Classification</b> | Está definido |       | Auto colorear              | ▵      |

*Figura 13. Identificación de elementos que están sin clasificar en BIMCollab Zoom*

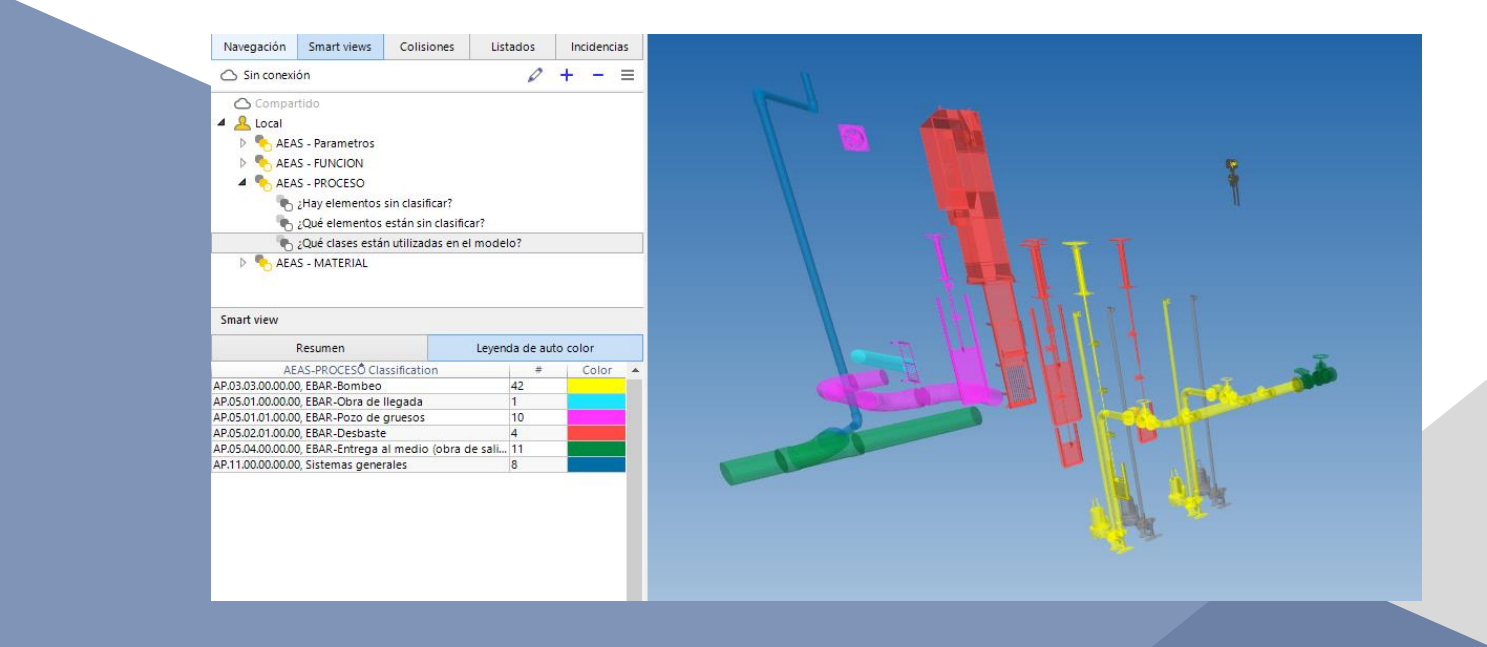

*Figura 14. Diferentes clases utilizadas en el modelo en BIMCollab Zoom*

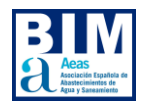

## *Qué elementos están sin clasificar:*

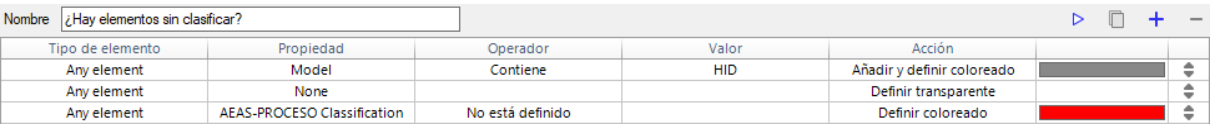

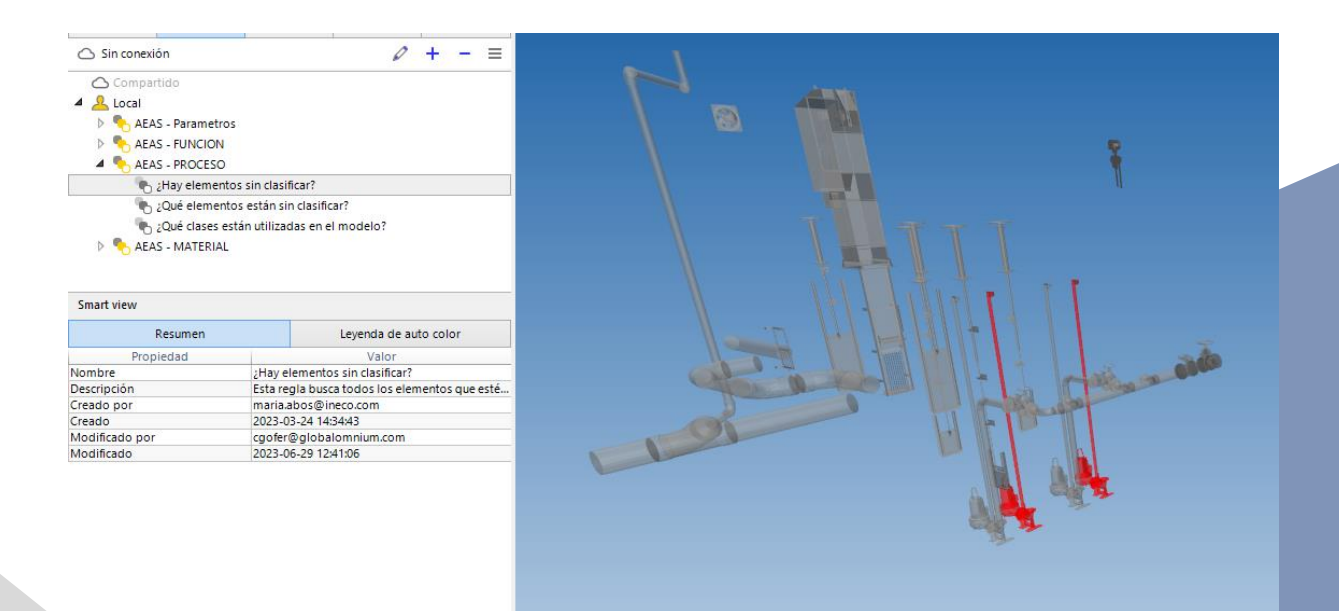

*Figura 15. Identificación de elementos sin clasificar en BIMCollab Zoom*

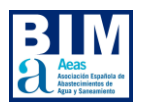

## **8.2 usBIM Viewer**

El objeto de este capítulo no es describir cómo funciona completamente la herramienta. Para usuarios recién iniciados se recomienda seguir el manual de la herramienta ofrecido por [ACCA.](https://bimsoftwaretraining.accasoftware.com/es/curso-gratuito-bim-management-system/#_gl=1*15bprap*_gcl_au*MTM5MjQ4MTYwNS4xNjg3ODY3MDc4Ljg4Mzk1NzIyMy4xNjg3ODY3MTcxLjE2ODc4NjcxNzQ.*_ga*NTIyOTk4MzMzLjE2ODY1Njk1Mjc.*_ga_K4Y50QD36K*MTY4Nzg3NTQ5Mi43LjEuMTY4Nzg3NjI0Ny4wLjAuMA..)

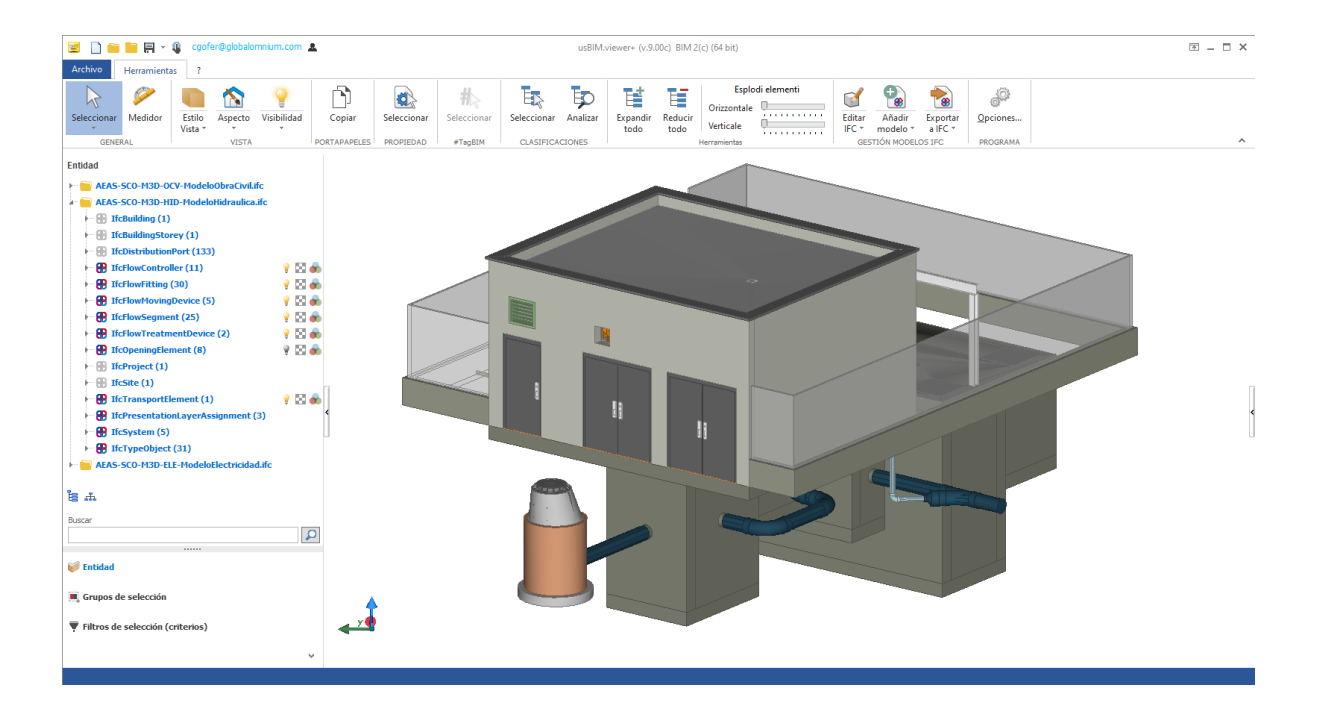

*Figura 16. Visualización del modelo en usBIM Viewer*

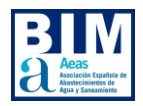

## **usBIM Viewer: Información en los objetos**

Al seleccionar cualquier objeto, tanto desde el menú *Entidades* como desde el modelo 3D, podemos consultar sus parámetros y clasificaciones en el menú *Propiedad*:

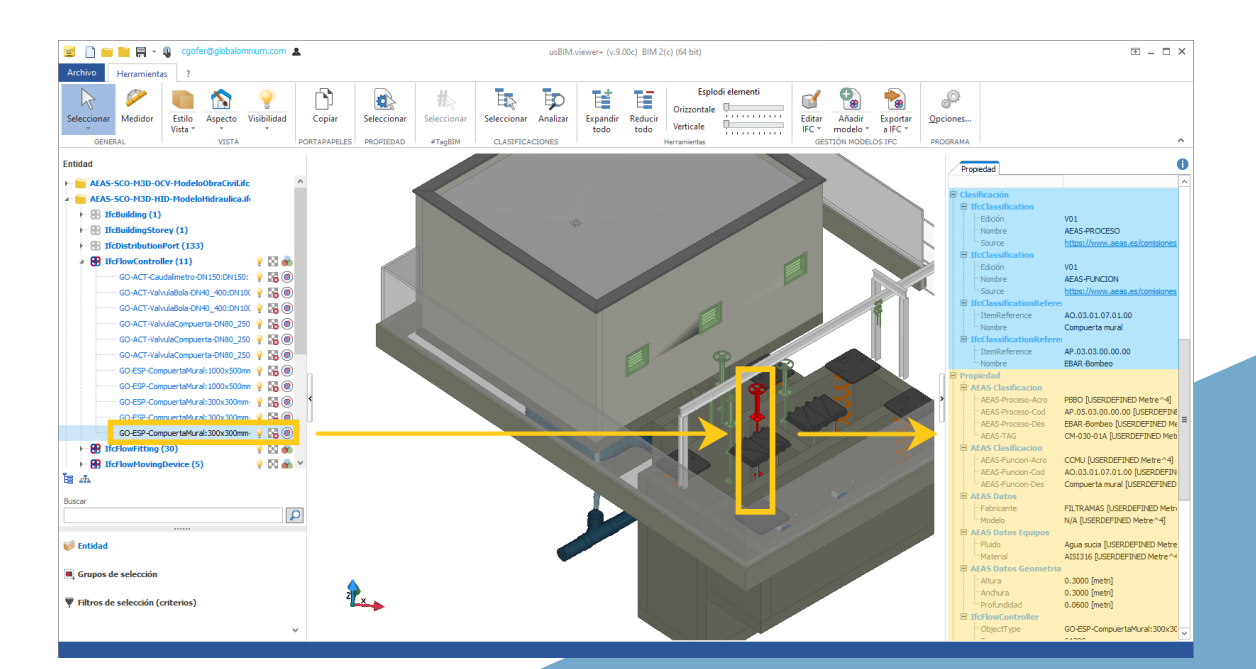

*Figura 17. Información de los objetos en usBIM Viewer*

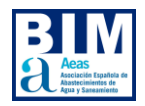

## **usBIM Viewer: IfcClassification – IfcClassificationReference**

Para consultar las clasificaciones se utiliza la herramienta *Clasificaciones > Seleccionar*:

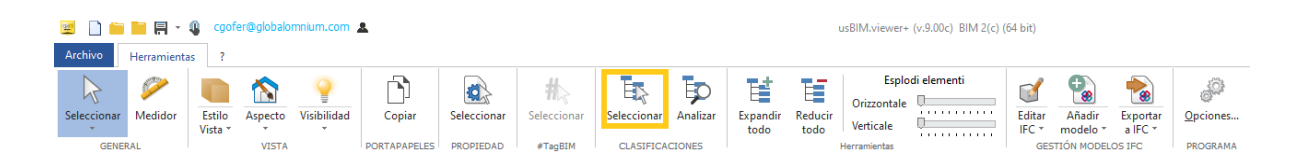

**Figura 18.** Menú "Herramientas" en usBIM Viewer

Esta herramienta abre un menú donde se muestras las clasificaciones utilizadas, así como el número de elementos de cada categoría:

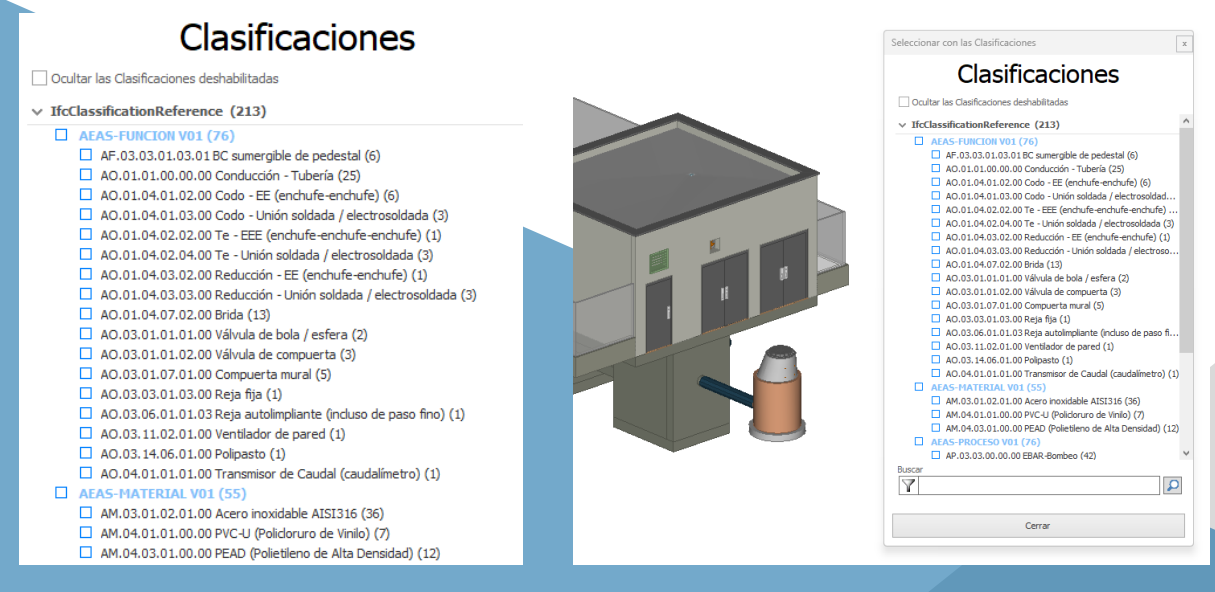

**Figura 19.** Menú de clasificaciones en usBIM Viewer

**Figura 20.** Clases de elementos del modelo en usBIM Viewer

Al elegir una clase, se seleccionan todos elementos de los modelos que pertenecen a la misma.

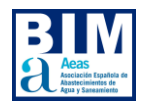

### **usBIM Viewer: IfcPropertySet – IfcProperty**

Para consultar las clasificaciones se utiliza la herramienta *Propiedad > Seleccionar*:

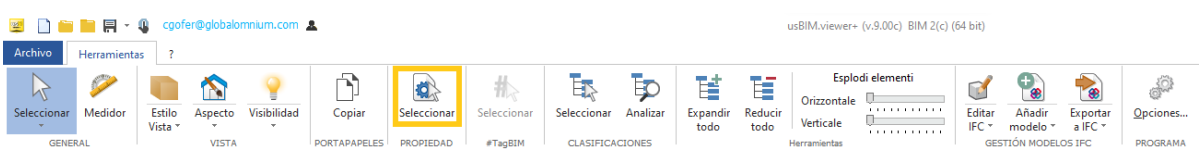

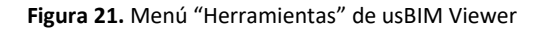

Esta herramienta abre un menú donde se muestras los parámetros del modelo, así como los valores que dispone esta propiedad en las diferentes entidades del modelo:

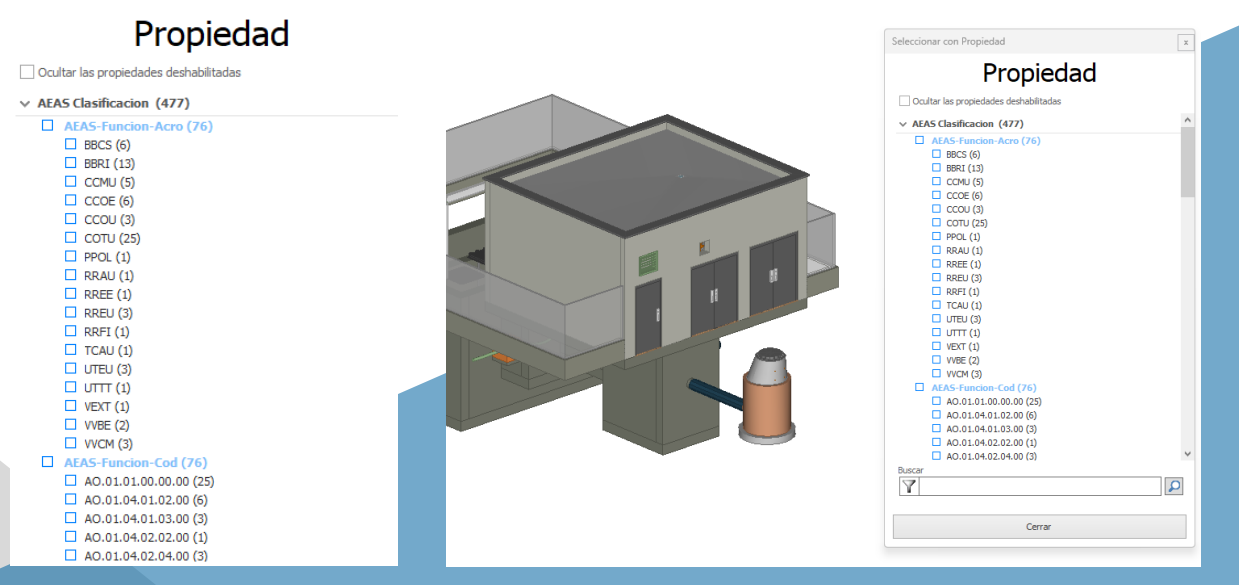

**Figura 22.** Codificación asociada a la clasificación en usBIM Viewer

**Figura 23.** Codificación asociada a elementos de la misma clase en usBIM Viewer

Al elegir un valor, se seleccionan todos los elementos de los modelos que tienen ese valor en el parámetro.

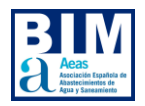

## **usBIM Viewer: Filtros**

Esta herramienta nos permite crear filtros multicriterio, por ejemplo, seleccionar todos los elementos que pertenecen al proceso "Reparto" que además son de la clase "Compuerta":

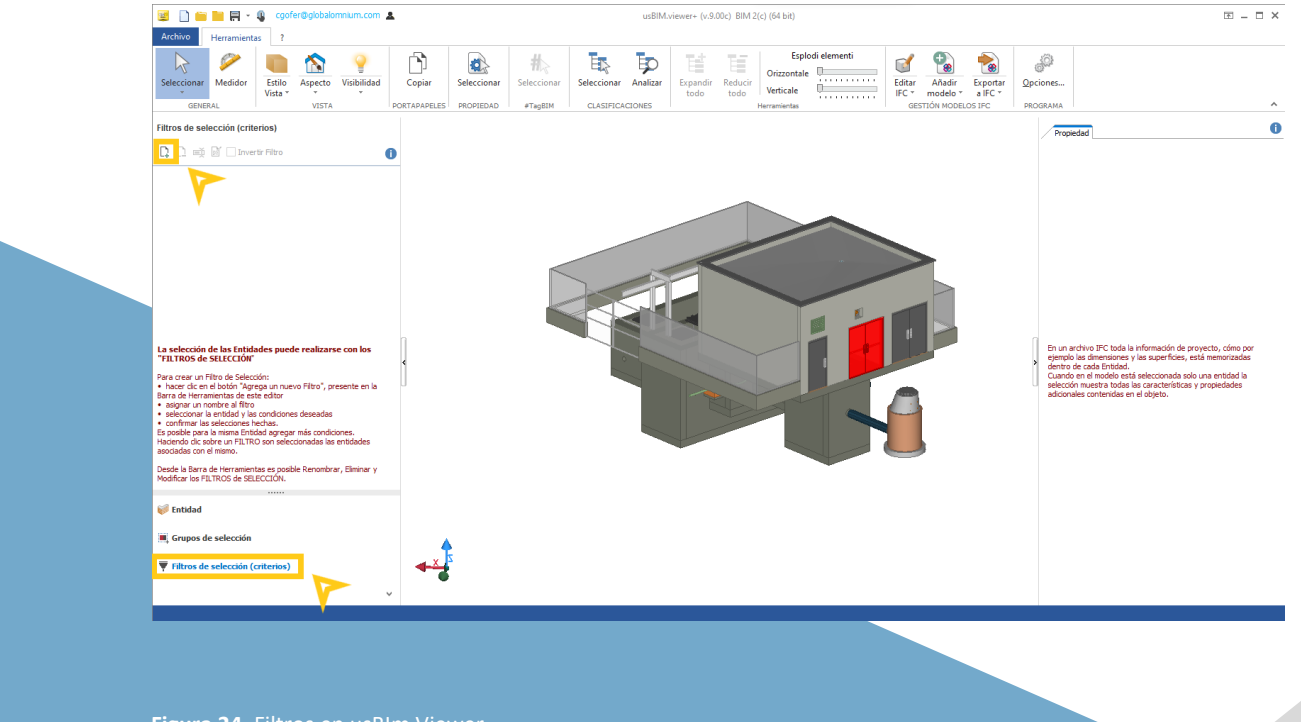

**Figura 24.** Filtros en usBIm Viewer

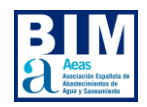

Lo primero será nombrar el filtro a crear:

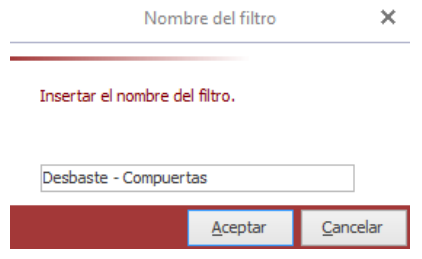

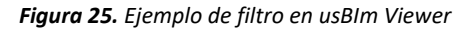

Podemos trabajar tanto con **parámetros** (*ifcProperty*):

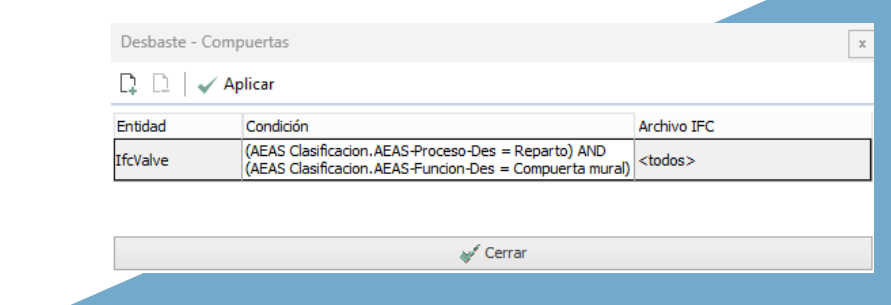

 *Figura 26. Tabla de parámetros en usBIm Viewer*

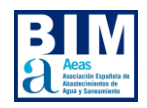

#### Como con **clasificaciones** (*IfcClassificationReference*):

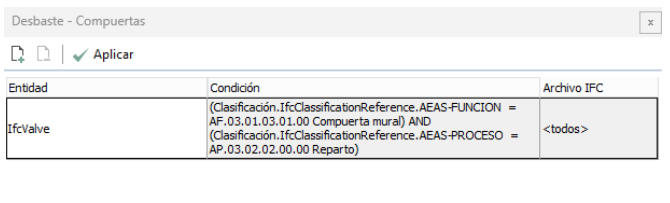

 $\operatorname{\mathsf{\#}}\nolimits^{\mathscr{C}}$  Cerrar

 *Figura 27. Tabla de clasificaciones en usBIm Viewer*

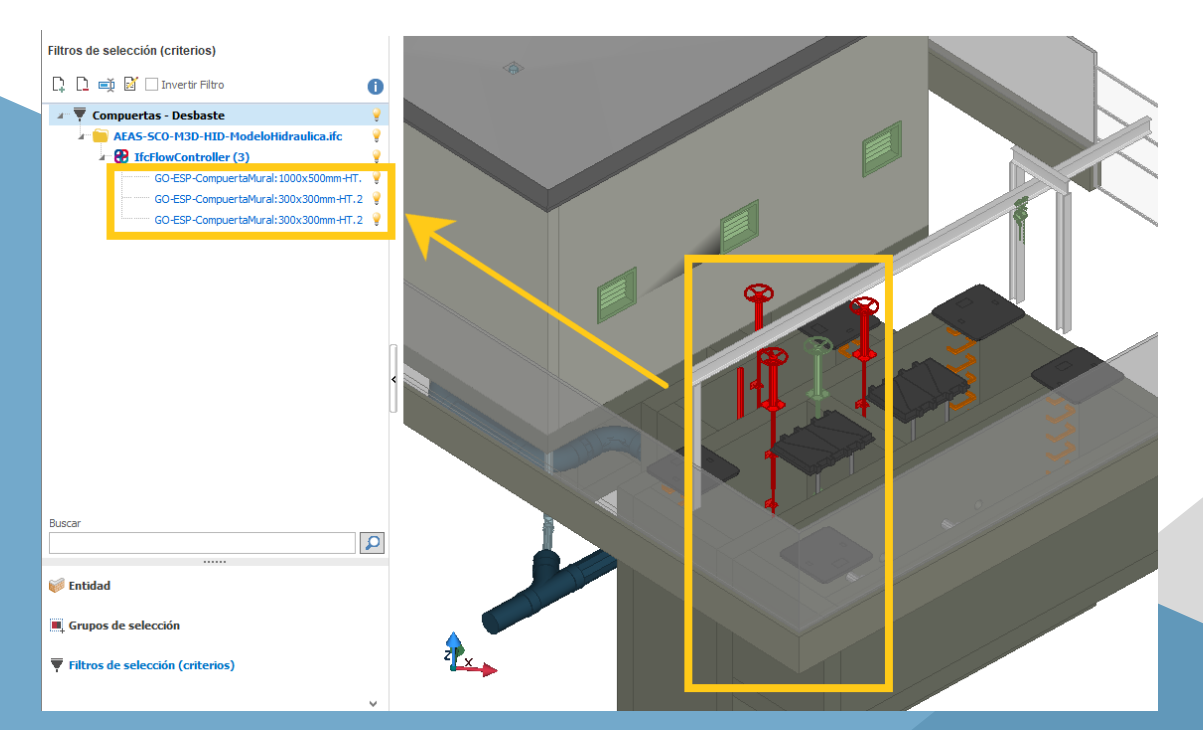

#### Obteniendo el mismo resultado:

*Figura 28. Identificación de elementos filtrados del modelo en usBIm Viewer*

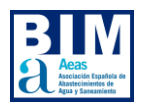

## **8.3 BIMvision**

El objeto de este capítulo no es describir cómo funciona completamente la herramienta. Para usuarios recién iniciados se recomienda seguir los tutoriales ofrecidos por [DataComp.](https://bimvision.eu/es/tutoriales/)

## **BIMvision: Información de los objetos**

Al seleccionar cualquier objeto, tanto desde el menú *Estructura IFC* como desde el modelo 3D, podemos consultar sus parámetros y clasificaciones en el menú *Propiedad*:

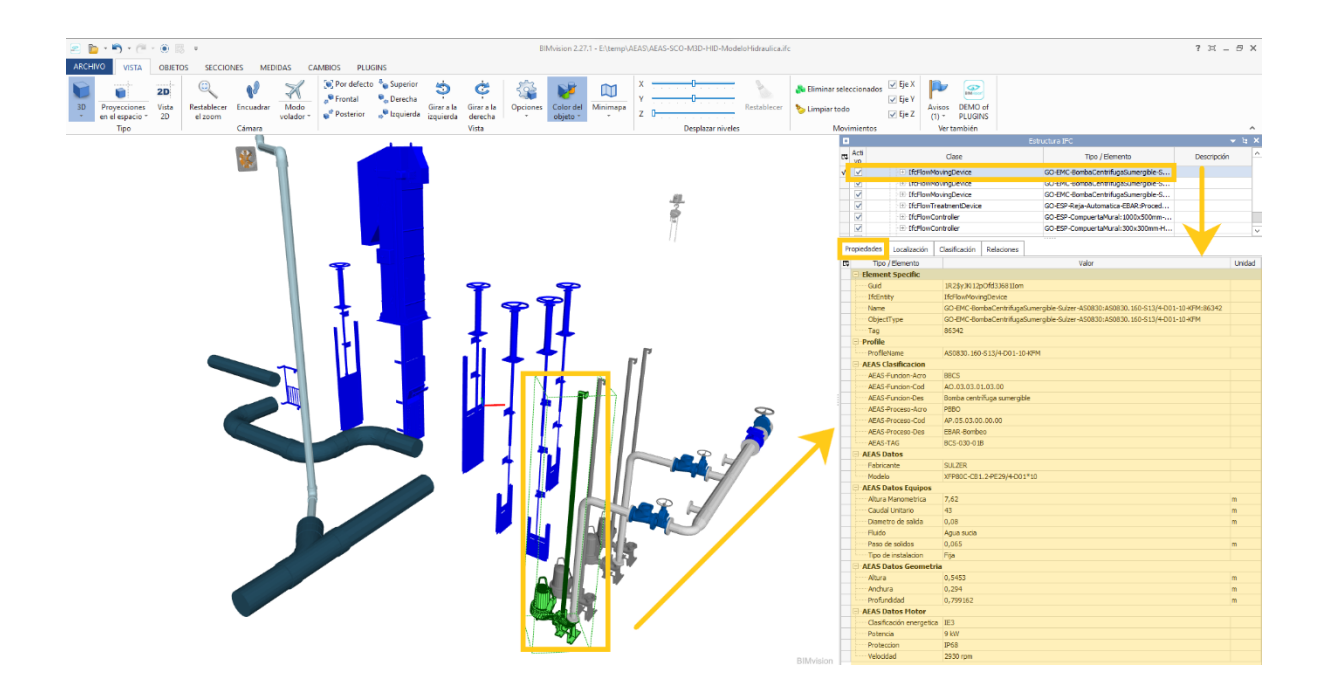

*Figura 29. Información de los objetos en BIMvision*

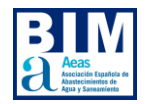

## El menú *Estructura IFC* es configurable desde el grupo *Lista*:

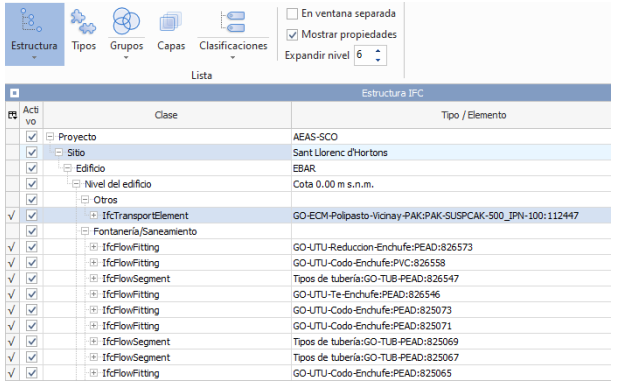

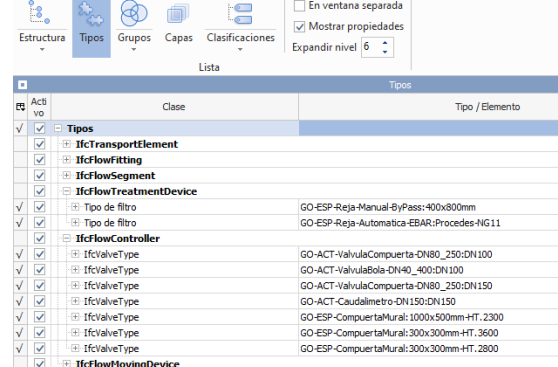

*Figura 30. Menú "Estructura IFC" en BIMvision*

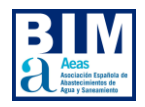

## *Propiedades*

En la pestaña *Propiedades* podremos consultar las clasificaciones exportadas como *IfcProperty*.

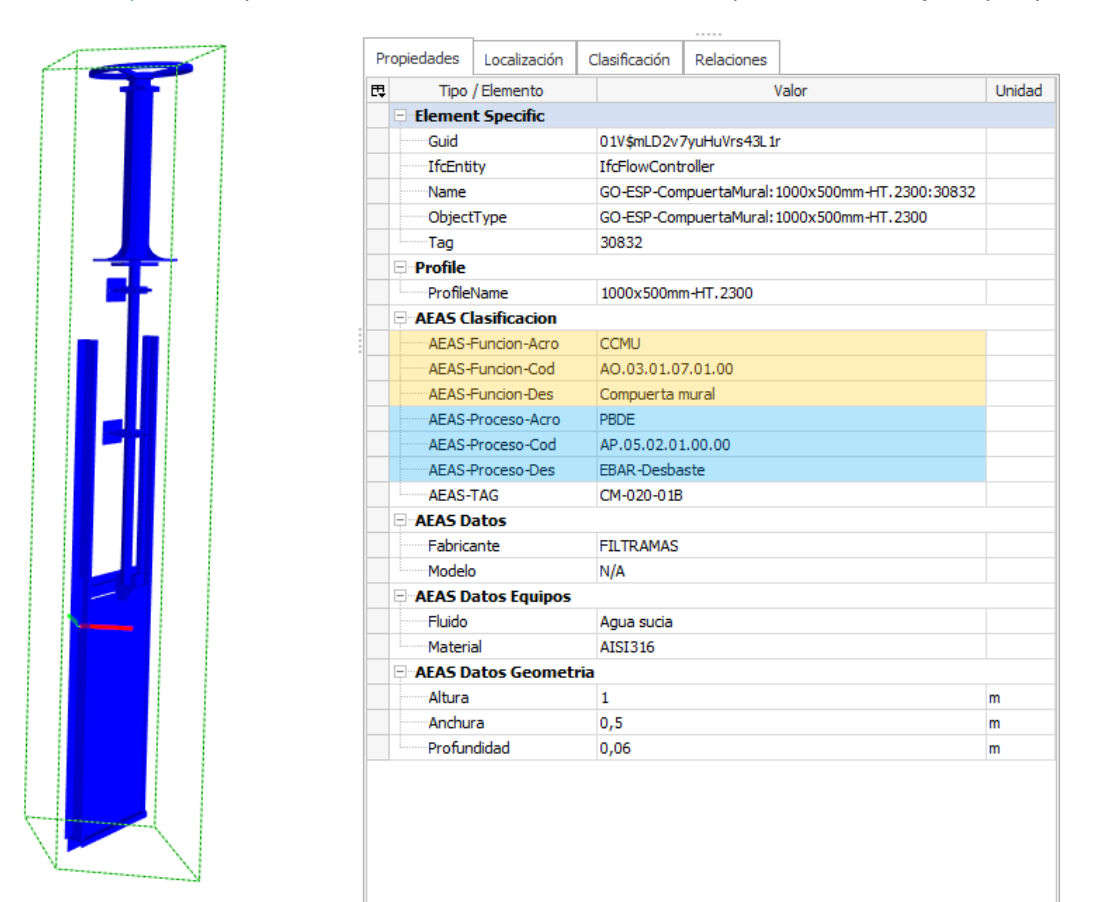

*Figura 31. Clasificaciones asociadas a cada elemento del modelo* 

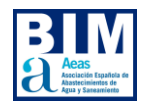

### *Clasificaciones*

En la pestaña *Clasificación* podremos consultar las clasificaciones exportadas como *IfcClassification*.

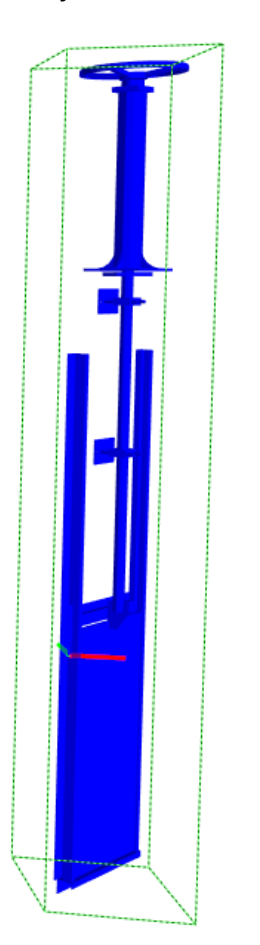

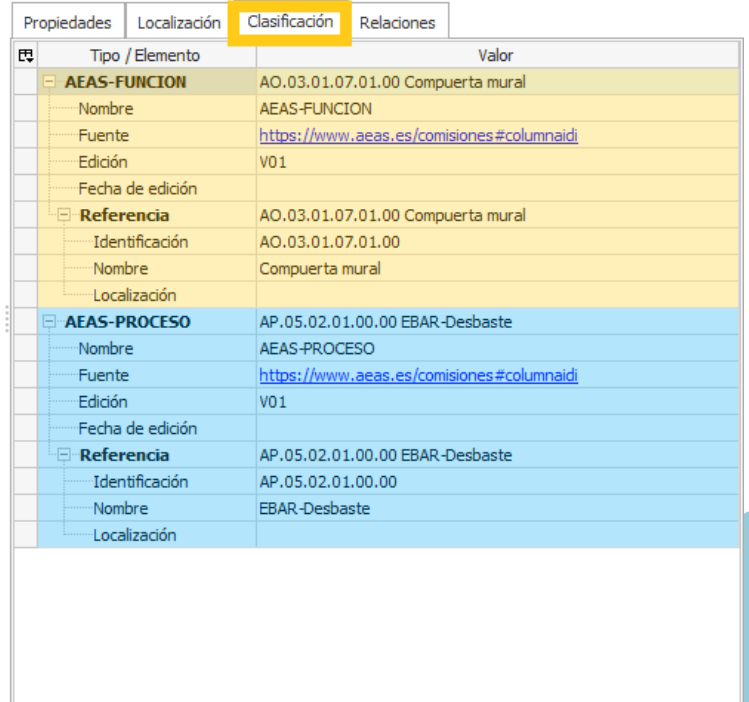

*Figura 32. Clasificaciones asociadas a cada elemento* 

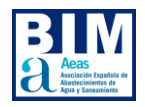

## **BIMvision: clasificaciones**

En el menú Clasificaciones se puede filtrar elementos según la clase a la que pertenecen haciendo clic en las casillas de la columna Activo:

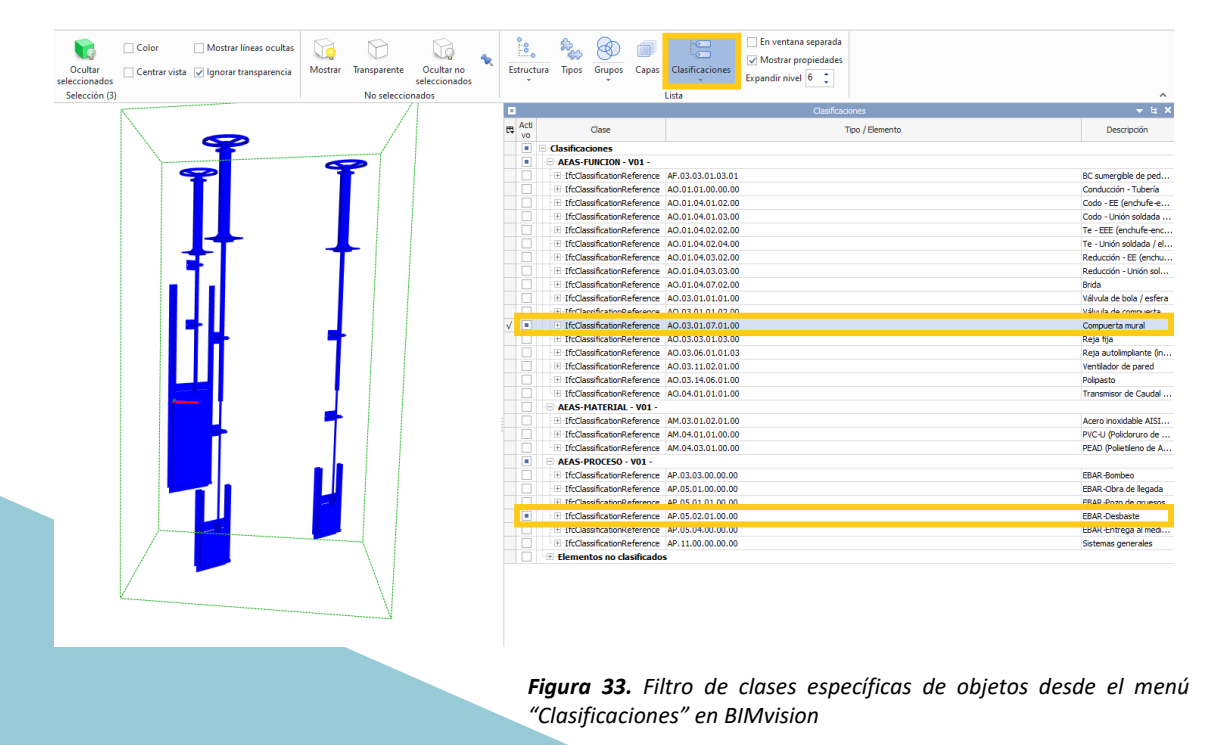

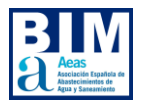

# **9.ACTUALIZACIÓN DEL AeasBIMClass**

El sistema de clasificación propuesto presenta una estructura modular que permite su escalabilidad y adaptabilidad a medida que se agregan nuevas tipologías de proyectos. Esta capacidad de expansión se logra mediante la inclusión de clases específicas relacionadas con diferentes dominios técnicos, como la ingeniería civil, la arquitectura, la construcción, la planificación industrial, etc.

Con el fin de garantizar una integración eficiente de este sistema de clasificación en entornos de modelado de información de construcción (BIM), se sugiere considerar la incorporación de atributos y metadatos relevantes a cada clase de proyecto. Esto facilitaría la interoperabilidad y el intercambio de datos entre los diferentes trabajadores involucrados en el ciclo de vida del proyecto, incluyendo a los profesionales de diseño, ingenieros, contratistas y administradores.

Asimismo, sería valioso explorar la posibilidad de establecer una jerarquía de clasificación más detallada, lo cual permitiría una organización aún más precisa de los proyectos. Esto facilitaría la búsqueda, selección y análisis de proyectos afines, mejorando así la eficiencia y el rendimiento en la industria de la construcción.

En definitiva, este sistema de clasificación representa un paso importante hacia una taxonomía más completa y técnica para el sector de la construcción, con el potencial de impactar positivamente la planificación, ejecución y gestión de proyectos en el ámbito nacional y en la implementación de modelos BIM.

# **9.1 Metodología de actualización del Subgrupo BIM de AEAS**

Desde el Subgrupo BIM de AEAS se recomienda que, si los usuarios del sistema de clasificación detectaran algún error o algún elemento ausente en él, se pongan en contacto con el Subgrupo a través del buzón de sugerencias en la web de descarga, proponiendo cualquier actualización en la clasificación actual.

El Subgrupo BIM de AEAS llevará a cabo de forma periódica las pertinentes actualizaciones oficiales del sistema de clasificación, a partir de su primera versión publicada, de la siguiente forma:

- En caso de creación de nuevas tablas: se partirá de la misma plantilla empleada para generar las tablas de clasificación existentes.
- En caso de la modificación de tablas existentes:
	- Eliminación de clases: se eliminarán sin modificar la codificación de clases anteriores o sucesivas, es decir, el código de esa clase será "sacrificado".
	- Agregación de clases: se añadirán las clases creando su código correspondiente. En ningún caso se cambiará el código de una clase anteriormente publicada, las nuevas clases deberán asociarse a códigos que no existan previamente.

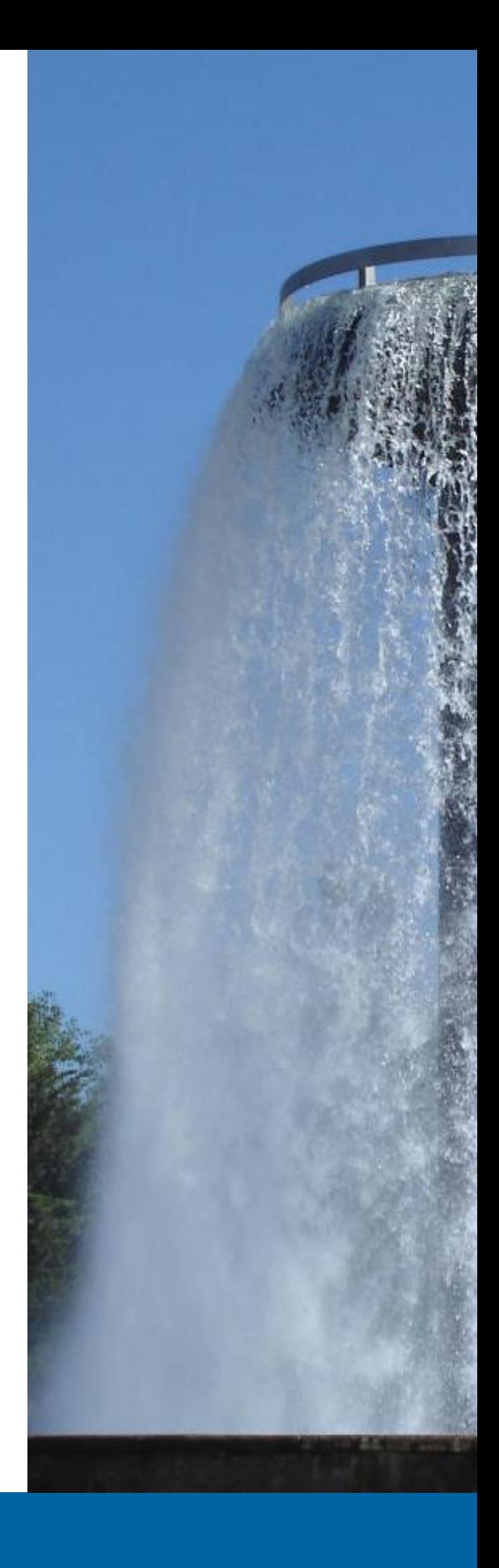

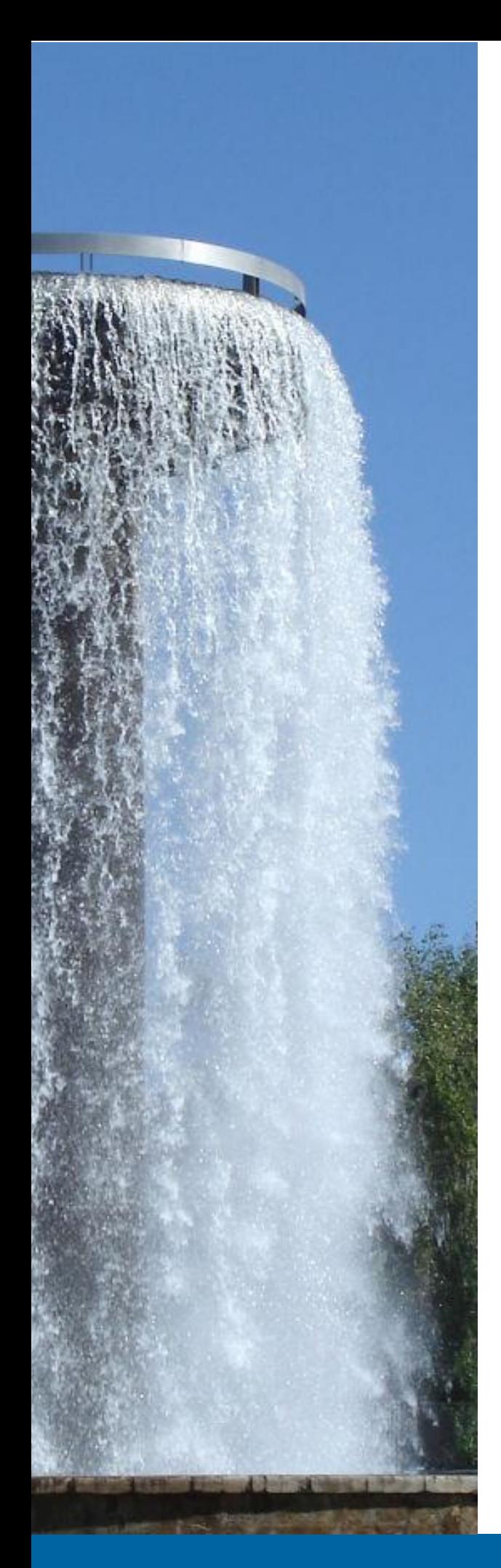

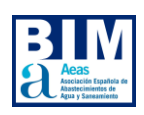

# **9.2 Ampliación personalizada del sistema de clasificación**

Como las actualizaciones del sistema de clasificación AeasBIMClass se llevarán a cabo de forma periódica, se podría dar el caso de que un usuario que esté utilizando este sistema de clasificación necesite incorporar algún elemento nuevo o una tabla de clasificación adicional a su proyecto antes de que se produzca la actualización.

En estos casos, el Subgrupo BIM de AEAS reconoce la importancia de adaptar este sistema de clasificación a las necesidades específicas de los usuarios. En este apartado se explica y ejemplifica cómo ampliar el sistema de clasificación con nuevas clases en tablas existentes o con nuevas tablas no contempladas, con el objetivo de satisfacer los requerimientos particulares.

## **Ampliación con nuevas clases en tablas existentes**

Aunque en la preparación de las tablas de clasificación han participado numerosos redactores especializados en diversas materias, es inevitable que existan clases que hayan podido ser olvidadas. En ese caso y dada la segura urgencia por aplicación en un proyecto concreto, se recomienda lo siguiente:

- 1. Hacer una copia de la clasificación existente en la plantilla facilitada "Plantilla NuevaTabla.xlsx" e insertar el logo correspondiente.
- 2. Buscar el lugar más apropiado para incluir dicha clase: es posible que ya exista una clase padre en la que se pudiera añadir.
- 3. El código de la clase será el siguiente código libre, respetando siempre los códigos de clases hermanas y no repitiendo ninguno.
- 4. Añadir la clase.

**EJEMPLO:** Se ha detectado un nuevo tipo de instrumento analítico (Medidor de zinc) que no ha sido tenido en cuenta y que será o está siendo necesario en el proyecto actual.

1. Buscamos en la tabla de Sistema de Clasificación por OBJETOS la categoría más adecuada: "Instrumentación y Control > Instrumentación > Instrumentación Analítica

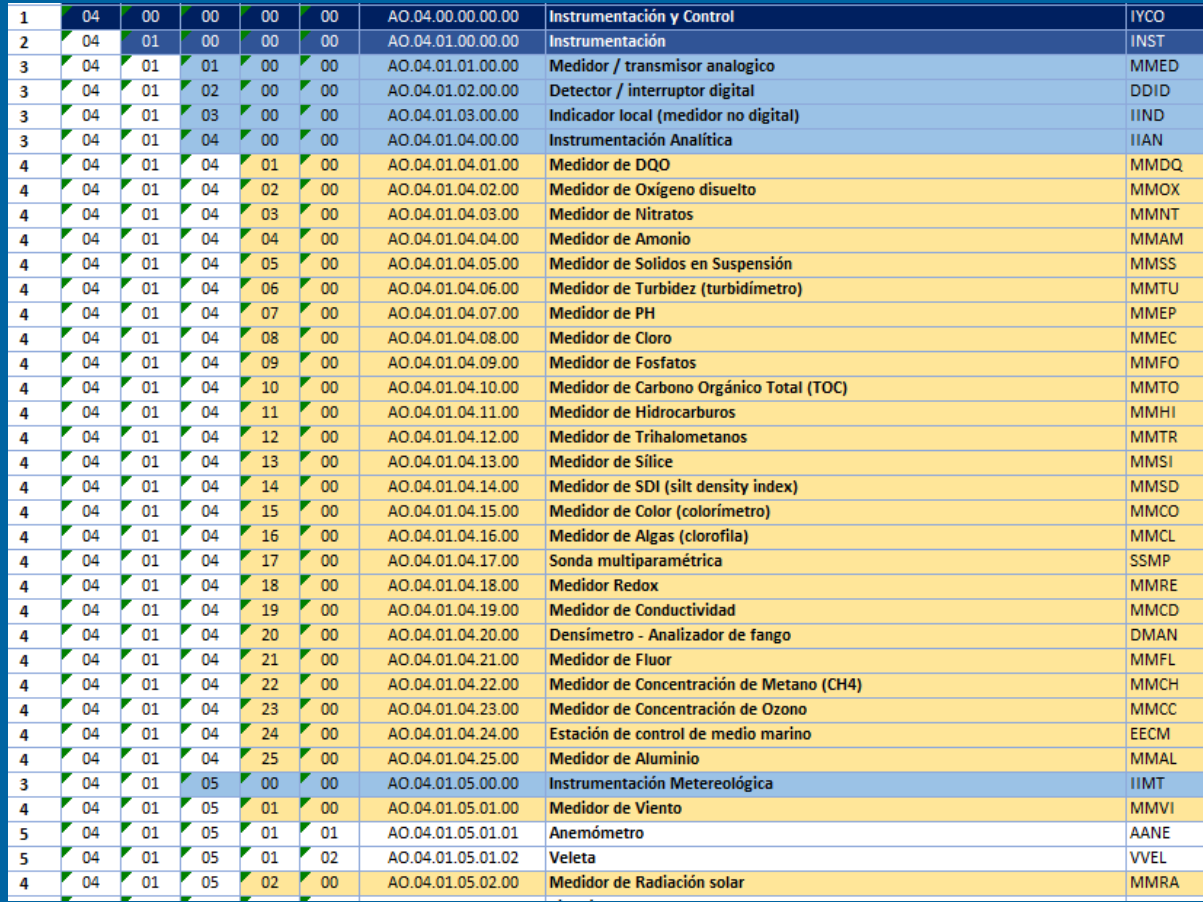

- 2. Incluir la nueva clase al final mediante "insertar fila" en Excel. En este caso debemos optar por codificarla con el número 26, lo mejor es copiar y pegar la fila anterior y así mantenemos la estructura de niveles correctamente.
- 3. Añadimos la clase rellenando la descripción.
- 4. Añadimos el acrónimo propuesto, comprobando que no exista ya en el sistema de clasificación.

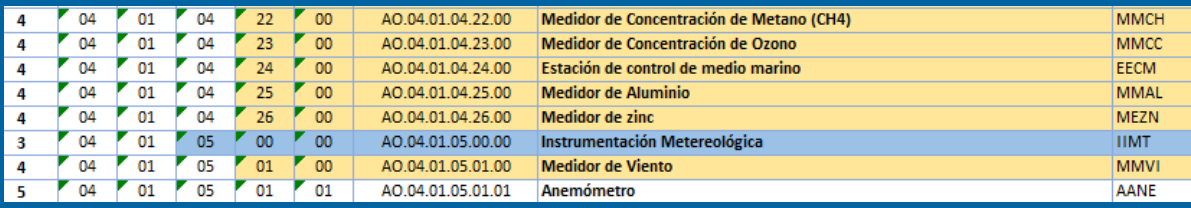

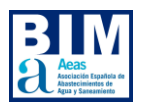

### **Ampliación con nuevas tablas**

Al igual que la inclusión de clases en las tablas existentes según las necesidades específicas de cada proyecto, también es posible crear nuevas tablas de clasificación. Para ello se ha facilitado la plantilla "Plantilla\_NuevaTabla.xlsx".

Para crear una tabla de clasificación nueva se recomienda lo siguiente:

- Crear una copia de la plantilla.
- Insertar el logo correspondiente.
- Rellenar los datos generales, que contiene los campos de "Nombre", "Versión", "Descripción", "Fuente" y "Fecha de publicación".

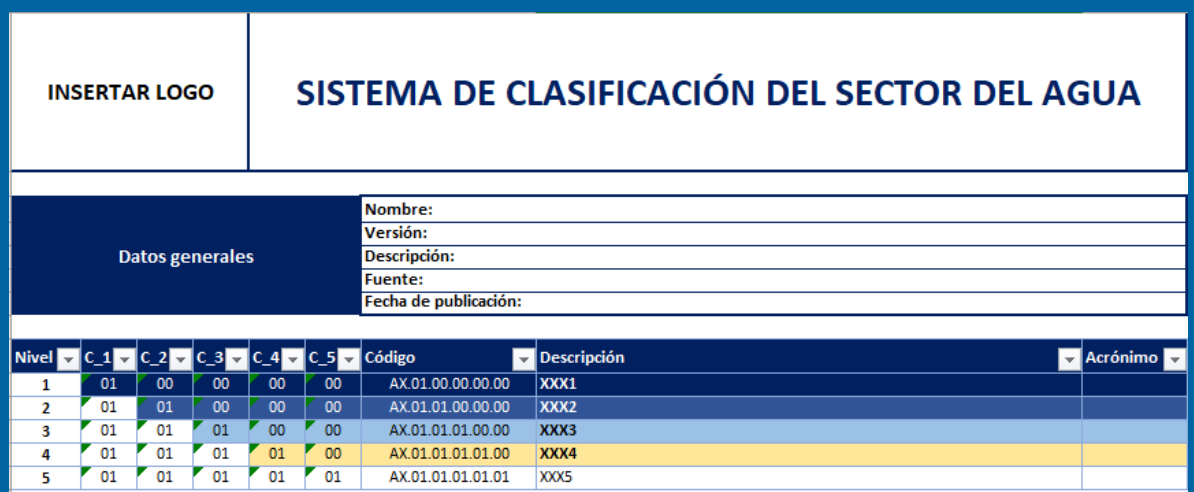

*Figura 32. Plantilla editable por el usuario*

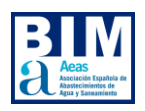

- Elegir una descripción para cada elemento o clase y un acrónimo. La plantilla incluye un formato condicional para que, si se repite la descripción o el acrónimo, se destaque la repetición en color rojo.
- Al crear una nueva fila en la tabla de clasificación, se tiene que seleccionar en la columna A el nivel (1, 2, 3, 4 o 5). La plantilla incluye un formato condicional que colorea las celdas en función del nivel.
- Codificar los elementos de forma jerárquica, respetando el esquema inicial.
- La plantilla incluye un formato condicional para que, si se repite un código, se destaque la repetición en color rojo.
- Una vez redactada la tabla de clasificación, añadir los selectores laterales de agrupación para ordenar los niveles. Para llevar a cabo esta función es necesario entrar en el menú de Excel "Datos" y en "Agrupar":
- Comprobar que los selectores laterales de agrupación de niveles realizan su función correctamente. De no ser así, habrá que desagrupar y agrupar de forma correcta posteriormente.

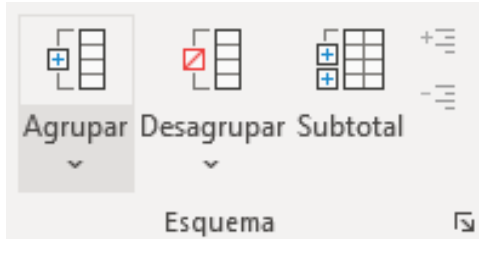

*Figura 33. Función "Agrupar" en Excel*

Estas nuevas tablas podrían ser específicas del proyecto para clasificar elementos siguiendo otros criterios de clasificación:

- Tipos de fluidos.
- Tipos de espacios.
- Actividades de obra según la planificación Gantt.
- Partidas de obra según el presupuesto.

También podrían crearse tablas que no fueran aplicables a modelos BIM como:

- Roles de agentes (arquitecto, ingeniero, jefe de proyecto, director de obra…, etc.).
- Tipos de documentos (memoria, presupuesto, plano, pliego, etc.).

Se recomienda no bajar más allá del nivel 5, ya que el Excel no permite mayor agrupación.

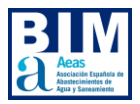

# **10. PROPUESTA DE CODIFICACIÓN DE FICHEROS BIM**

## **10.1 Introducción**

La gestión de proyectos con metodología BIM (Building Information Modelling) enfatiza la cooperación, la colaboración y la comunicación, utilizando tecnologías digitales. De esta manera, todos los involucrados en el proceso pueden registrar, editar, verificar y acceder a la información necesaria en un entorno común de datos, minimizando así el trabajo duplicado o la pérdida de información.

En los últimos años el uso de la metodología BIM ha aumentado de forma exponencial. Tanto es así que, cada vez son más los equipos de trabajo que trabajan de forma colaborativa e intercambian los diferentes documentos asociados a un proyecto: modelos, planos, informes, memorias, imágenes, etc. Es por ello por lo que es necesario el uso de una estructura fija de codificación y de metadatos que permita la identificación de los diferentes documentos.

La codificación acordada para identificar los distintos documentos debe formar parte de los diferentes manuales que rigen el modo

de trabajo en un proyecto o en una organización como por ejemplo un Manual BIM para proyectos.

En este contexto, a fin de estandarizar la metodología a seguir en la codificación de los diferentes documentos BuildngSMART Spain ha decidido elaborar y poner a disposición del sector el *Manual de Nomenclatura de Documentos al utilizar BIM*.

Así pues, el objetivo del presente documento es definir los campos a emplear en la codificación de los diferentes ficheros de acuerdo a lo establecido por-BuildngSMART Spain en el *Manual de Nomenclatura de Documentos al utilizar BIM*.

Cabe destacar que, *Manual de Nomenclatura de Documentos al utilizar BIM* tiene aplicación tanto en edificación como en obra civil, se ha redactado según el procedimiento establecido en la norma ISO 19650 y está adaptado al mercado español, siendo, además, procesable por aplicaciones informáticas.

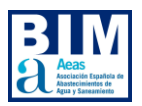

## **10.2 Nomenclatura de documentos al utilizar BIM**

La nomenclatura propuesta consiste en una serie de campos, que se concatenan para formar el nombre del documento, pudiendo, opcionalmente, ser utilizados algunos de ellos como metadatos.

Por otro lado, se recomienda utilizar la nomenclatura propuesta aplicando un sentido de proporcionalidad, pudiendo ser adaptada según la tipología, tamaño y casuística de cada proyecto.

El conjunto de campos a utilizar en la nomenclatura de los ficheros de proyectos BIM se detalla en la siguiente tabla:

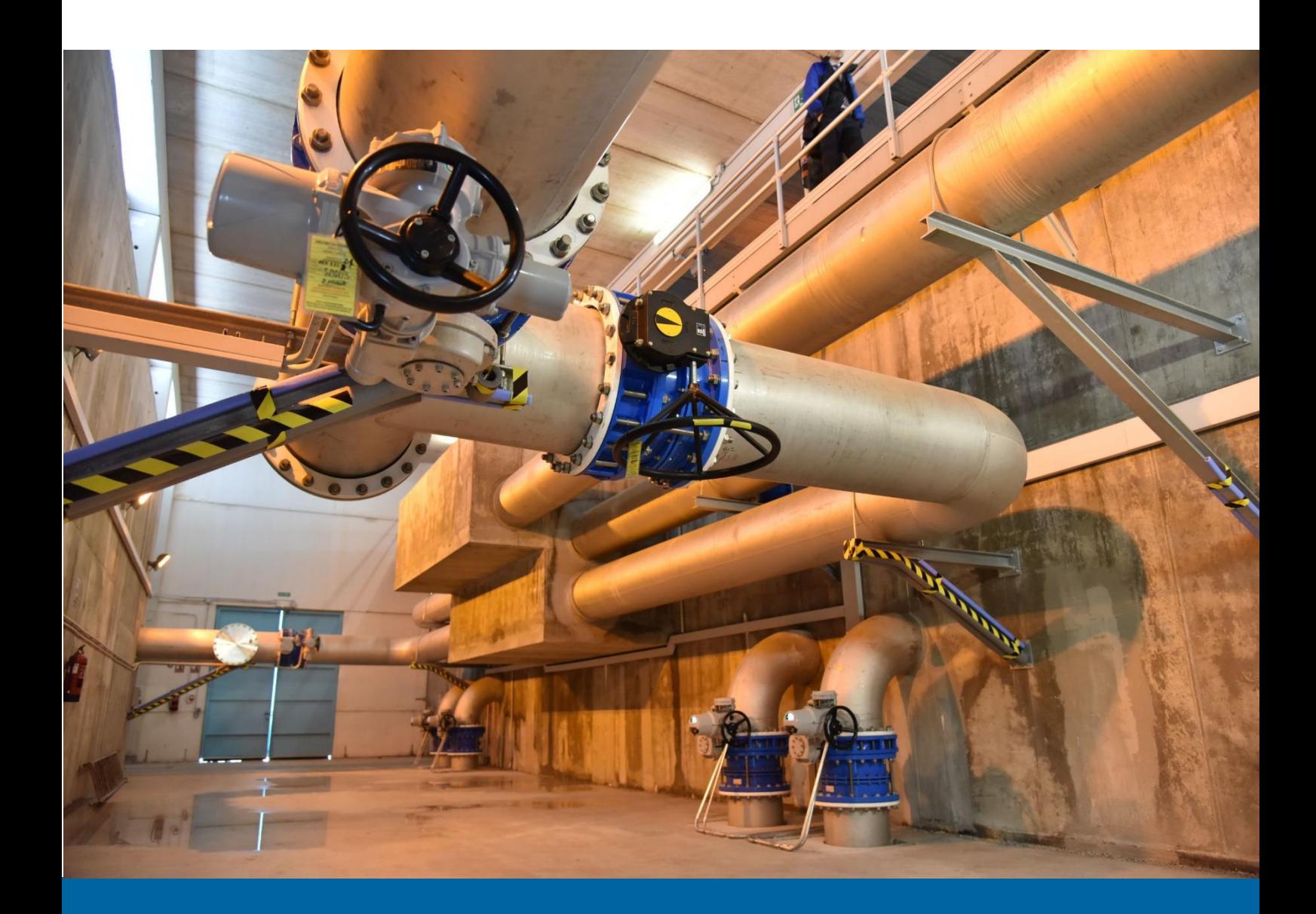

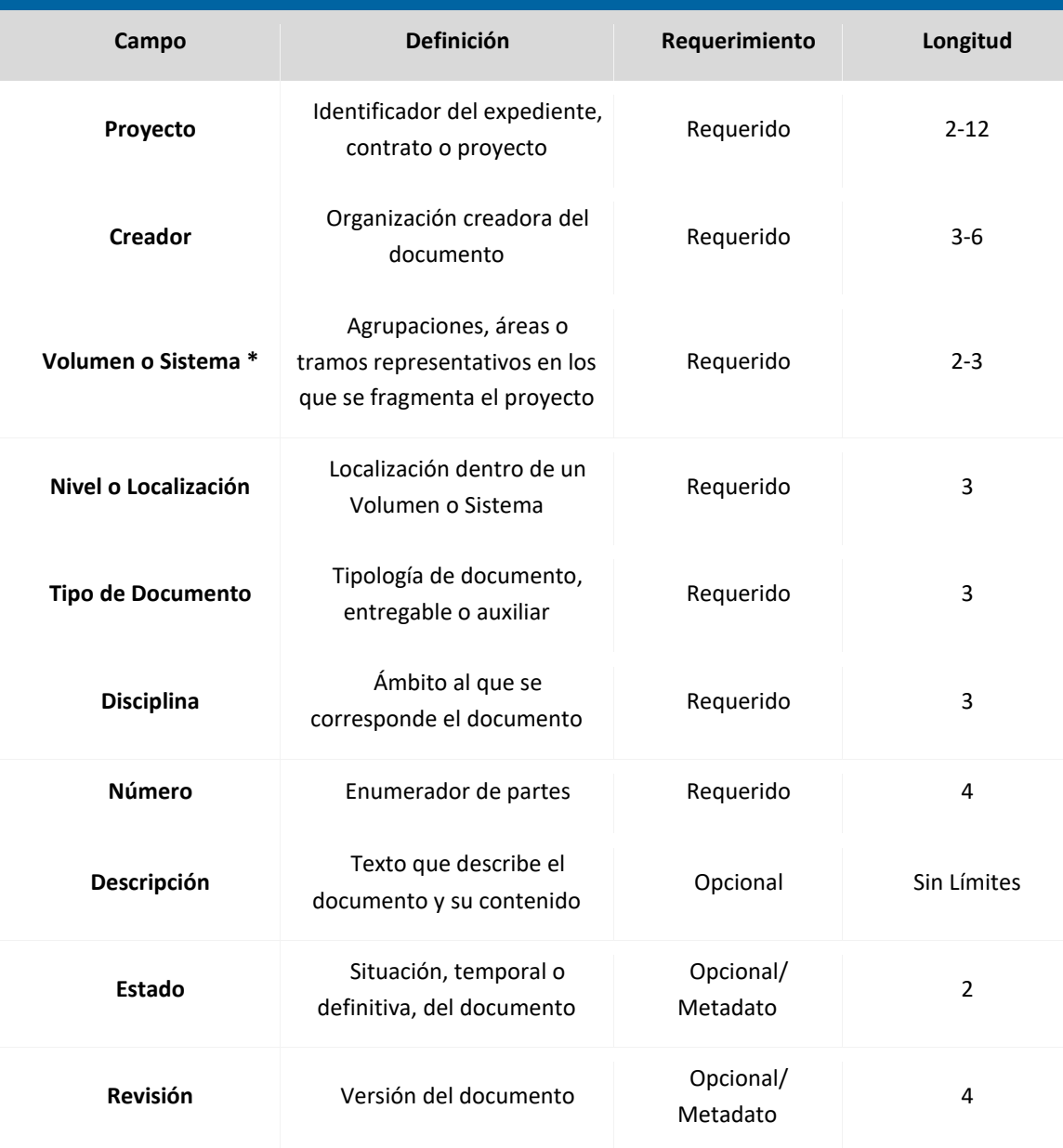

*Conjunto de campos propuesto en el Manual de Nomenclatura de Documentos al utilizar BIM*

La descripción de los campos recogidos en la *Tabla 1* se detallan en el *Manual de Nomenclatura de Documentos a utilizar BIM*.

\* Desde AEAS se recomienda que en el campo Volumen o Sistema el usuario valore la opción de utilizar la clasificación detallada del Manual de Nomenclatura de Documentos en el contexto del uso de BIM, o, por otro lado, puede optar por utilizar el código correspondiente al primer nivel (código de capítulo) de la Tabla de clasificación de OBJETOS mencionado anteriormente en el apartado "6. SISTEMA DE CLASIFICACIÓN BIM AEAS".

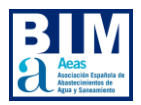

## **10.3 Nomenclatura para objetos BIM**

Uno de los aspectos fundamentales a considerar en el entorno BIM es la nomenclatura utilizada para los objetos. Con el fin de organizar y aprovechar al máximo su utilidad, se propone la implementación de un criterio unificado para nombrar dichos objetos (entendiendo éstos como los archivos que albergan los elementos que se utilizarán para el modelado de elementos en el software de autoría específico, p.e.: familias de Revit).

Esta propuesta de nomenclatura única tiene como objetivo facilitar la comprensión y la identificación de los diferentes elementos modelables dentro de la biblioteca de objetos BIM corporativa, independientemente en de la plataforma de modelado BIM que se utilice. Al seguir un criterio coherente y consistente, se logra establecer un sistema estructurado que permite una gestión más eficiente de los objetos BIM y una mejor colaboración entre los miembros del equipo.

El conjunto de campos propuestos a utilizar en la nomenclatura de los objetos BIM se detalla en la siguiente tabla:

*Conjunto de campos propuesto en la nomenclatura de objetos BIM*

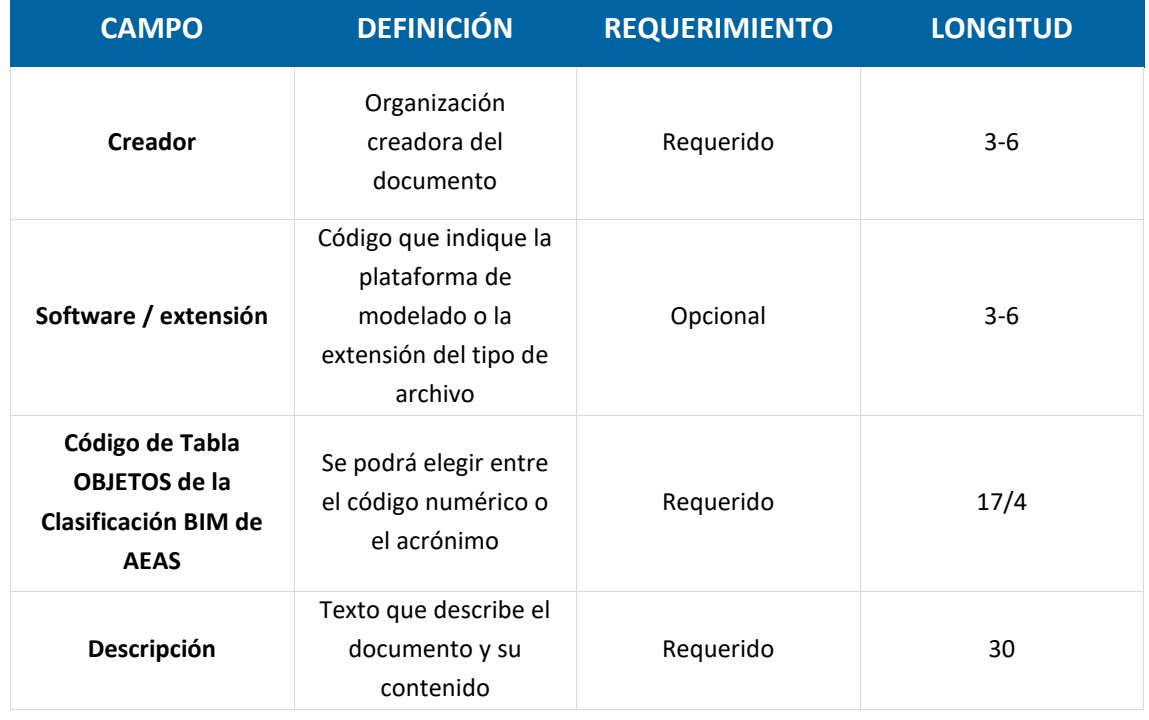

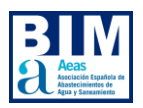

# **11. RECOMENDACIONES FINALES**

Se recomienda a los agentes que tengan alguna responsabilidad o función en el ámbito de la gestión de activos relacionados con la gestión del ciclo del agua (ya sea en relación con la fase de diseño, construcción, operación y/o mantenimiento de los activos) que:

- I. Se familiaricen, si no lo han hecho ya, con la metodología BIM en general, a fin de explorar los beneficios que ésta tendrá para su ámbito de negocio.
- II. Se familiaricen con el concepto de sistema de clasificación o taxonomía como elemento fundamental para la gestión de su información tanto en fases de proyecto como de operación y mantenimiento de los activos (en cuyo caso deberá ser un eje fundamental en la gobernanza de datos corporativa).
- III. Se familiaricen tanto con las herramientas tecnológicas que permitan implementar este sistema de clasificación como con aquellas que permitan explotar el potencial de uso del mismo.
- IV. Solicitar y/o incentivar el uso de este sistema de clasificación en proyectos realizados con la metodología BIM. Como mínimo el uso de la tabla de clasificación de OBJETOS.
- V. Se planteen unirse al Subgrupo de trabajo BIM de AEAS si desean contribuir al mantenimiento de ésta y otras iniciativas similares.

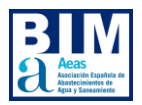

# **12. COORDINADORES Y REDACTORES**

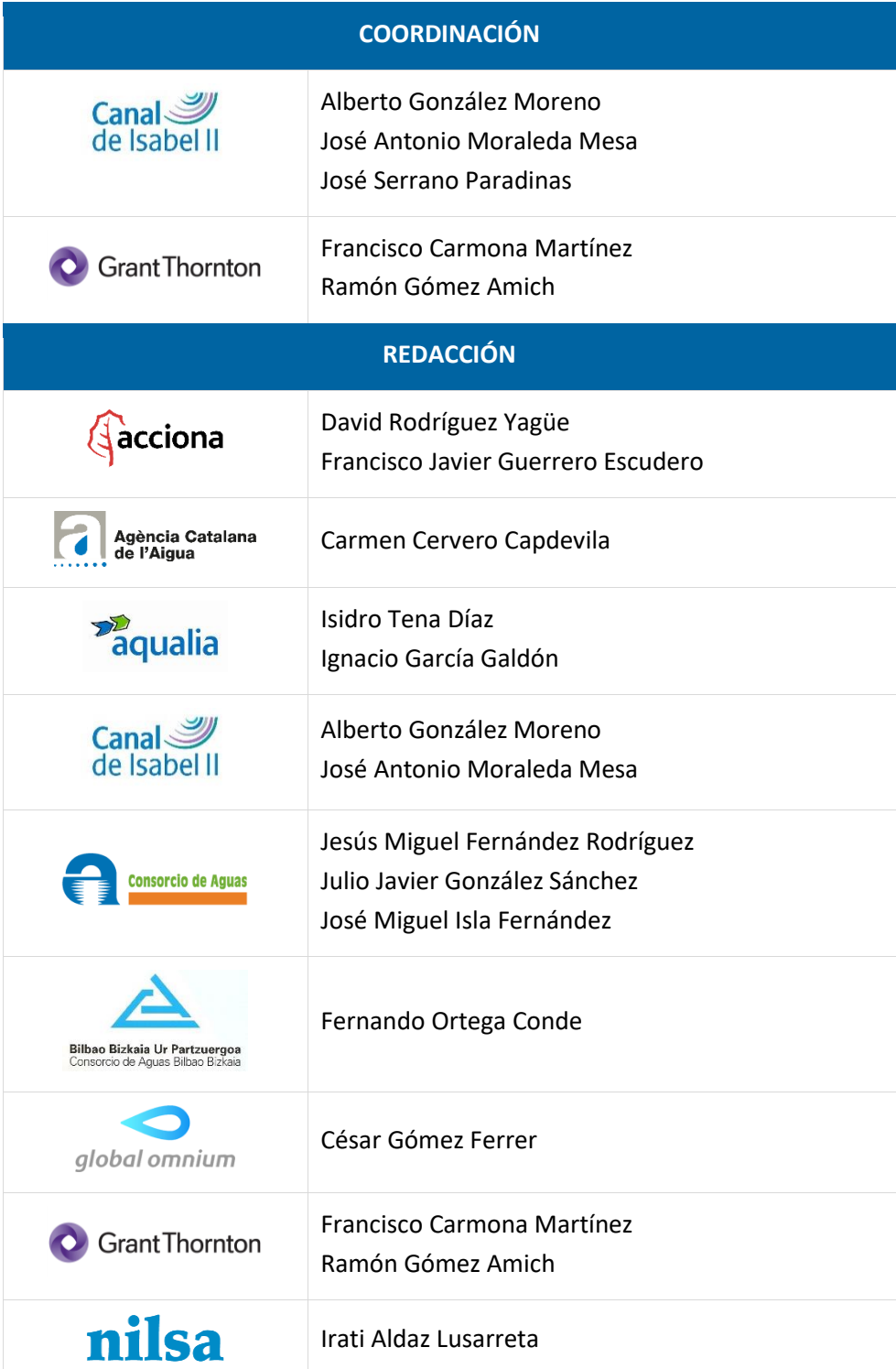

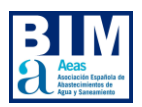

# **13. DERECHOS DE USUARIO**

Los usuarios podrán hacer uso del contenido del presente documento con carácter gratuito, lo que no implica la cesión de derechos de propiedad intelectual o industrial. Junto con este documento se facilitan en formato editable la plantilla que se ha utilizado para el desarrollo de las tablas del sistema de clasificación AeasBIMClass.

Los usuarios que descarguen esta plantilla en Excel tienen plena libertad para:

- Modificar estilos, colores, tipografías, logotipos, encabezados, etc.
- Incluir en la plantilla y modificar las tablas de clasificación desarrolladas por el Subgrupo BIM de AEAS.
- Alterar el orden de aparición de las tablas en la nueva plantilla.
- Añadir nuevas clases a las tablas.
- Y en general, cualquier cambio que suponga una mejora adaptativa de la plantilla al proyecto en cuestión.

Es responsabilidad del equipo de Gestión BIM y agentes implicados el adaptar la plantilla facilitada a las necesidades y prioridades de proyecto.

AEAS promueve la colaboración y la mejora continua, por lo que alienta a los usuarios a compartir sus mejoras y contribuciones con la comunidad.

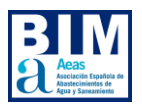

# **14. EXENCIÓN DE RESPONSABILIDAD**

Las recomendaciones proporcionadas en el presente documento y en los anejos al mismo no garantizan su utilidad o adecuación para un proyecto específico, no siendo responsables de las consecuencias que deriven de la aplicación de éstas, a nivel organización, ni AEAS ni las empresas participantes en el mismo, o a nivel individuo cualquiera de las personas mencionadas en el apartado 12. Coordinadores y redactores.

El usuario se compromete a hacer un uso diligente de la información facilitada en este documento y el resto de los archivos anejos al mismo, asumiendo toda la responsabilidad por las consecuencias derivadas de su utilización total o parcial y divulgación del resultante a terceros.
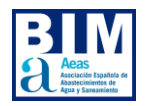

## **15. HISTÓRICO DE ARCHIVOS COMPARTIDOS**

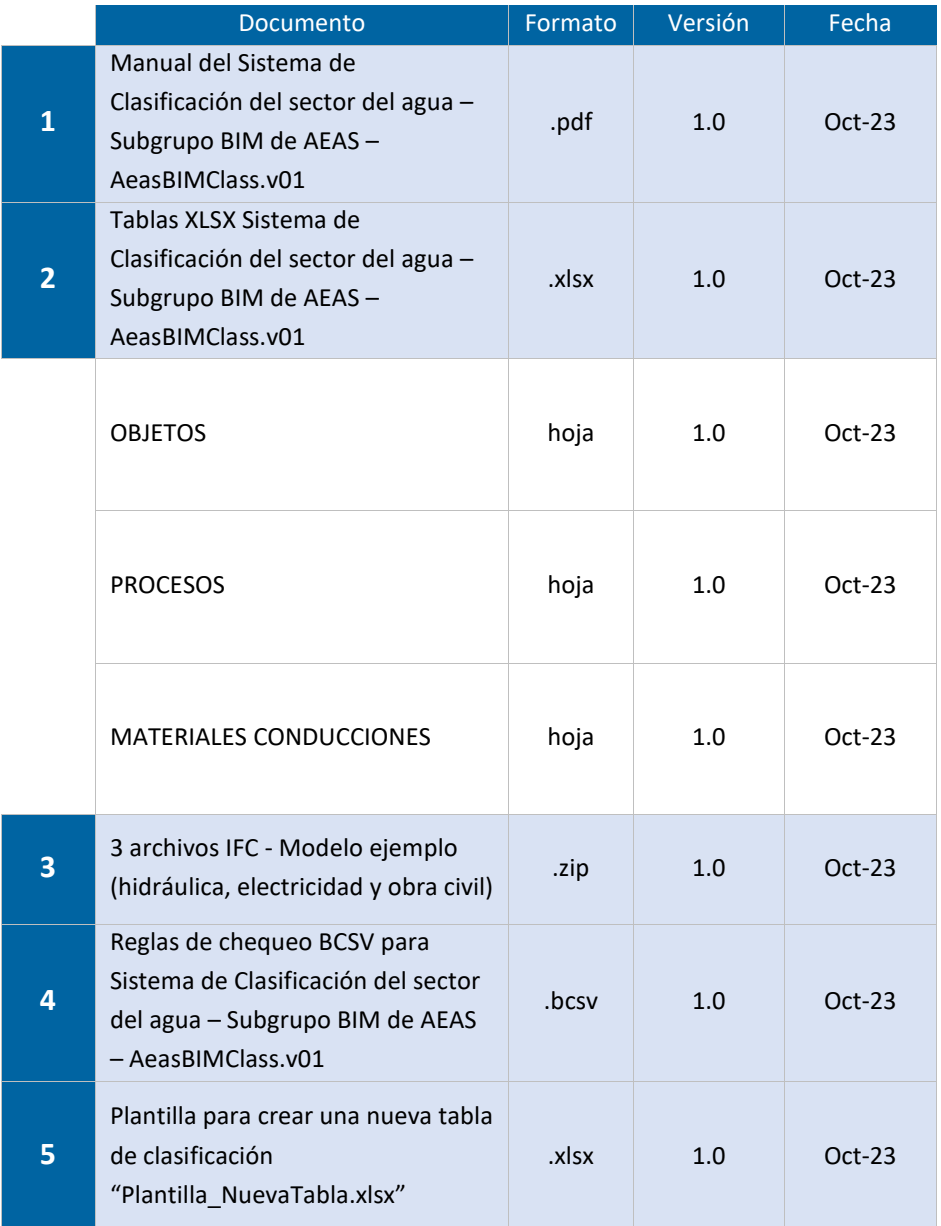

Descargar [archivos compartidos](https://www.aeas.es/component/content/article/61-manuales/manuales-y-guias-2023/320-manual-del-sistema-de-clasificacion-bim-de-aeas?Itemid=101)

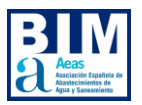

## **16. CONTROL DE CAMBIOS DE VERSIONES**

En este apartado se muestran las modificaciones del sistema de clasificación AeasBIMClass.

*Actualmente no aplica porque es la primera versión del sistema de clasifición AeasBIMClass (AeasBIMClass.v01).*

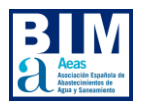

## **17. REFERENCIAS**

Asociación Española de Abastecimientos de Agua y Saneamiento. La Asociación: <https://www.aeas.es/la-asociacion/quienes-somos>

BuildingSMART Spain (2022). Guías de Sistemas de Clasificación cuando se utiliza BIM: https://www.buildingsmart.es/recursos/clasificaci%C3%B3n-en-los-modelos/

Cerdán, A., Candelario, A., Romero, E., Sánchez, E., Bolívar, I., González, I., de Jesús, I., Calvo, J., García Montesinos, J., Nogués, J.E., Chaur, J., Saenz, M., López de Bustos, M., Liébana, O., Morea, M., Jiménez Abós, P. (2023). *Manual de Nomenclatura de Documentos al utilizar BIM*. Disponible en[: https://www.buildingsmart.es/recursos/nomenclatura-documentos-bim/](https://www.buildingsmart.es/recursos/nomenclatura-documentos-bim/)

Comisión Interministerial BIM de España. (2023) *PLAN DE INCORPORACIÓN DE LA METODOLOGÍA BIM EN LA CONTRATACIÓN PÚBLICA de la Administración General del Estado y sus organismos públicos y entidades de derecho público vinculados o dependientes*: [https://cdn.mitma.gob.es/portal-web](https://cdn.mitma.gob.es/portal-web-drupal/cbim/v_26_bis_web_plan_bim_contratacion_publica.pdf)[drupal/cbim/v\\_26\\_bis\\_web\\_plan\\_bim\\_contratacion\\_publica.pdf](https://cdn.mitma.gob.es/portal-web-drupal/cbim/v_26_bis_web_plan_bim_contratacion_publica.pdf)

Fundación Instituto de Tecnología de la Construcción de Cataluña – ITeC. *Estándar eCOB de Creación de Objetos BIM*:<https://ecobject.com/>

Moraleda Mesa, J.A. (2023). Cuadernos de Innovación de Canal de Isabel II. Cuaderno nº30 de Sistemas de clasificación y parametrización de objetos en el sector del agua: https://www.canaldeisabelsegunda.es/estatico/cuaderno\_IDi\_30/index.html#page=1

Railway Innovation Hub (2022) MANUAL SISTEMA DE CLASIFICACIÓN FERROVIARIA BIM SFCClass V02[: https://www.railwayinnovationhub.com/bim/](https://www.railwayinnovationhub.com/bim/)

*Fotografías: Canal de Isabel II S.A., M. P.*

## DES ACAS Asociación Española de<br>Abastecimientos de **Agua y Saneamiento**